# **The PCB Footprint Expert Solution**

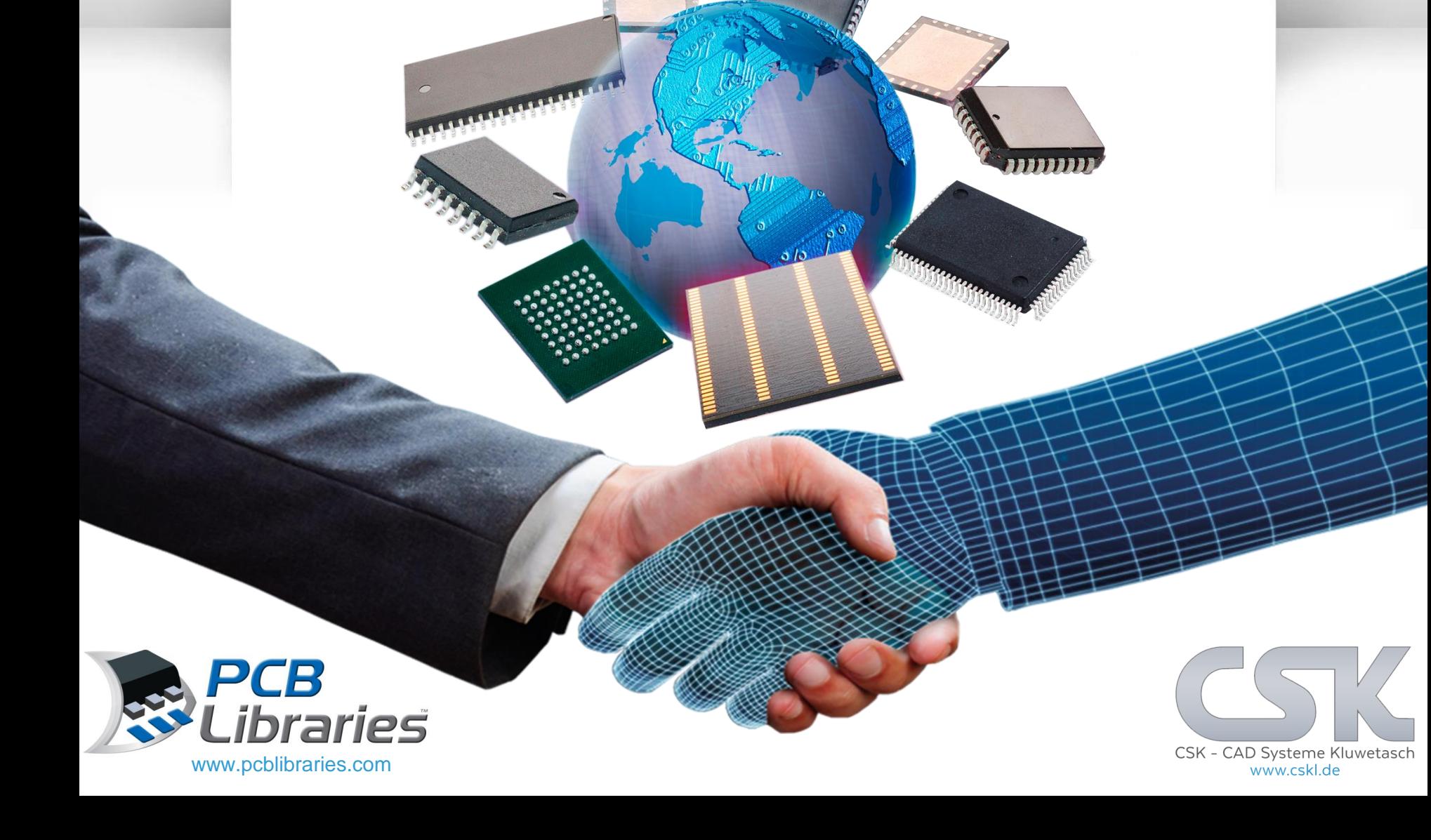

# **The PCB Footprint Expert Solution**

# von Tom Hausherr

*CEO & Founder of PCB Libraries, Inc.*

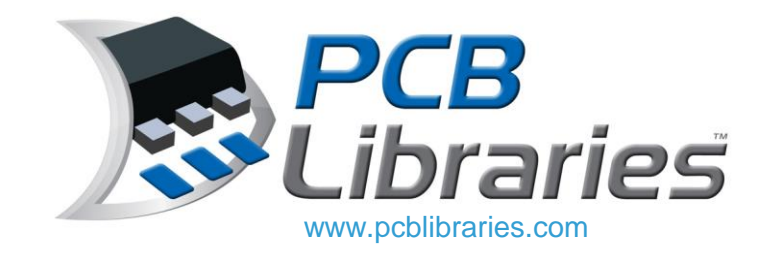

&

#### Präsentiert

# von Karl-Heinz Kluwetasch

*Official German Distributor & CSK Inhaber*

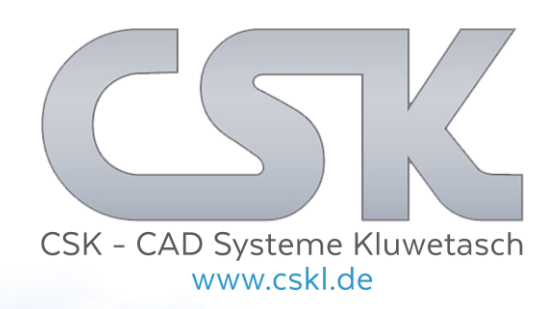

Designed by Marc P. Kluwetasch  Große Unternehmen, die mehrere CAD-Tools verwenden und die gleiche Bibliotheksqualität in jedem CAD-Format wünschen.

**Jeder**, der seine gesamte Bibliothek ersetzen oder aktualisieren muss.

- Migrieren Sie zu einer IPC-kompatiblen Bibliothek oder stellen Sie Zoll auf Metrisch um.
- Anwenden von Konsistenz auf Bibliotheken (Footprints und 3D-Modelle)
	- Handhabbar von Menschen mit unterschiedlichen Fähigkeiten
	- Gebaut nach vielen verschiedenen Regeln
	- Entstanden über viele Jahre
- Die CAD-Bibliothek ist von schlechter Qualität und muss überholt werden
	- Reduzieren Sie ein langfristiges Projekt auf mehrere Tage
- **Jeder**, der Flexibilität benötigt, um eine gesamte PCB-Bibliothek mit völlig anderen Regeln basierend auf zukünftigen Anforderungen einfach zu rekonstruieren.

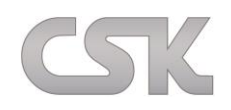

#### **Die elektronische Industrie wird weltweit in metrische- und Inch-Einheiten aufgeteilt:**

- CAD-Programmhersteller, PCB-Hersteller und der überwiegende Teil amerikanischer Vertragspartner der Regierung arbeiten als Standard mit dem Inch-Einheiten-System
- Während private Firmen das metrische Einheiten-System bevorzugen

#### **Begriffe & Definitionen:**

4

- **Footprint:** wurde Mitte der 80er Jahre erstmalig von OrCAD verwendet
- **Land Pattern:** März 1987 IPC-SM-782, die IPC-T-50 Definition des "Footprints" ist "See Land Pattern"
- **Pad vs. Land:** Alle CAD-Programm Hersteller verwenden "Pad"
- **Chip Bauteile Namen:**  Metrische- vs. Inch-Einheiten = 1206 oder 3216, 0805 oder 2012, 0603 oder 1608
- **IC Pad (Land) Form**: Rectangle, Oblong und Rounded Rectangle

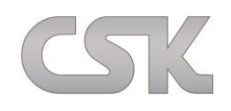

#### **… für die Bibliotheks-Automatisierung:**

- Firmen nutzen verschiedene CAD-Programme in unterschiedlichen Versionen. Aufgrund neuer Programmfunktionen sind die PCB-Bibliotheken nicht rückwärts kompatibel. Häufig werden veraltete oder sogar eingestellte CAD-Programme verwendet.
- CAD-Hersteller erweitern kontinuierlich ihre Programmpalette und somit ändern sich auch die Formate laufend. Die Entwicklung von neuen Konvertern für jedes CAD-Programm ist eine große Herausforderung.
- CAD-Anbieter unterstützen den Import eines neutralen PCB-Bibliotheken-Formats nicht, sondern schützen Ihre Daten über Binär-Codes oder verschlüsseln die Daten.
- Die Bauteilhersteller können nicht verantwortlich dafür sein PCB-Bibliotheken herzustellen, die über 30 verschiedene CAD-Programm-Versionen unterstützen.
- Die Bauteilhersteller entwickeln einzigartige Bauteileinheiten, die einen komplexen Footprint (Land Patterns) erfordern.
	- Es gibt zahlreiche Möglichkeiten Footprints zu erstellen.

## PCB Footprint Expert - CAD Outputs

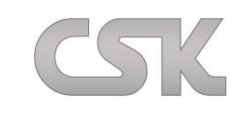

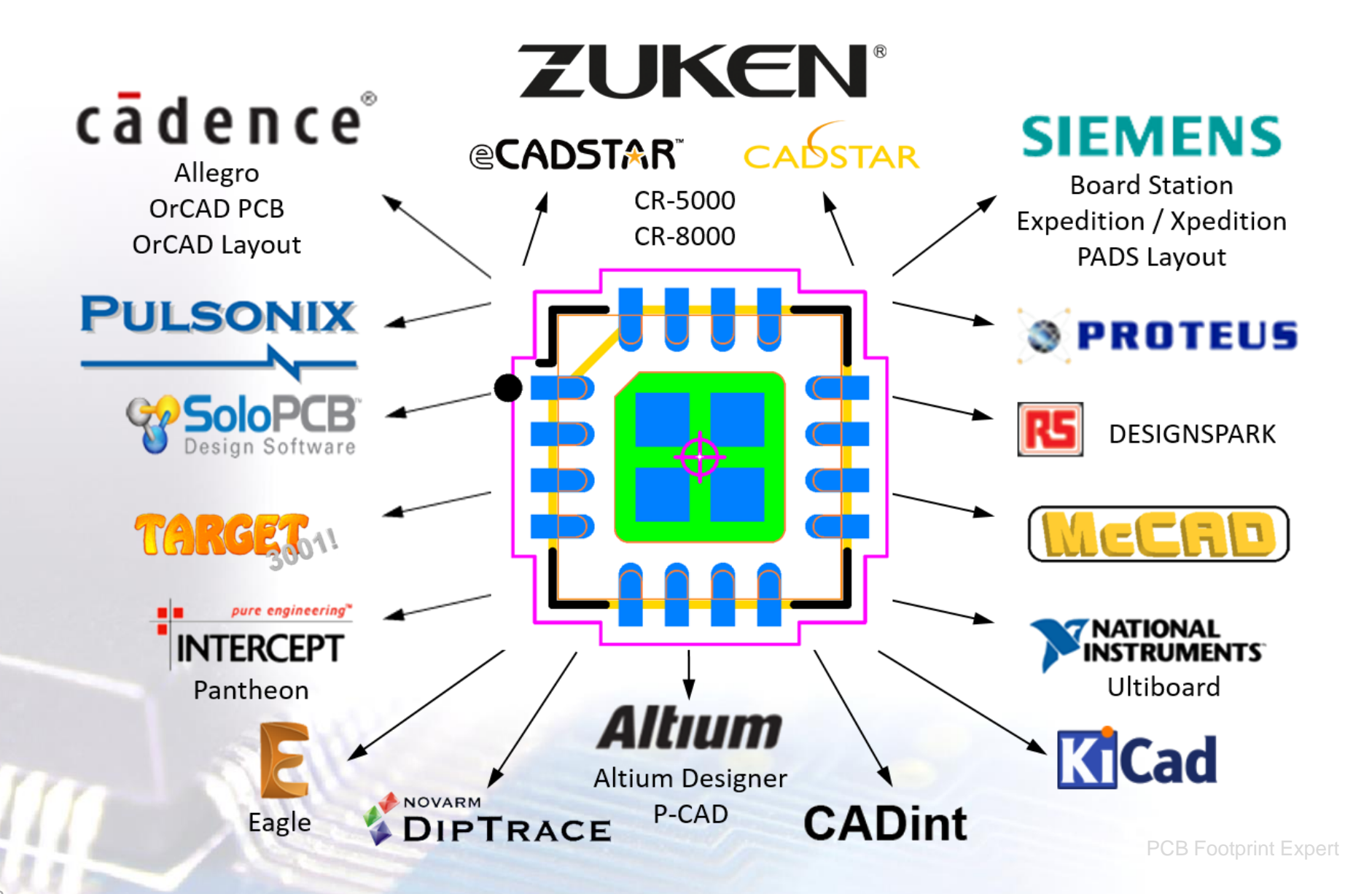

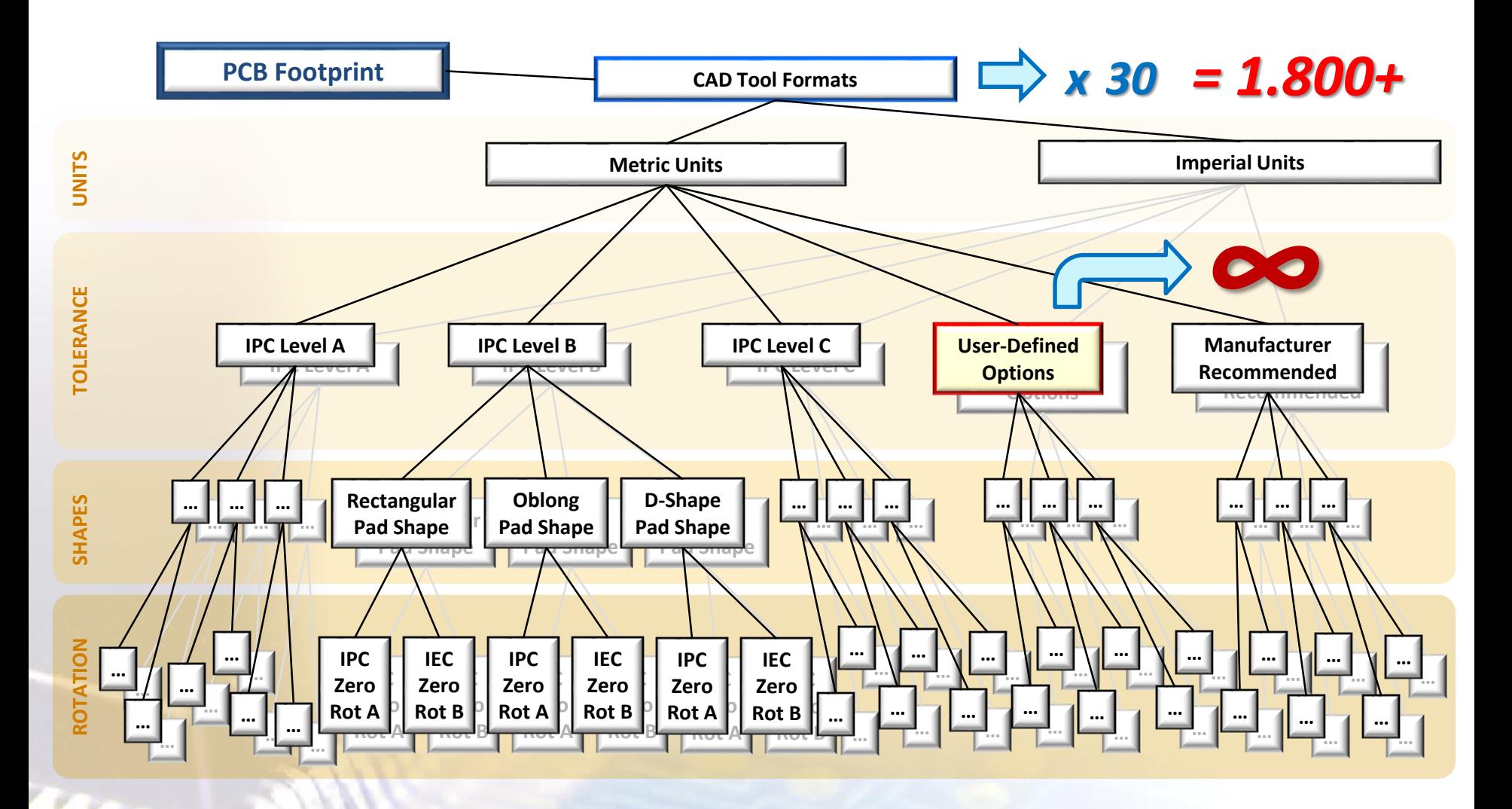

SIK

*30 CAD Programme X 2 Einheiten = 60 X 5 Stufen = 300 X 3 Pad Formen = 900 X 2 Rotationen = 1.800+ Variationen* 

# Richtlinien für Land Pattern

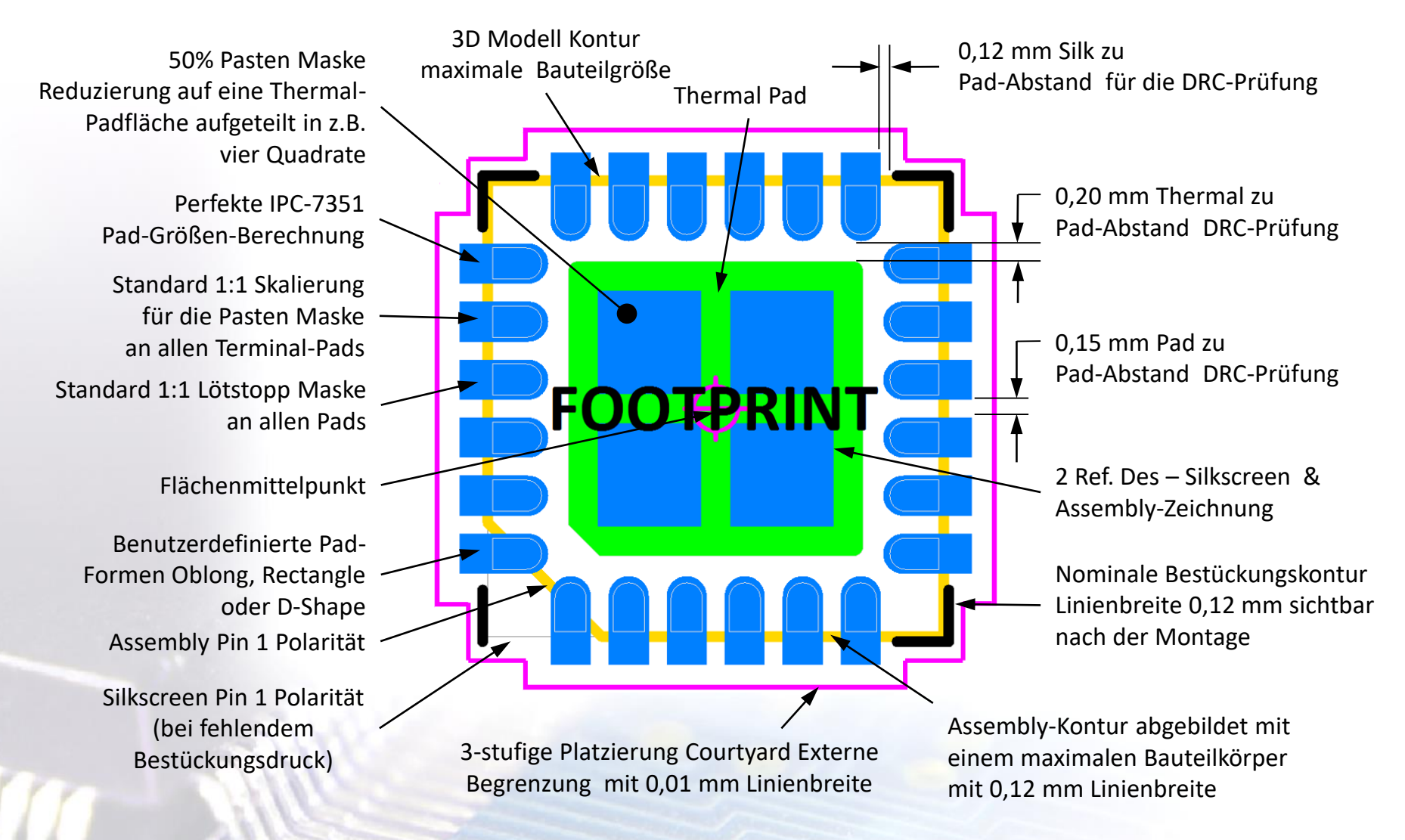

# Beispiel: Richtlinien für ein QFN

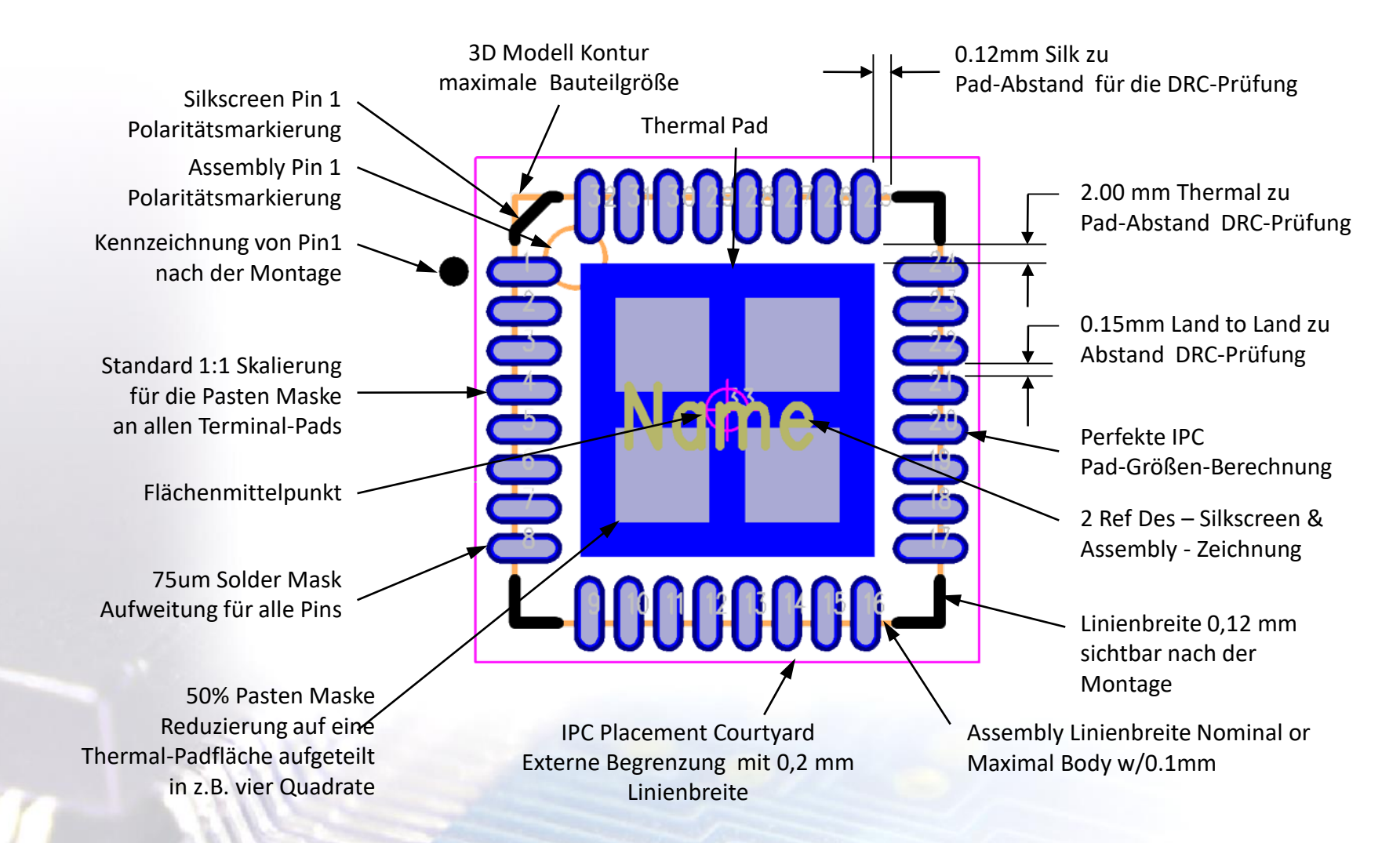

# Allgemeine Einstellungen der User Konfigurationen

- Der Footprint Expert wendet Ihre Präferenzoptionen mit den Komponentenabmessungen an, um automatisch den perfekten Footprint zu generieren.
- Definieren Sie Ihre persönlichen Präferenzoptionen und/oder Standardoptionen.
	- Mindestens Pad zu Pad, Pad zu Thermal, Gruppenmaske, Thermal Pad-Schablone
	- Wählen Sie Ihre Pad-Form länglich, rechteckig, D-Form, abgerundetes Rechteck
	- Entwurfsregeln für Silkscreen, Assembly, 3D-Modell, Courtyard und ref des
	- $\triangleright$  Komponentenfamilienregeln für Surface Mount und Through-Hole
	- Komponentenanschlussregeln für 21 verschiedene Ableitungsformen
- Erstellen Sie mehrere Optionsdateien für verschiedene Fertigungsanwendungen.
	- Starre Platine, flexible Schaltung, Wave solder oder andere Herstellerspezifikationen
- Mehrere Optionsdateien erstellen.
- Teilen Sie Ihre Optionsdateien mit jedem FPE-Benutzer für gleichbleibende Qualität.

### IPC-7351B Berechnungsgrundlagen

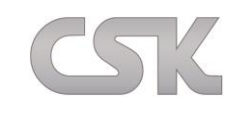

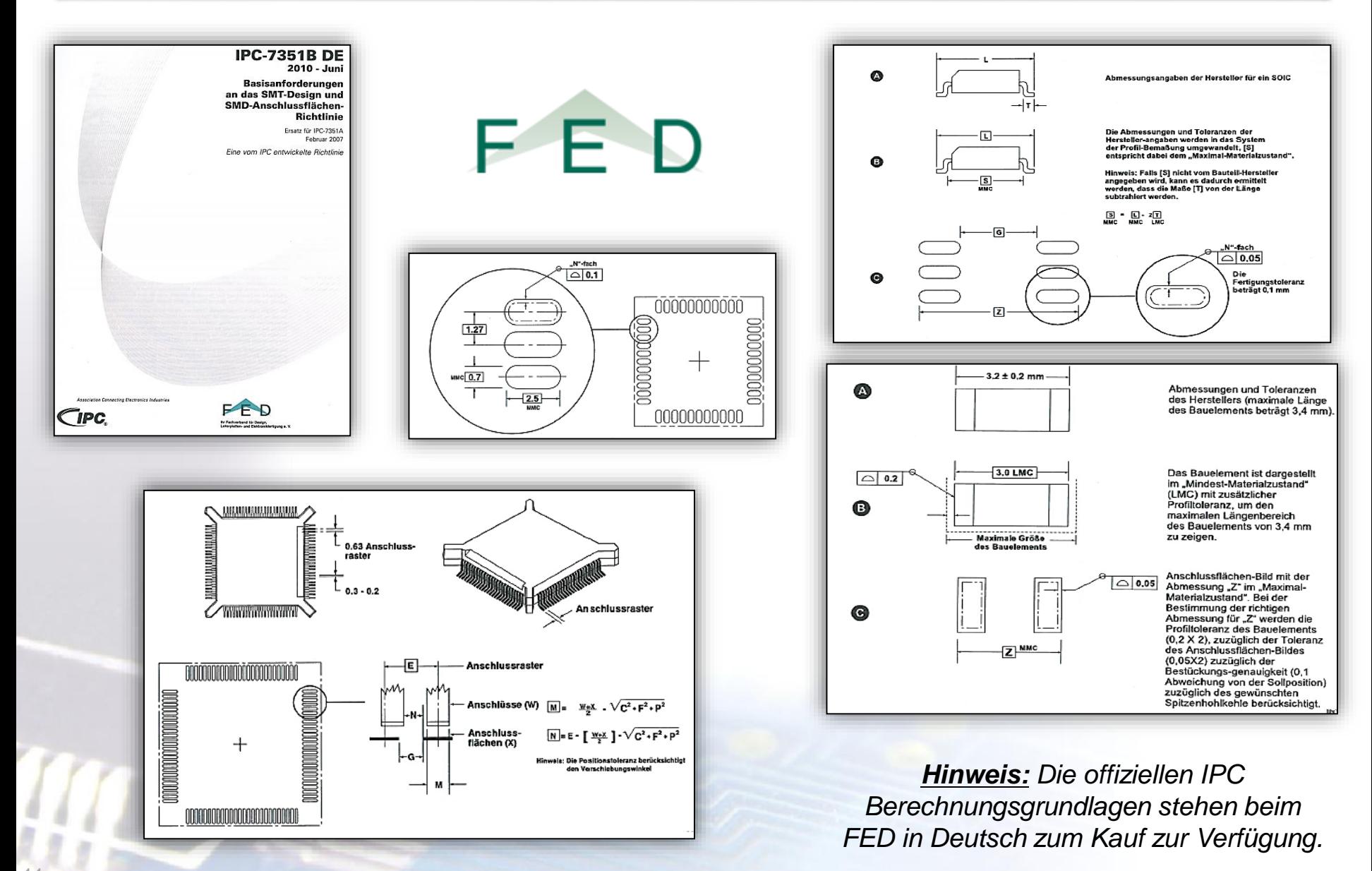

Es ist möglich, die wesentlichen Footprintgrößen direkt in einem Excel zu berechnen. Dieses Excel Formblatt steht kostenlos zum Download zur Verfügung. Kontaktieren Sie uns bei Interesse.

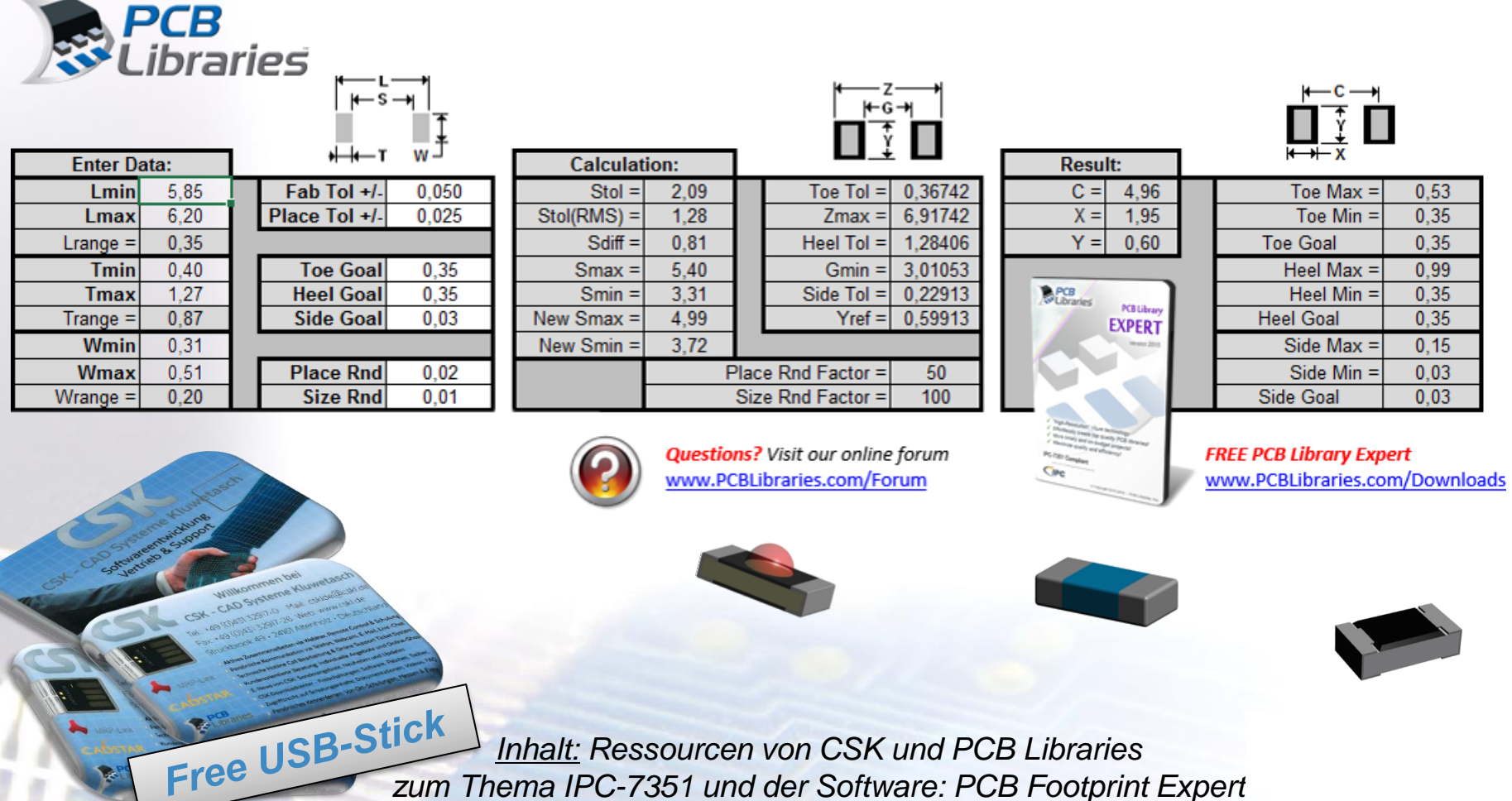

Es ist möglich, die wesentlichen Footprintgrößen direkt in einem Excel zu berechnen. Dieses Excel Formblatt steht kostenlos zum Download zur Verfügung. Kontaktieren Sie uns bei Interesse.

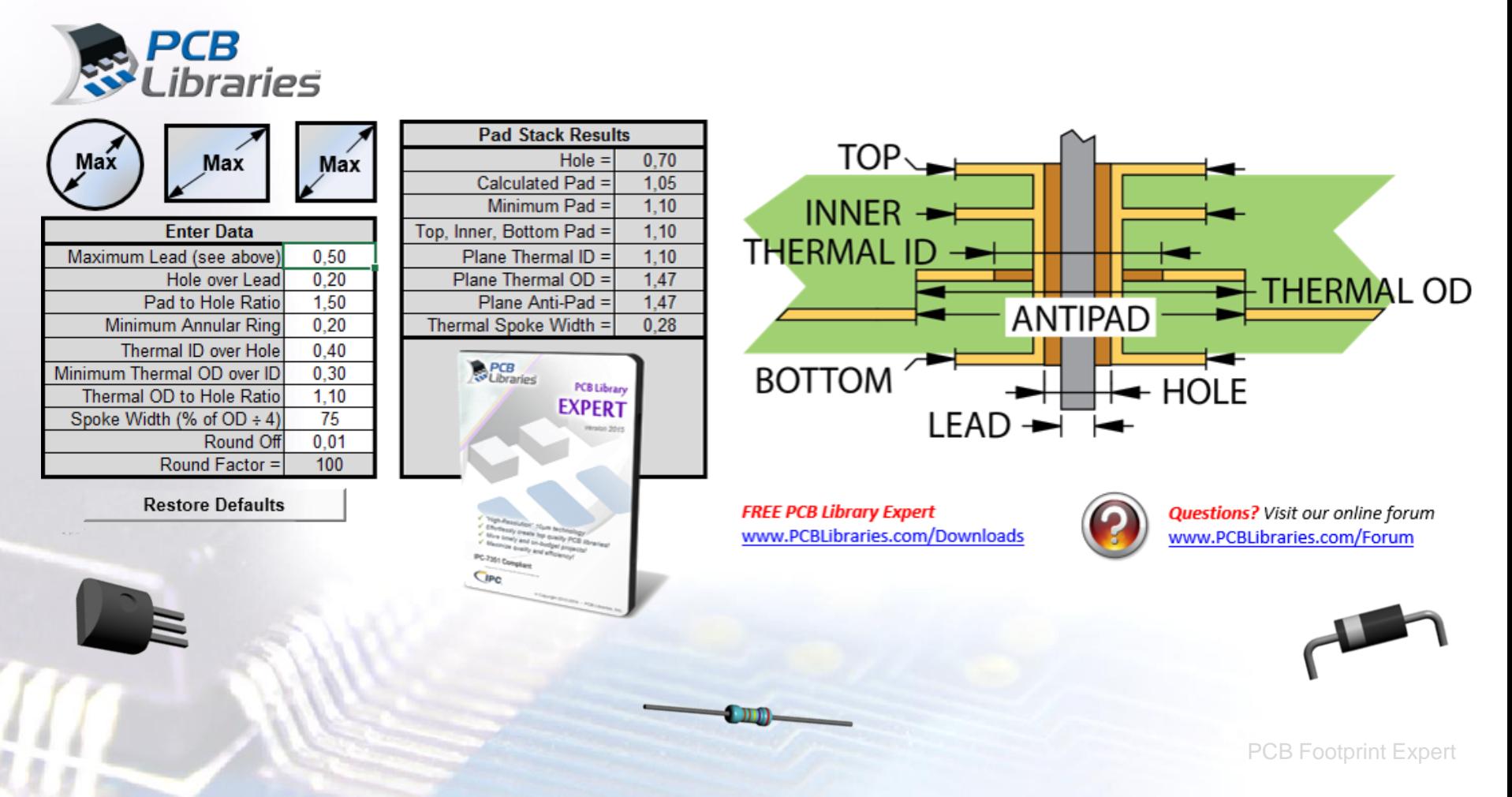

 $-$  s  $-$ 

**Toe Goal** 

**Heel Goal** 

**Side Goal** 

**Place Rnd** 

**Size Rnd** 

Fab Tol +/-

Place Tol +/-

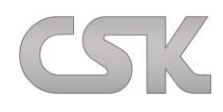

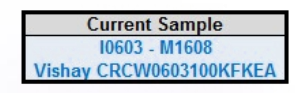

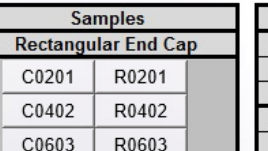

|  | <b>Gull Wing Examples</b> |  |
|--|---------------------------|--|

SO-14 Pitch 1.27

SOT-23 Pitch 0.95

TQFP-44 Pitch 0.80

TSSOP-16 Pitch 0.65

MSOP-10 Pitch 0.50

TVSOP-24 Pitch 0.40

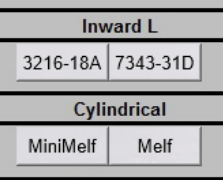

**Flat Protruded** 

SOT-563

Castellated TC-164

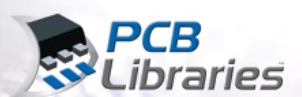

**Enter Data:** Emin

 $Etol =$ 

 $Ltol$ 

 $b$ tol  $=$ 

**Enter Data:** 

 $Enom =$ 

 $Lnom =$ 

 $bnom =$  $cnom =$ 

 $e$  (pitch) =

 $cnom = Terminal$ 

Thickness or Height

Emax

Lmin

**Lmax** 

bmin

bmax

 $3.00$ 

3.25

 $0,25$ 

 $0.30$ 

 $0.70$ 

 $0.40$ 

1,45

1,65

 $0.20$ 

 $3,13$ 

 $0,50$ 

 $1,55$ 

 $0.70$ 

 $\mathbf{0}$ 

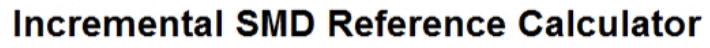

0,27386

3,97386

0,62849

1,80574

0.22913

1,67913

50

 $100$ 

 $C = 2$  $X = \begin{bmatrix} 1 \end{bmatrix}$ 

 $Y = \begin{bmatrix} 1 \end{bmatrix}$ 

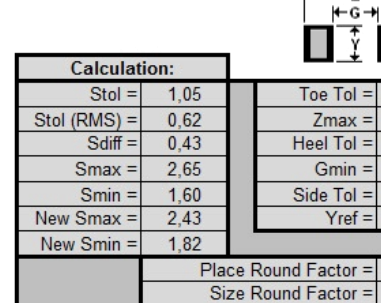

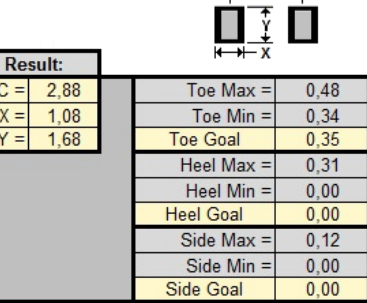

 $\leftarrow$  C $\rightarrow$ 

### F E D Proportional SMD Reference Calculator

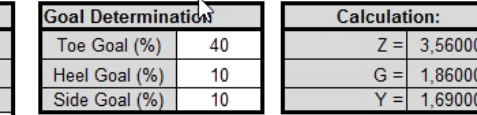

 $0,35$ 

 $0,00$ 

 $0.00$ 

 $0.02$ 

 $0,01$ 

 $0,050$ 

 $0.025$ 

Goals are a percentage of cnom

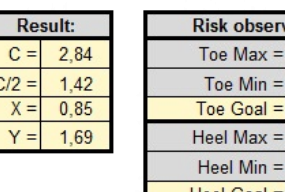

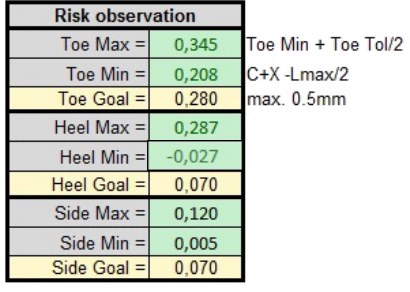

For Evaluation Purposes Only

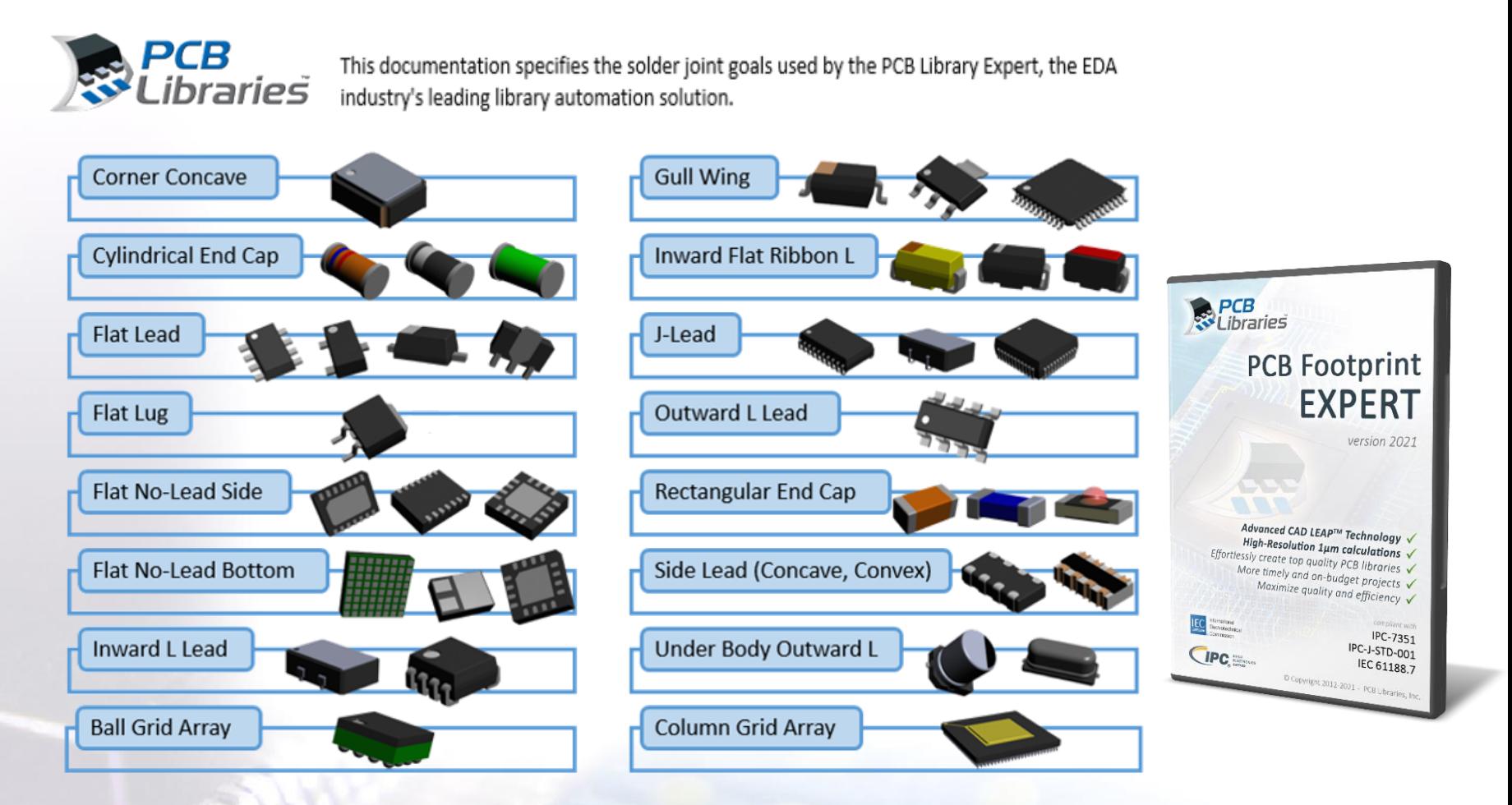

Es ist möglich, die Lötempfehlungen direkt in einem Excel zu berechnen. Dieses Excel Formblatt steht kostenlos zum Download zur Verfügung. Kontaktieren Sie uns bei Interesse.

## PCB Footprint Expert Software

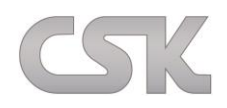

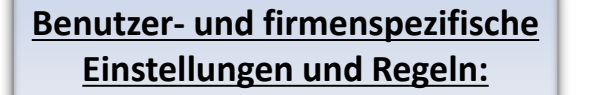

- $\checkmark$  Imperial oder Metrisch
- $\checkmark$  Pad Formen
- $\checkmark$  Bauteil Rotationen
- Lötempfehlungen
- $\checkmark$  Linienbreiten
- $\checkmark$  DRC Regeln
- $\checkmark$  Richtlinien und Toleranzen
- $\checkmark$  Polaritätsmarkierung
- $\checkmark$  und viele mehr ...

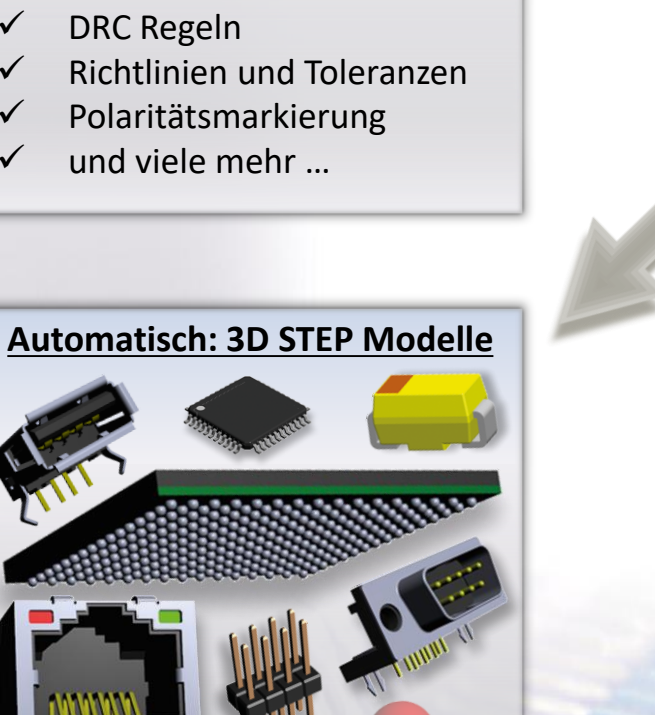

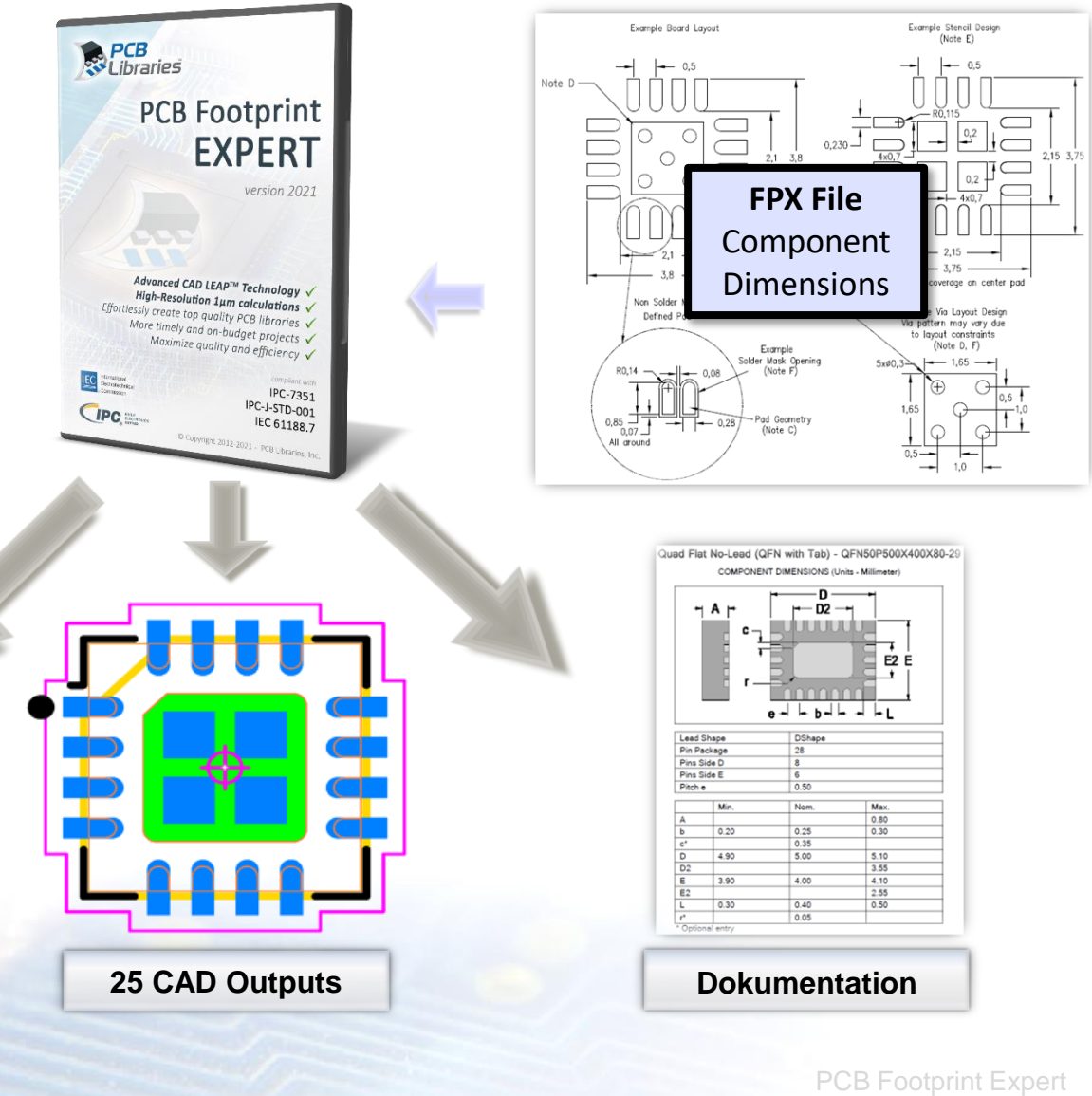

## Through-Hole Technologie

CSK

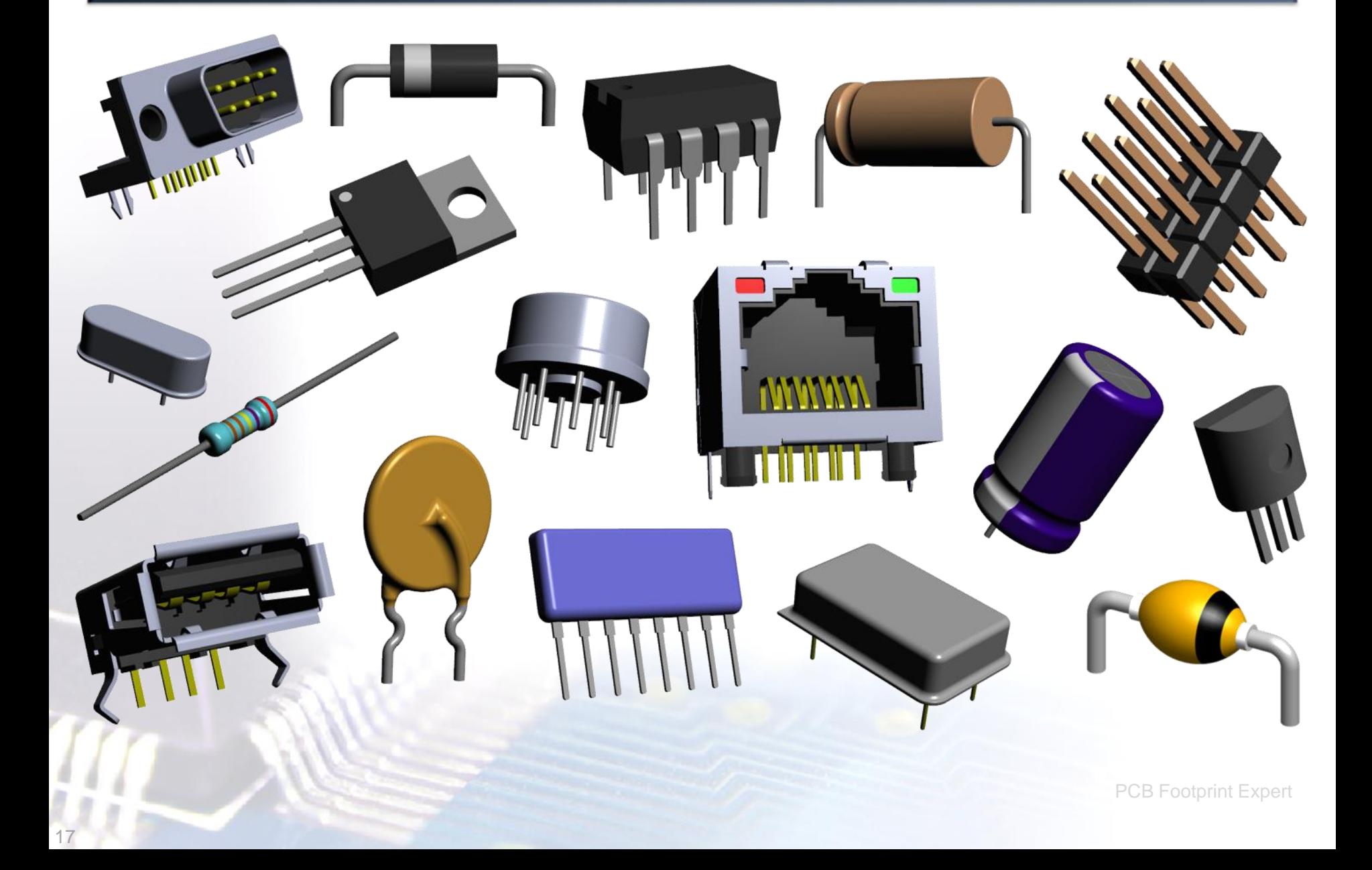

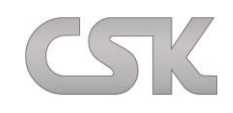

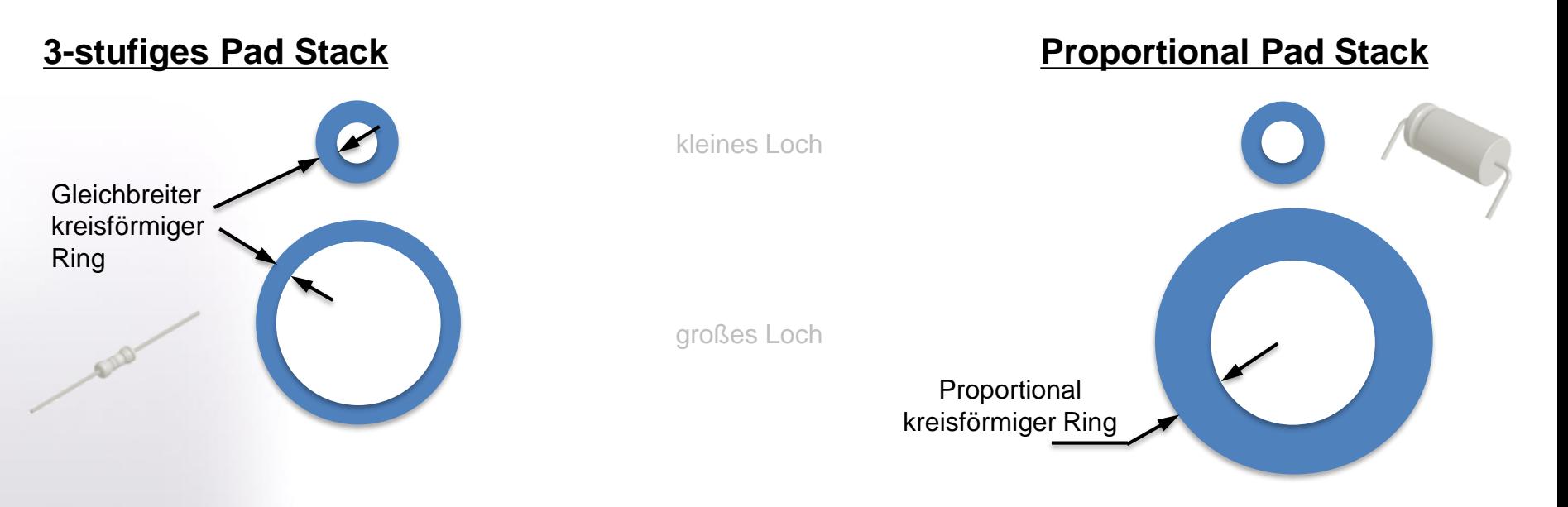

#### **Aufbau THT PAD Stack**

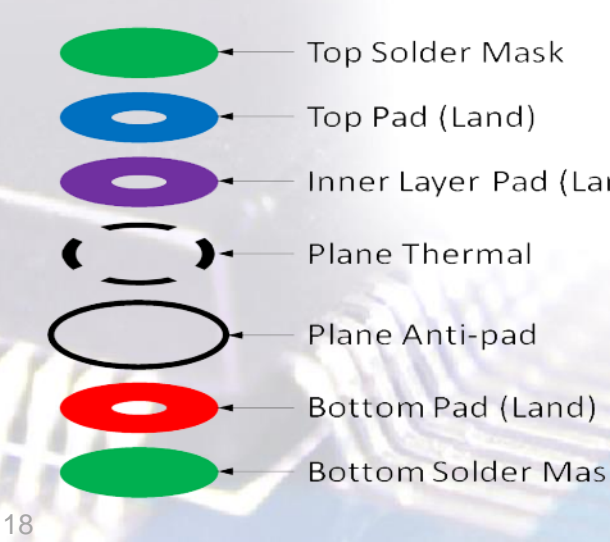

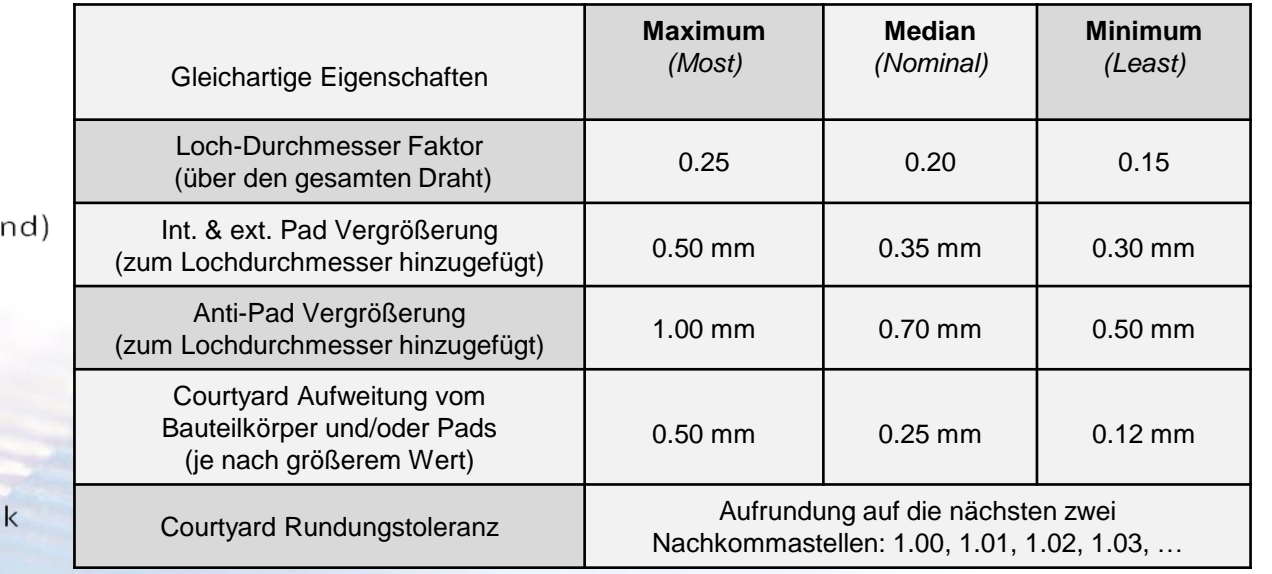

### Proportional Pad Stack

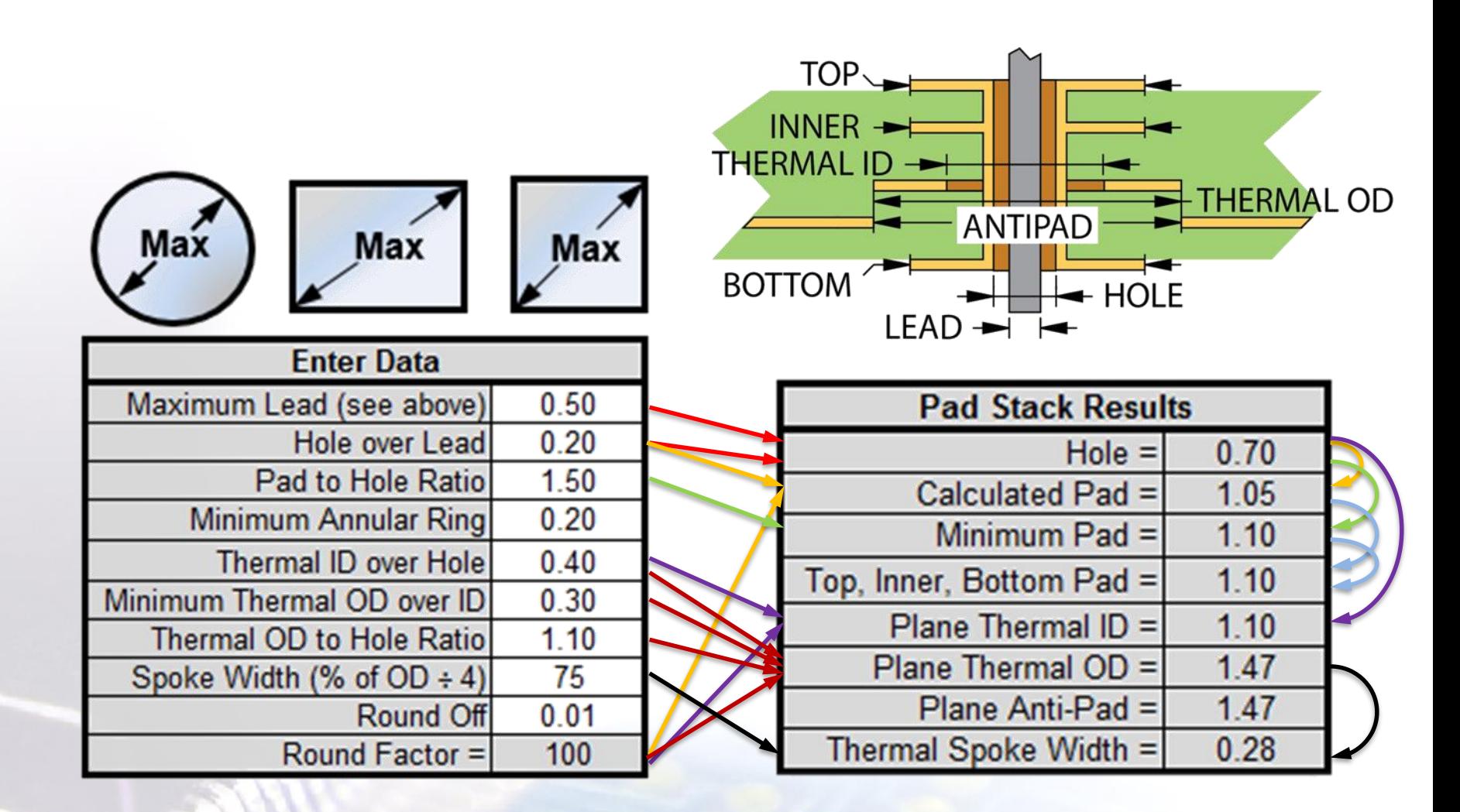

**Hinweis - Hole over Lead: > Runder Draht: 0.20 mm** Recheckiger Draht:0.15 mm

SIK

19

#### **Level A = Most: Maximaler Überstand der Anschlussflächen**

Für Designs mit niedriger Bauteildichte ist diese Art von Landeflächen entwickelt worden. Diese als "Maximum" bezeichneten Footprints sind in ihrer Größe für das optimale Wellenlöten oder Schwalllöten für Bauteile ohne Anschlüsse oder mit abgewinkelten Anschlüssen definiert worden. Das beinhaltet auch die Bauteilfamilien mit nach innen liegenden "J" geformten Anschlüssen, womit ein breiteres Prozessfenster für das Reflow-Lötverfahren zur Verfügung steht.

#### **Level B = Nominal: Mittlerer Überstand der Anschlussflächen**

Für Designs mit einer mittleren Packungsdichte kann geprüft werden, ob eine mittlere Größe an Footprints verwendet werden kann. Diese Footprint-Größe ist so bemessen, dass für alle Bauteilfamilien eine robuste Lötverbindung für einen Reflow-Prozess vorgesehen ist und stellt geeignete Footprint-Größen für Wellenlöten oder Reflow-Löten für Bauteile ohne Anschlüsse oder mit abgewinkelten Anschlüssen dar.

#### **Level C = Least: Minimaler Überstand der Anschlussflächen**

Hohe Packungsdichten sind typisch für tragbare und mobile Geräte. Diese Anwendungen benutzen die "Mindest" Footprint-Größen im Design. Im Regelfall kommt es zu Variationen von Footprint-Größen.

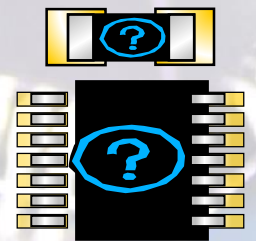

20

**Herstellerempfehlung:** Vom Hersteller empfohlene Bauteil-Footprints

**Benutzerdefiniert:** Verwendet benutzerdefinierte Regeln für Bauteil-Footprints

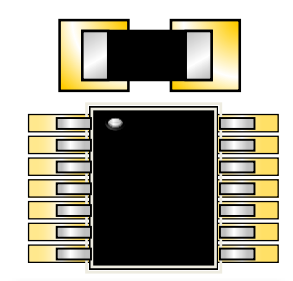

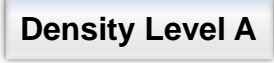

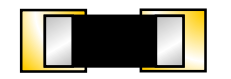

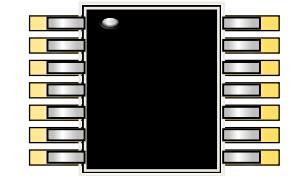

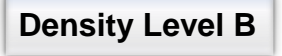

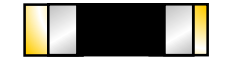

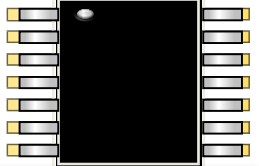

**Density Level C**

PCB Footprint Expert where it is new in IPC-735 Diese Faktoren werden benutzt, um die optimalen Footprint-Größen zu berechnen:

- 1. Bauteilkörpertoleranz: ± 0.1 mm bis ± 0.3 mm (**T**) 2. Bauteilanschlusstoleranz: ± 0.2 mm bis ± 0.5 mm (**T**) 3. Fertigungstoleranz: ± 0.05 mm (**F**) 4. Platzierungstoleranz: ± 0.025 mm (**P**) 5. Footprint-Rundungsfehler: ± 0.01 mm 6. Footprint-Abstands-Rundungsfehler: ± 0.01 mm  $\sqrt{T^2 + F^2 + P^2}$
- 7. Lötstellenempfehlungen für Zeh *(Toe)*, Ferse *(Heel)* und Seite *(Side):*

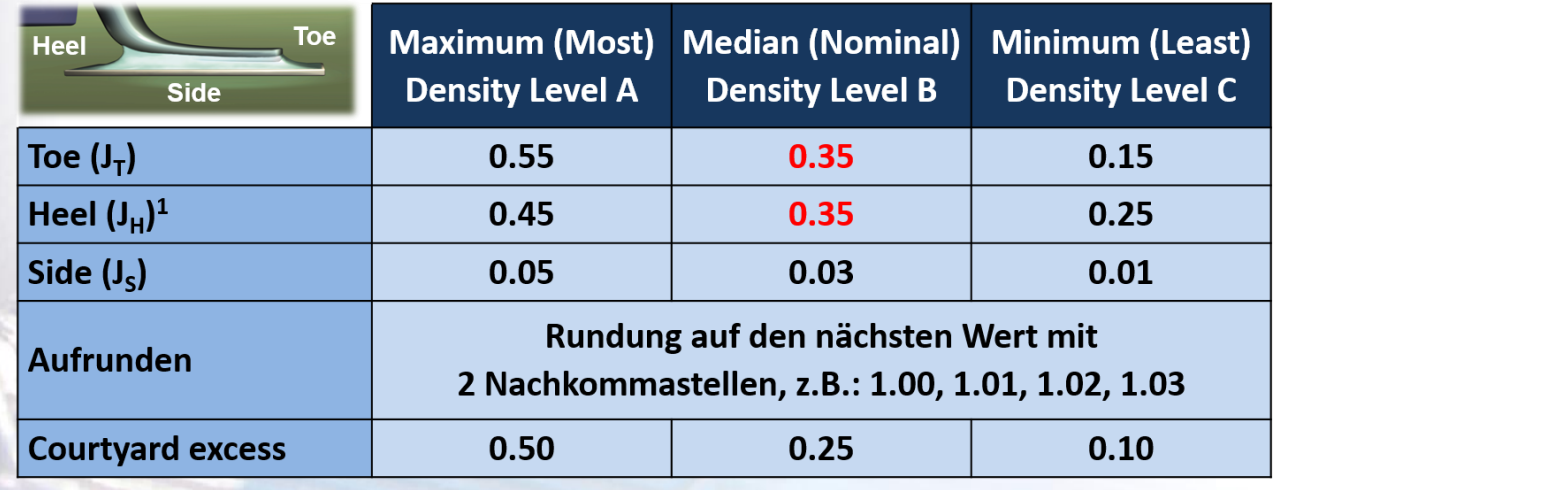

# SMD Terminaltypen

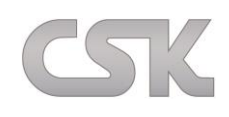

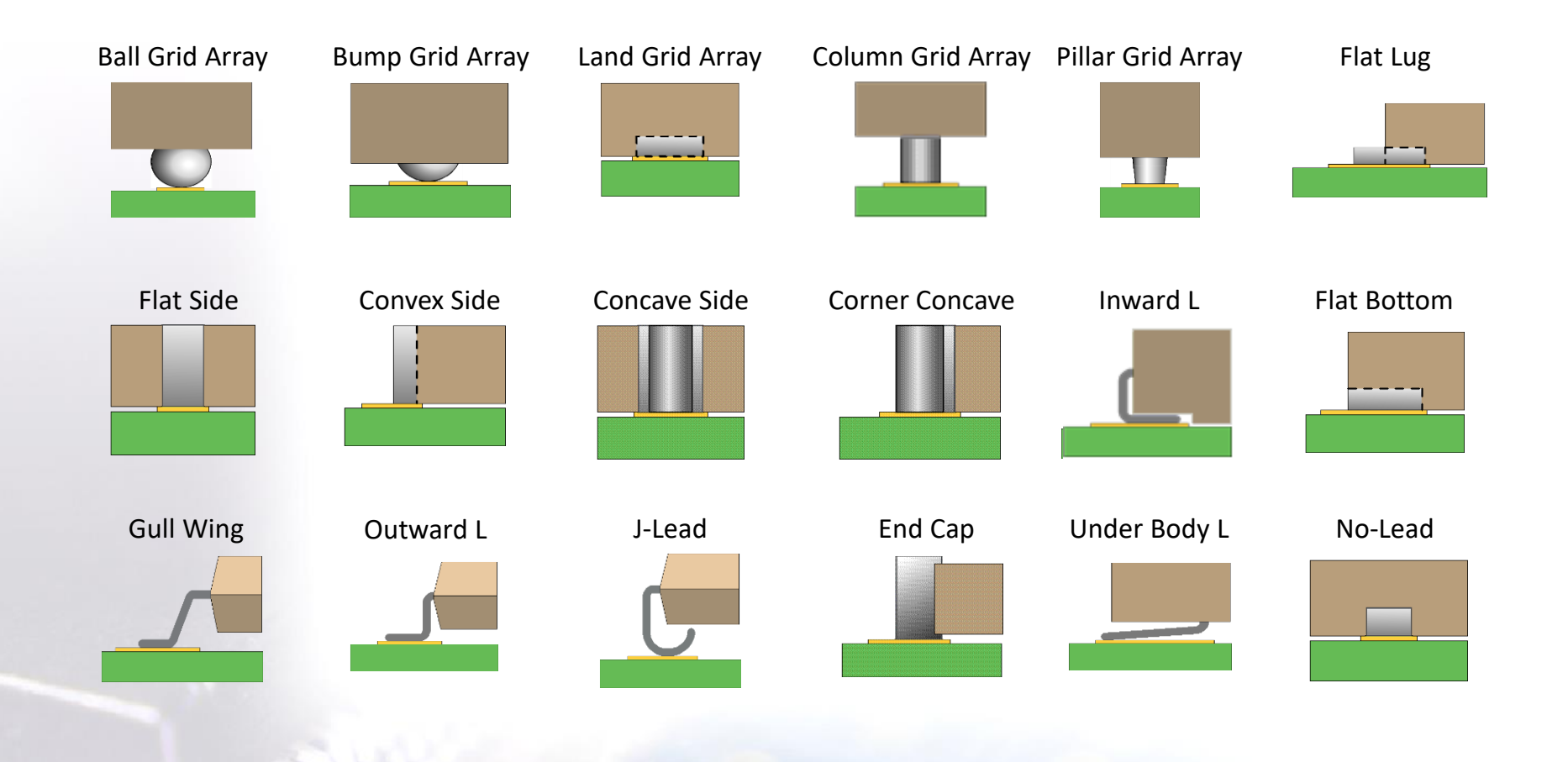

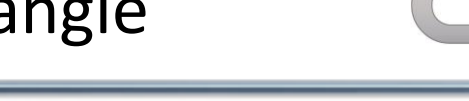

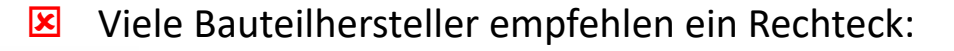

- **EX** IPC-SM-782 und IPC-7351B empfehlen ein Oblong:
- $\blacksquare$  PCB Footprint Expert empfiehlt ein Rechteck mit abgerundeten Ecken:

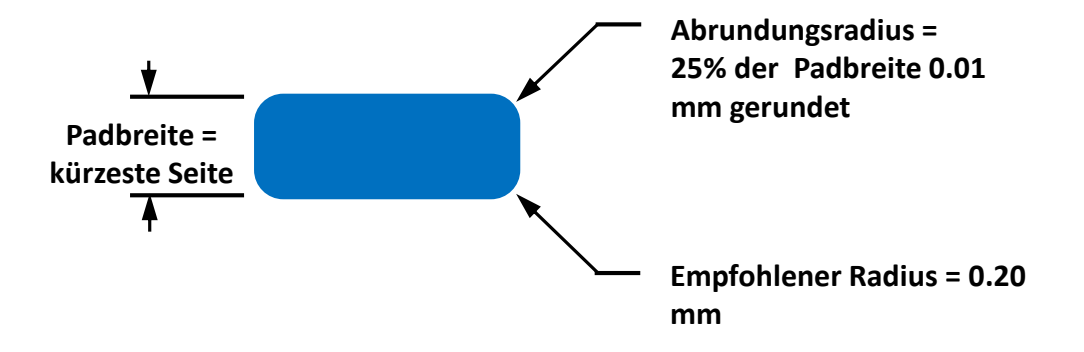

#### Lead Formen & Rounded Rectangles:

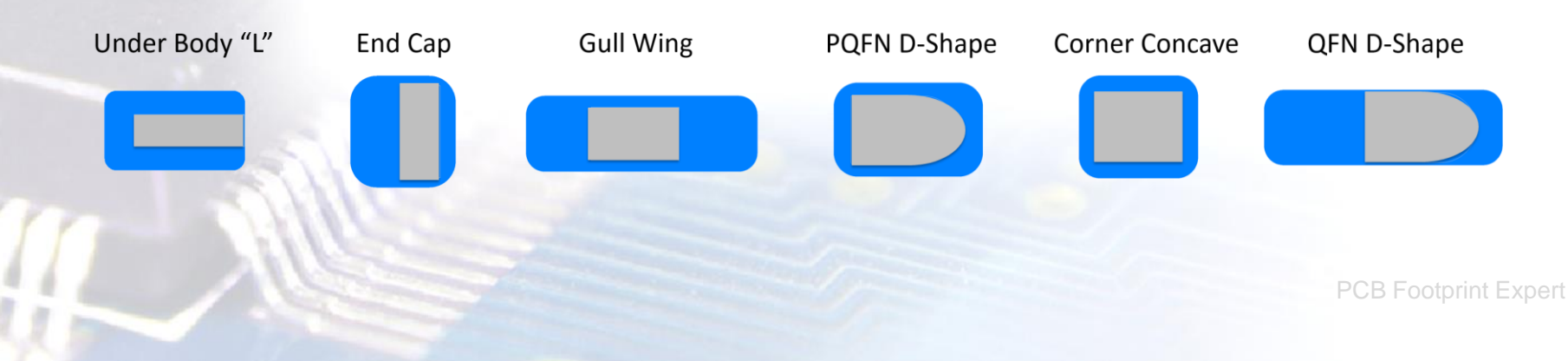

Für Leads die sich unterhalb vom Bauteilkörper an den äußeren Bauteilkanten befinden:

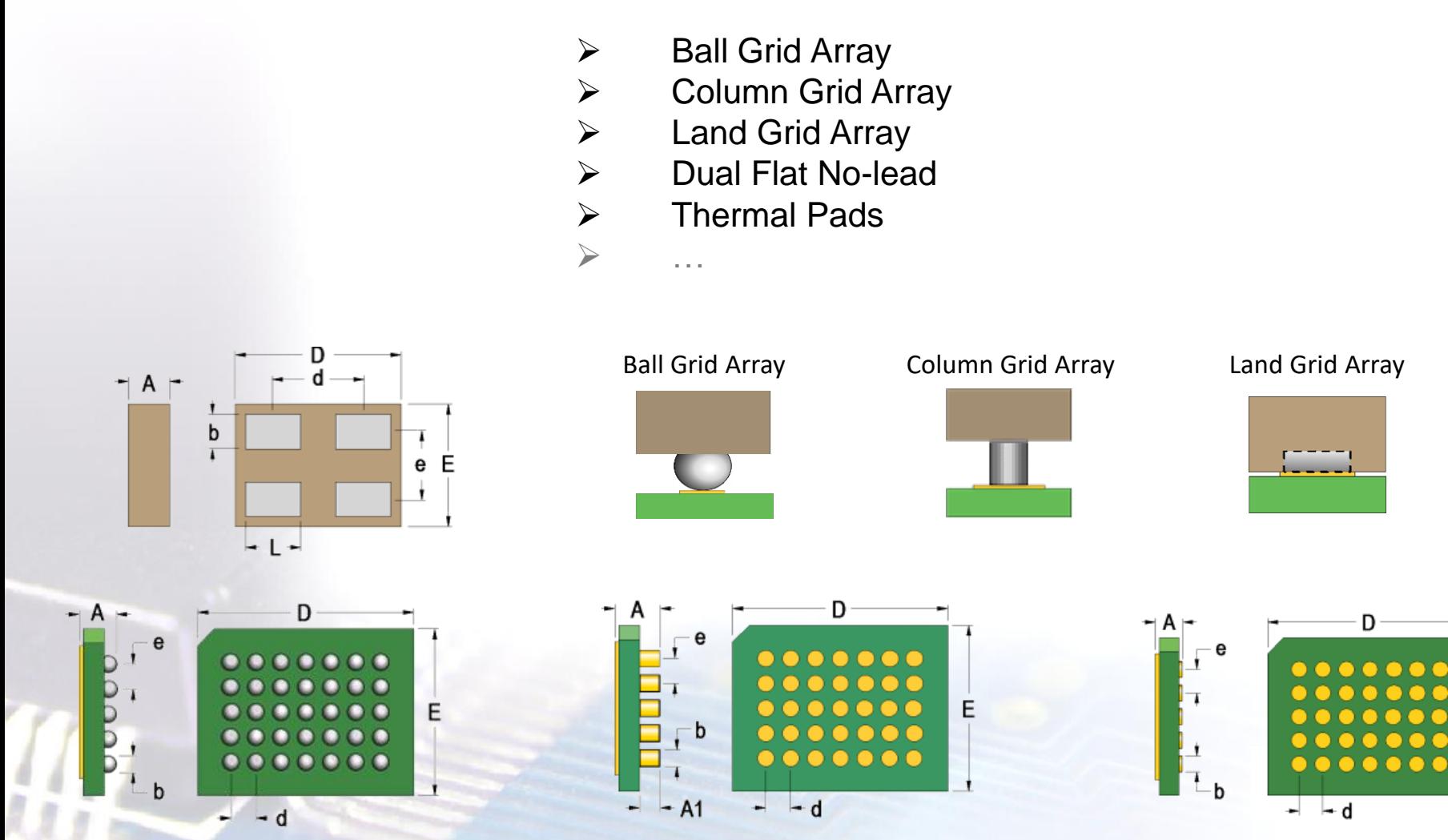

E

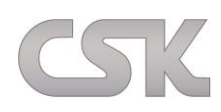

#### *Drafting Options*

- $\triangleright$  Silkscreen Outline Line Width
- $\triangleright$  Silkscreen Outline Polarity Marker
- $\triangleright$  Map Silkscreen to Nom or Max Body
- $\triangleright$  Silkscreen to Land (Pad) Clearance
- $\triangleright$  Silkscreen Place Round-off
- $\triangleright$  Silkscreen Ref Des Height
- $\triangleright$  Assembly Outline Line Width
- $\triangleright$  Assembly Outline Polarity Marker
- $\triangleright$  Map Assembly to Nom or Max Body
- $\triangleright$  Assembly Outline Place Round-off
- $\triangleright$  Assembly Ref Des Min/Max Heights
- $\triangleright$  Courtyard Line Width
- 3D Model Colors

#### *Design Rule Options*

- $\triangleright$  Metric, Mils, Micrometers, Inch
- **▶ 3-Tier Environment or User**
- $\triangleright$  Pad Shape Rectangle, Oblong, D-shape
- $\triangleright$  Land to Land Clearance Min.
- $\triangleright$  Land to Thermal Pad Clearance
- **►** Gang Mask Contour or Block
- **▶ Minimum Pad Trim Height**
- $\triangleright$  Rounded Rectangle % of Width
- $\triangleright$  Rounded Rectangle Max Radius
- $\triangleright$  Rounded Rectangle Round-off
- $\triangleright$  Solder/Paste Mask Over/Under
- $\triangleright$  Thermal Paste Mask Reduction
- Local Fiducial Sizes & Min Pitch

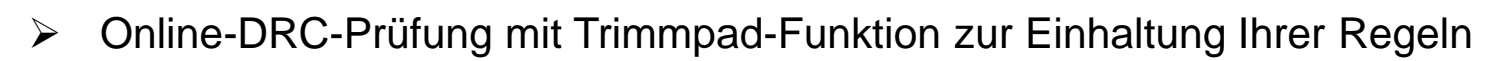

- Ändern Sie Einheiten, Umgebungen, Regeln und Entwurfsobjekte im Handumdrehen
- Zeigt das dem Footprint überlagerte Bauteil an
- Schalten Sie Ebenen, Elemente einfach ein/aus und ändern Sie die Farbanzeige
- Verwenden Sie die von Herstellern empfohlenen Abmessungen der Grundfläche
- Greifen Sie auf alle Lötstellenzieldaten für Zehen-, Fersen- und Seitenverrundungen zu
- Drehen und spiegeln Sie die Komponente und den Footprint nach Bedarf
- JEDEC-Bemaßungsbuchstaben erleichtern das Umsetzen von Bemaßungsdaten
- Möglichkeit, Pads unter dem Komponentenpaket zu trimmen
- Local Fiducials Ein-/Ausschalter für BGA- und QFP-Komponentenfamilien
- Geben Sie Min/Max oder Nom + Toleranzmaße ein
- Pin neu nummerieren oder in ein beliebiges alphanumerisches Zeichen umbenennen

# Richtlinien für Zeichnungselemente

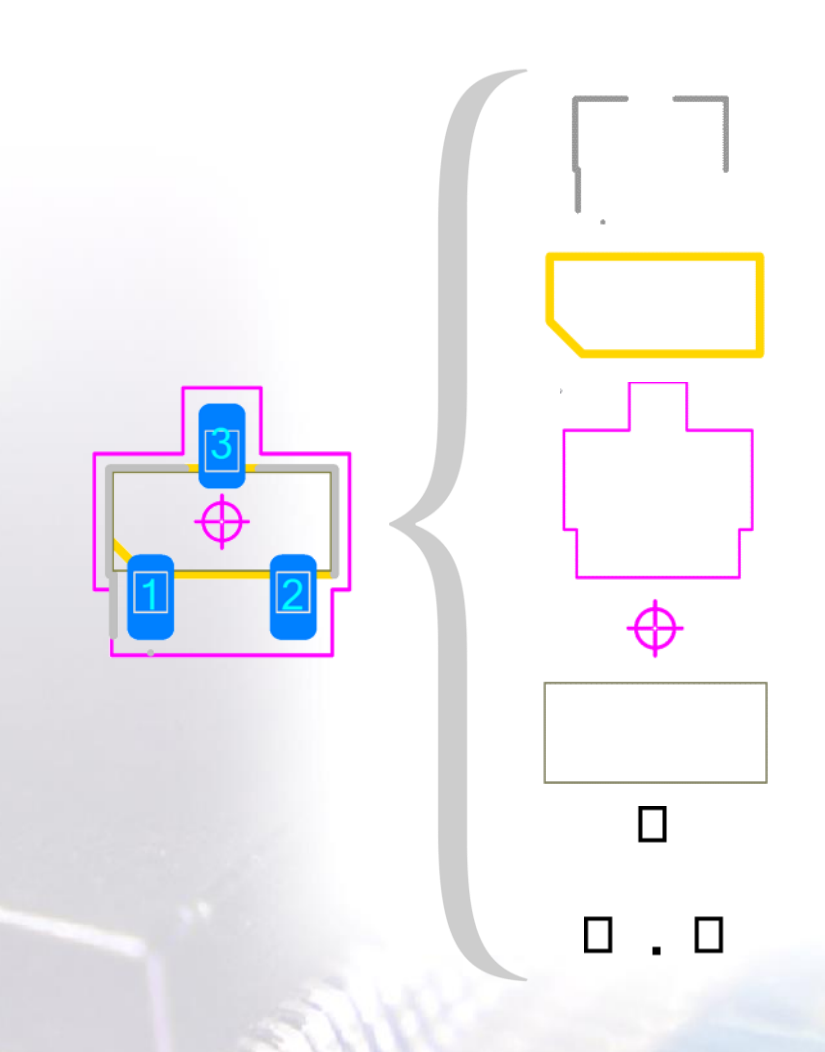

- Legend\* Kontur und Polaritätsmarkierung
- Assembly Kontur und Polaritätsmarkierung
- Courtyard Kontur
- Land Pattern Nullpunktkennzeichnung
- Bauteil Kontur
- $\triangleright$  Anschlusspunkt Kontur

\* Legend = Silkscreen IPC-T-50J Terms and Definitions

PCB Footprint Expert

#### **Die Legend\* … :**

- 1) ... sollte nicht unter Bauteile platziert werden, da sie während der Montage abgedeckt werden könnte und somit keine Funktion mehr bieten würde.
- 2) ... sollte die maximale Bauteilkörper-Ausdehnung umschließen und nach der Montage sichtbar sein. Sie dient der Montageausrichtung und der Genauigkeit für Markierungen.
- 3) ... sollte sich innerhalb der Platzierungs-Courtyard befinden.
- 4) … bildet die maximale Ausdehnung des Bauteilkörpers ab. Die Designregel Abstand-Pad zu Legend überschreibt die maximale Bauteilkörper-Ausdehnung.
- 5) … umschließt nur den Bauteilkörper und nicht die Pads. Übergroße Legend Umrandungen sollten vermieden werden, damit ausreichend Platz für die Bauteilbezeichnung vorhanden ist.
- 6) Die **Legend Linienkontur** umschließt als unterbrechende Linie den Bauteilkörper.
- Der Pin 1 wird durch eine anwenderdefinierte **Polaritätsmarkierung** identifiziert.
- Die Formen der Polaritätsmarkierung können gefüllt oder nicht gefüllt dargestellt werden.
- Übliche Formen sind Punkte, Quadrate, Bögen, Dreiecke, Linien und Dioden Symbole.

\* Legend = Silkscreen IPC-T-50J Terms and Definitions

- Die empfohlenen Richtlinien für 3-stufige Linienbreiten und der Legend Linienkontur zum Pad Abstand sind unten im Bild, am Beispiel eines SOT23 Bauteiles, dargestellt.
- Der Abstand zwischen der Legend und der Lötstoppmaskenöffnung vom Pad beträgt mindestens 0.05 mm.

Least Density Level 0.10 mm Linienbreite Nominal Density Level 0.12 mm Linienbreite

Most Density Level 0.15 mm Linienbreite

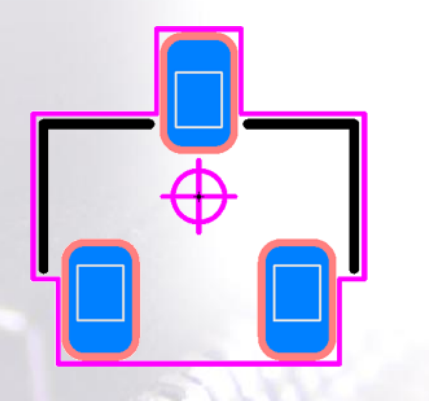

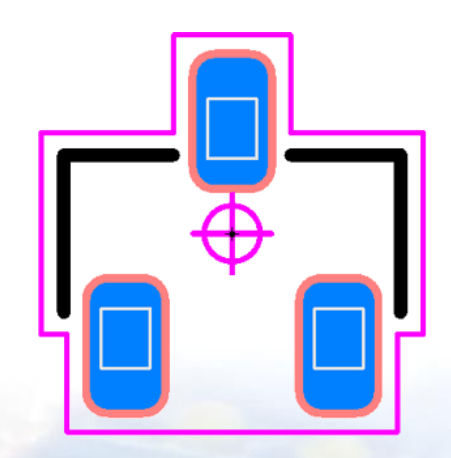

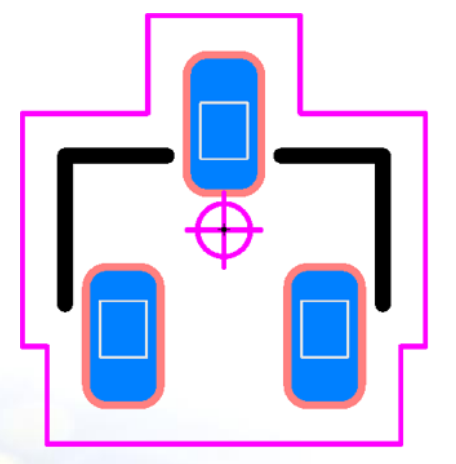

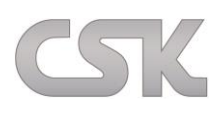

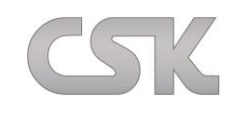

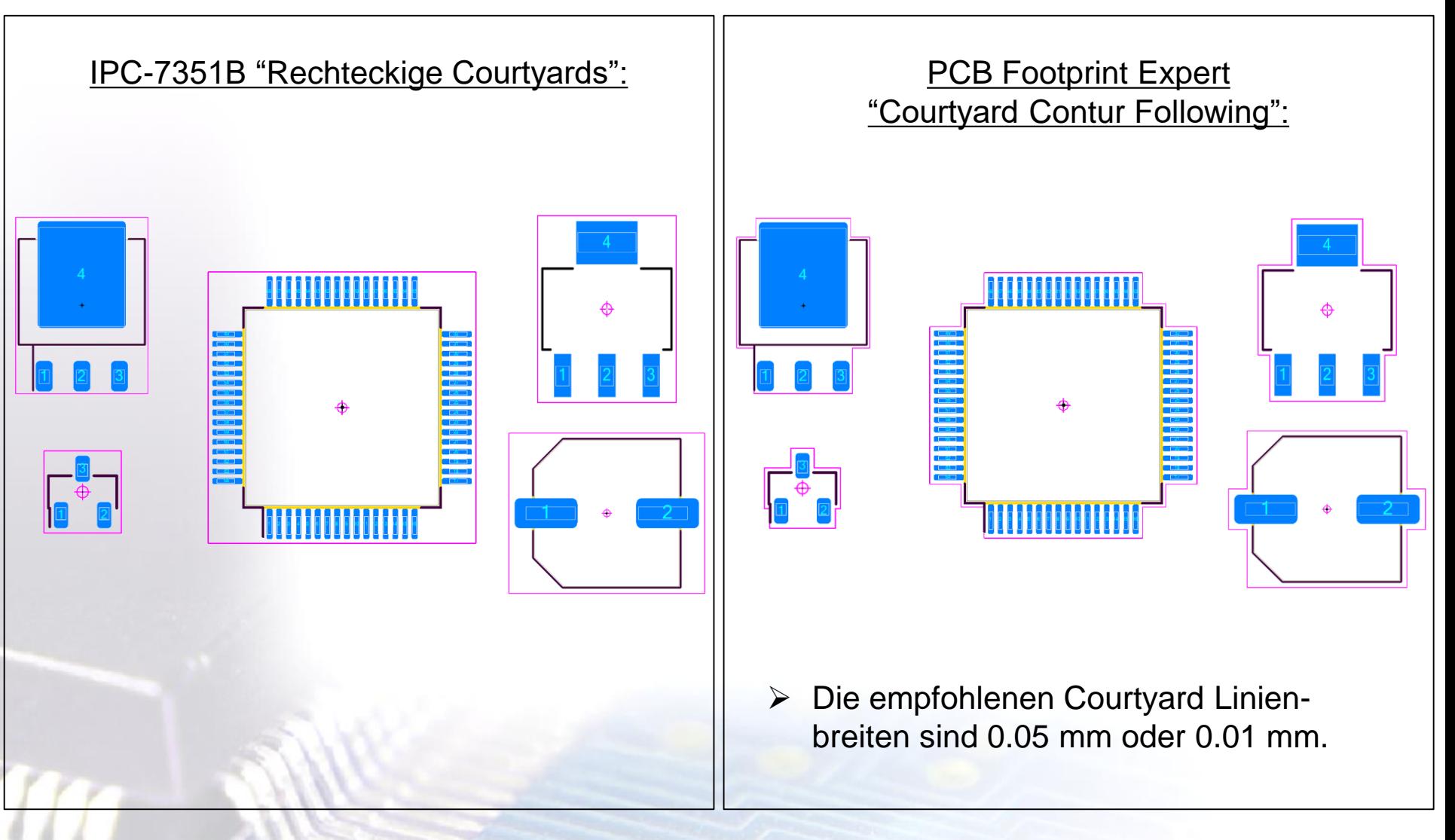

### Courtyard Contour Following

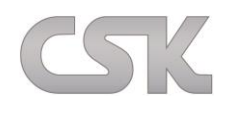

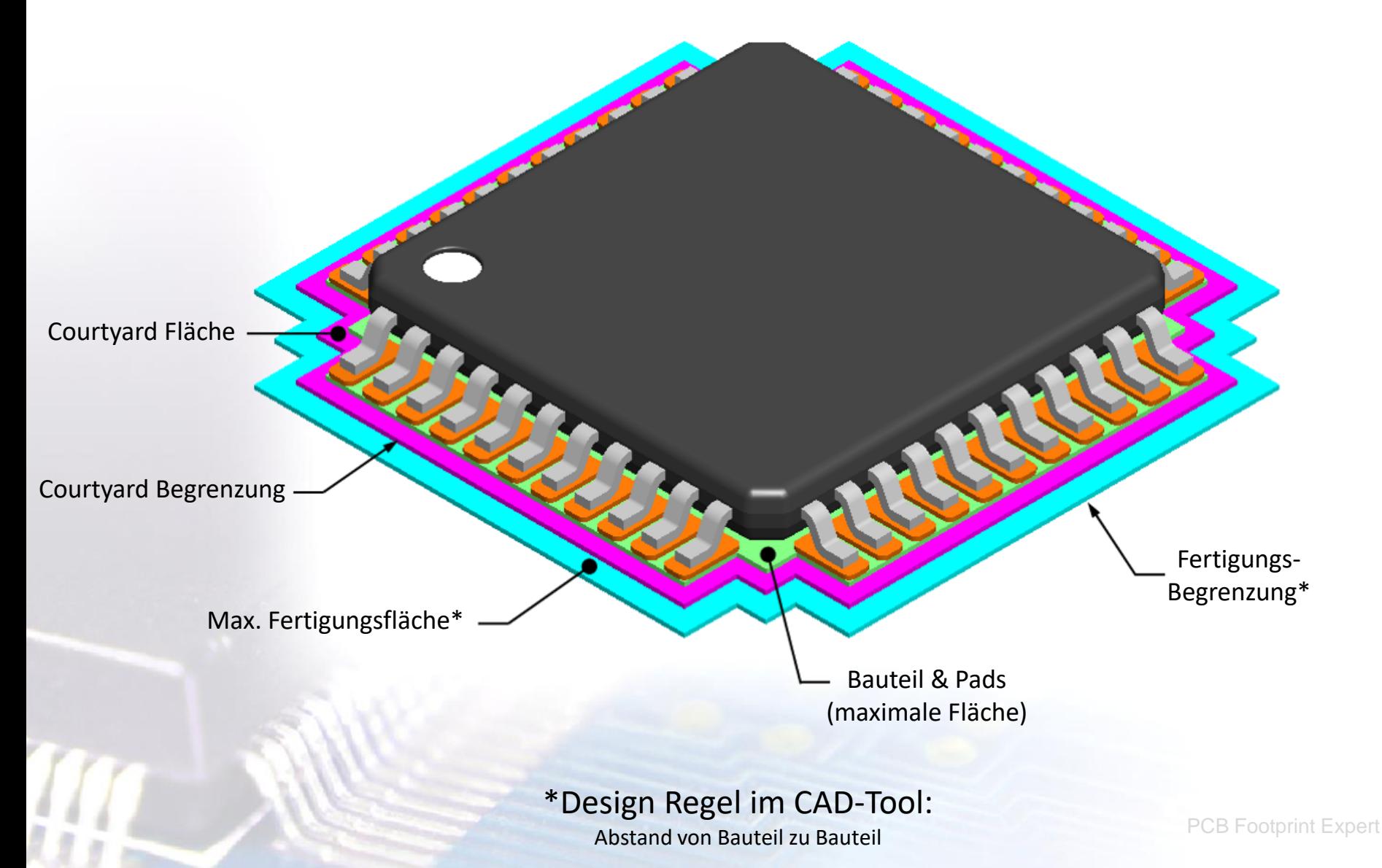

- Parts on Demand (POD) Subscription für den Zugriff auf millionen dynamische und modifizierbare Komponentenpakete
- Erstellen Sie Ihre FPX-Datei einmal und geben Sie viele verschiedene Bibliotheken mit unterschiedlichen Regeln und CAD-Formaten aus
- Batch-Erstellung einer kompletten FPX-Datei mit Tausenden von Teilen in Sekunden
- Teilebibliotheks-Manager mit vielen erweiterten Bearbeitungsfunktionen:
	- Rückgängig/Wiederholen, Suchen/Ersetzen, Kopieren/Einfügen, Hinzufügen/Löschen von Zeilen und Spalten
- Daten nach Spaltenattributen sortieren
- Verschieben Sie Daten schnell von einer FPX-Datei in eine andere
- Link zu Web-Datenblättern oder Netzwerk-PDF-Datenblättern
- $\triangleright$  Suche nach Komponentenfamilienkategorien
- Der Web-Link-Checker überprüft alle Ihre Datenblatt-Links im Hintergrund
- Finden Sie schnell doppelte Einträge in jeder Spalte

Die maximale Bauteilkörper Umrandung ist der Ausgangspunkt für die Zuordnung der Legend Umriss Innenkante.

Die Legend sollte bei Plastikbauteilen nur an den Seiten gezeichnet werden. Bei größeren Bauteilen, z.B. BGA, CGA und LGA jedoch, nur in den Ecken und nicht an den Seiten. Es wird empfohlen, dass die Legends sich nicht auf die Bauteil Pads beziehen.

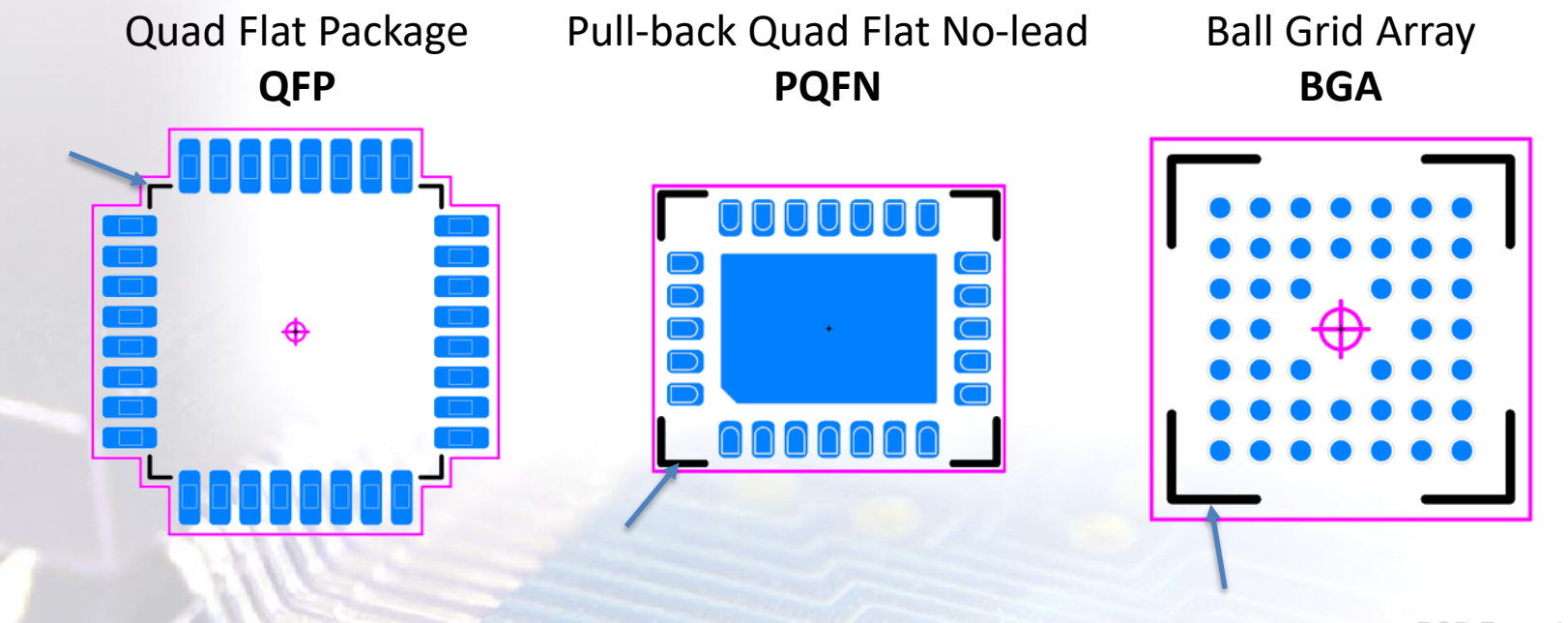

PCB Footprint Expert

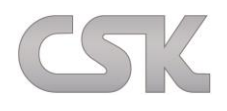

**Das Ziel der Polaritätsmarkierung** ist es, die Montage von polarisierten Bauteilen zu erleichtern. Es soll verhindern, dass Bauteile beim Platzieren während des Fertigungsprozesses seitenverkehrt verwendet werden.

Daher ist Polaritätsmarkierung nur an Bauteilen notwendig, die eine **bestimmte Rotation** während des Montageprozesses erfordern. Für sehr dichte Bauteilplatzierungen, kann die Polaritätsmarkierung unter dem Bauteil platziert werden. Dann wird diese während des Montageprozesses verdeckt.

Jedoch ist die beste Praxis, die Polaritätsmarkierung **außerhalb des Gehäuses** anzuordnen, so dass diese sichtbar ist. Dies ermöglicht nach dem Montageprozess eine visuelle Kontrolle, um die durchgeführte Montage zu überprüfen.

> *Polaritätsmarkierungen sind von Unternehmen zu Unternehmen unterschiedlich, z.B. so:*

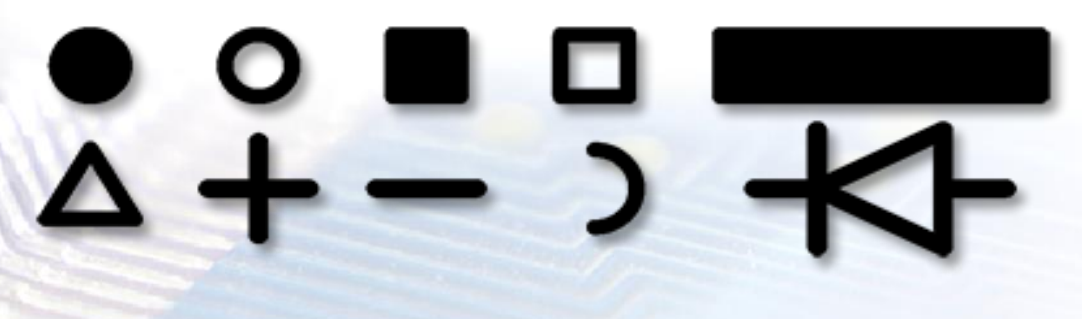

PCB Footprint Expert

Die **bevorzugte** Position für eine Polaritätsmarkierung ist das Ende des Bauteiles am Pad und dort so weit wie möglich von der Bauteilkante entfernt. Dadurch wird die visuelle Montageüberprüfung vereinfacht, egal wohin sich das Bauteil während des Reflow Prozesses hinbewegt: der Punkt wird immer sichtbar sein.

Eine **vertretbare** Position ist die Seite des Pad Zentrums. Jedoch ist die Position auch ein potenzieller Platz für eine Via. Es ist ratsam, die Legendfarbe von offenen oder abgedeckten Via Löchern fernzuhalten.

Die **nicht zu empfehlende** Lage ist am Ende des Pads. Die Wahrscheinlichkeit einer Via an dieser Position ist sehr hoch. Zusätzlich kann es zu Überschneidungen mit anderen Bauteilinformationen kommen.

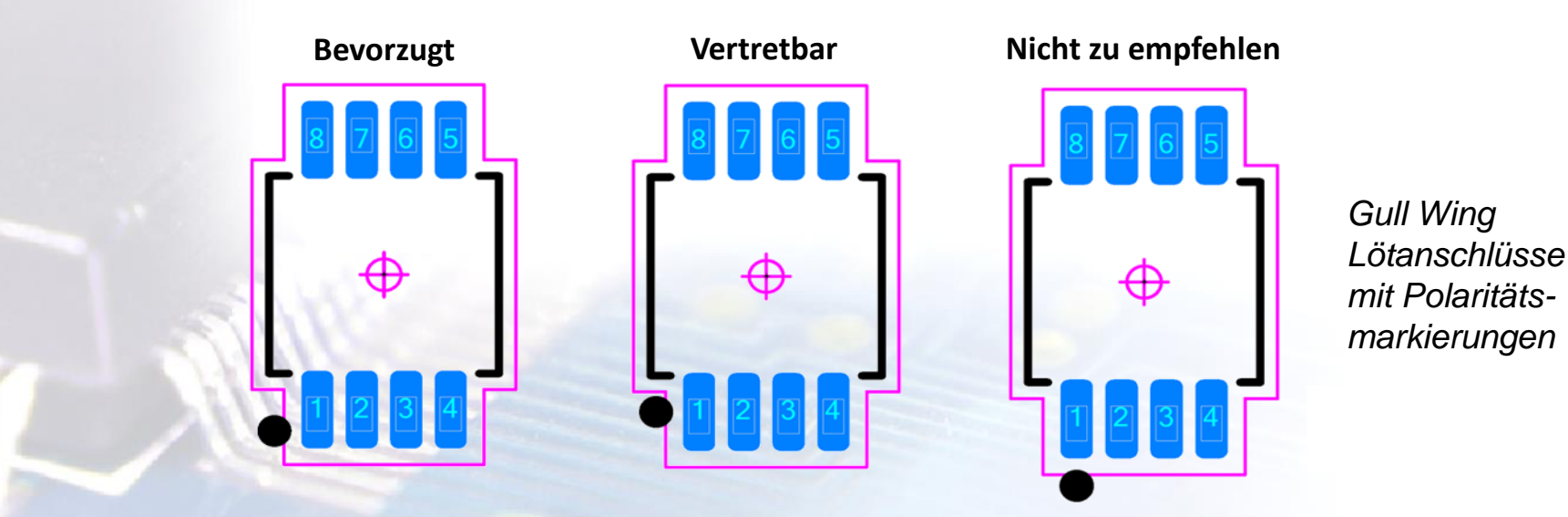

Die Bauteilaußenkontur Legend Linienbreite sollte mindestens 0.12 mm betragen. Das Polaritätssymbol und die Bauteilkörper Legende sollten mindestens 0.75 mm Abstand vom Lötstopplack haben.

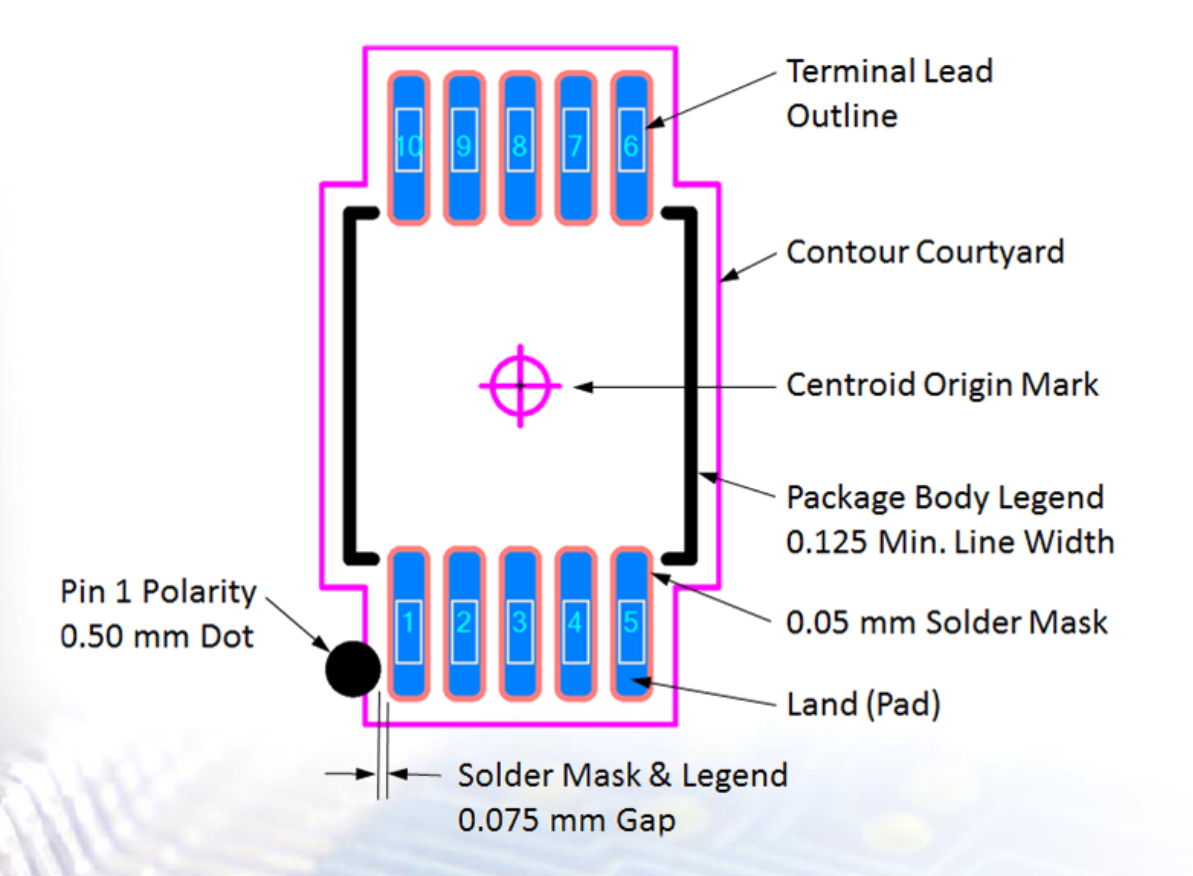

Diese Abbildung zeigt die Umsetzung aller Definitionen der Linienbreiten und Abstände.
Bei Bauteilen (z.B. BGA, LGA, CGA, QFN, PQFN, SON, PSON und DFN) deren Anschlüsse sich unterhalb vom Gehäuse befinden, entsprechen die Polaritätsmarkierungen der Anschlussbreite.

Der Abstand zwischen der Bauteil Legend und der Polaritätsmarkierung sollte im Bereich von 0.15 mm bis 0.25 mm liegen.

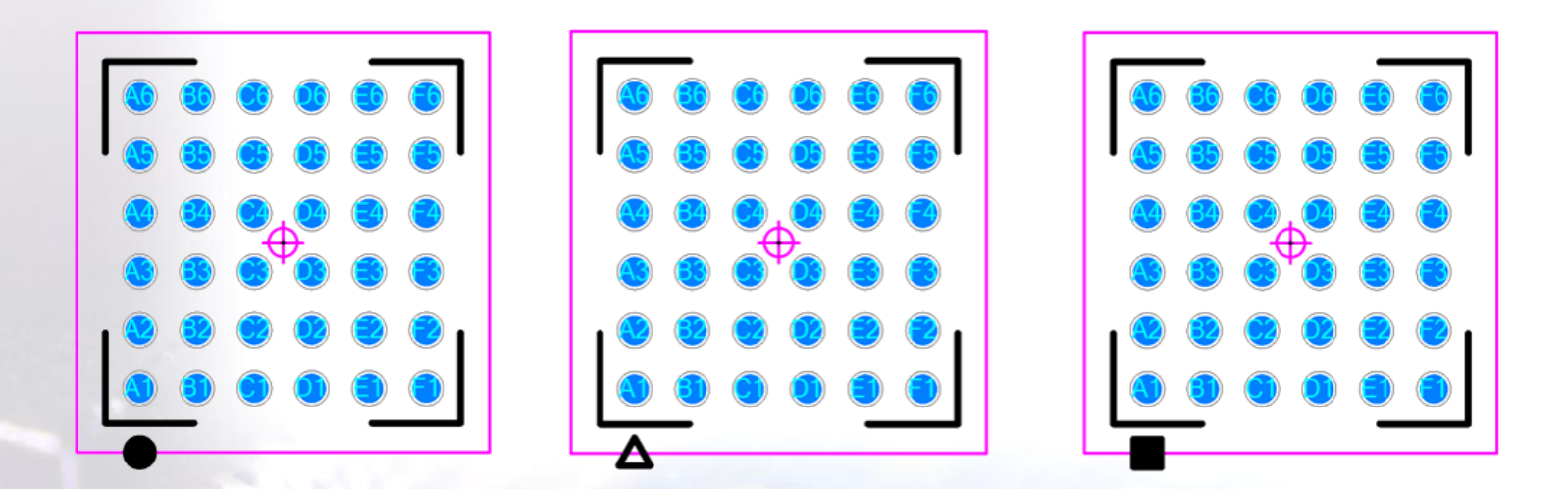

<u>Hinweis:</u> Überprüfen Sie, ob Ihr Leiterplattenhersteller diesen Abstand einhalten kann.

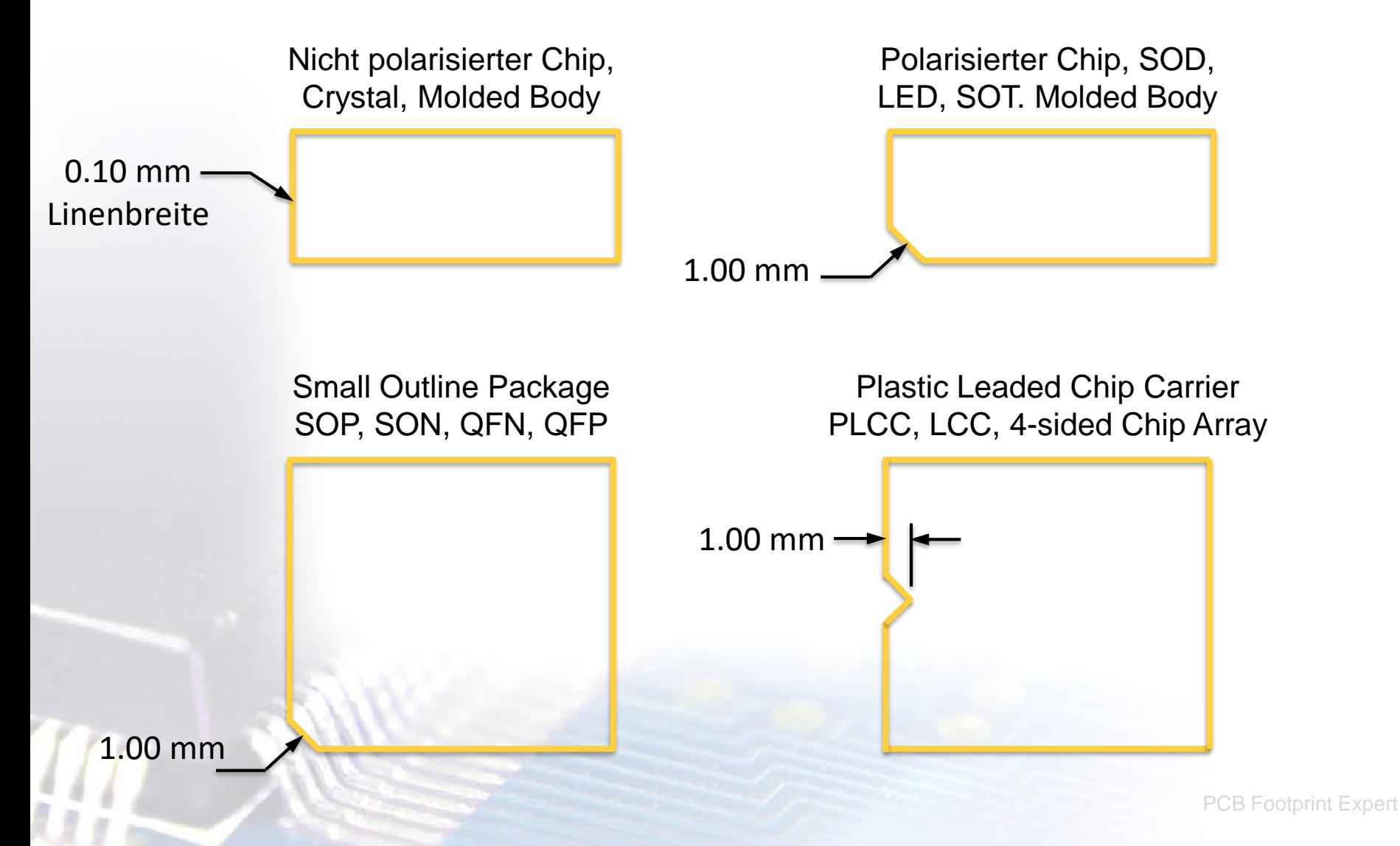

Die Umrisse der nominalen Bauteilgrößen und die Terminal Lead Konturen können von CAD-Programmen auf mechanischen Lagen angezeigt werden.

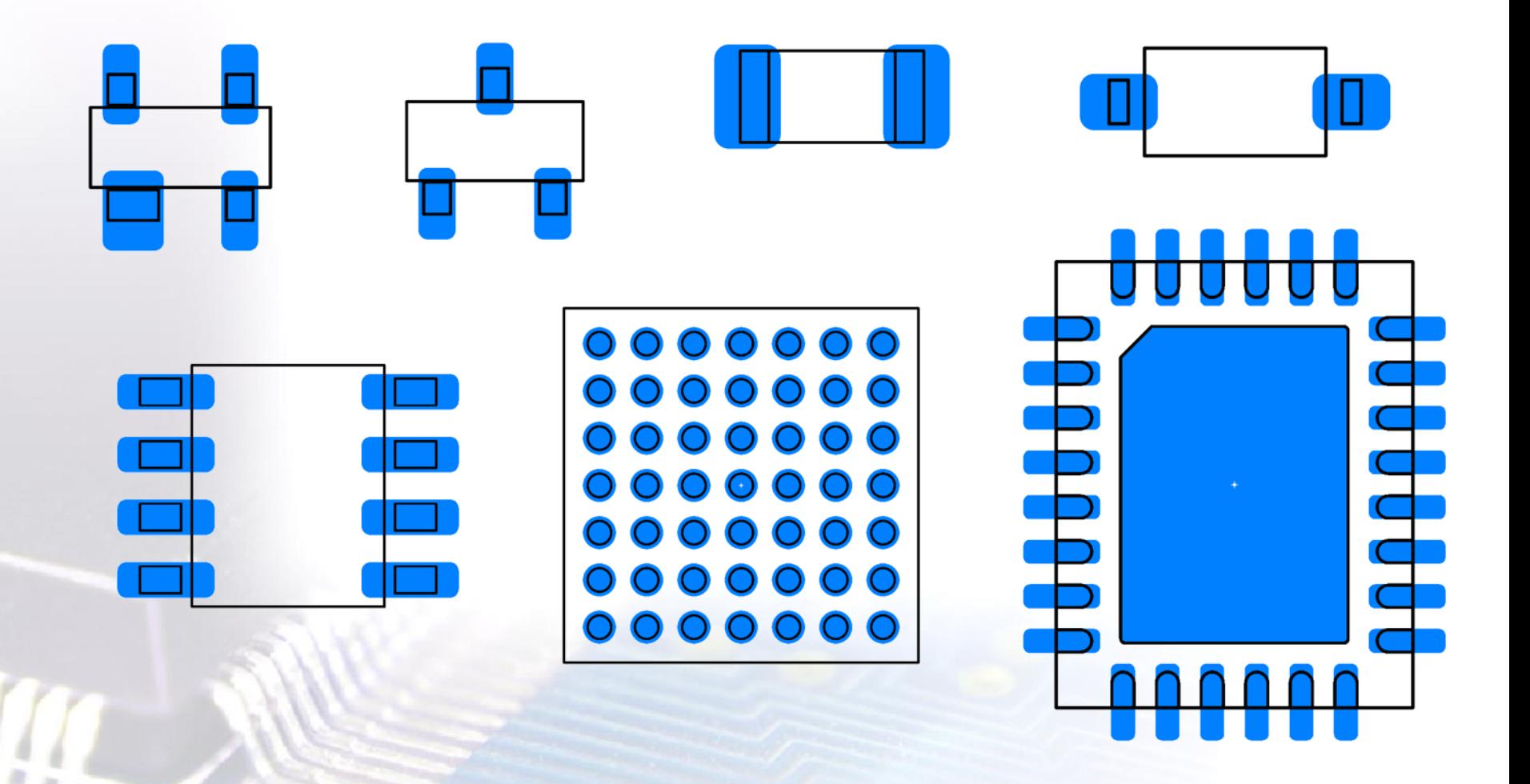

Die Legend Referenzbezeichner werden normalerweise innerhalb der Montageumrandung platziert, wohingegen sie während der Erstellung des Bauteiles typischerweise auf dem Bauteilpunkt platziert werden. Nach Freigabe der Bauteilplatzierung auf der Leiterplatte wird der Legend Referenzbezeichner außerhalb des Bestückungsdruckes platziert, damit dieser nach der Montage des Bauteiles sichtbar ist.

Die Legend Referenzlinienbreite ist normalerweise 10% der Texthöhe. In der Vergangenheit wurden alle Legend Referenzbezeichner mit einer Höhe von 1.50 mm gezeichnet.

Durch den Fortschritt in der Fertigungstechnologie wird empfohlen, dass 3-stufige Legend Referenzbezeichner-Systeme eingeführt werden:

- (Least) Minimaler Wert: 1.00 mm Höhe
- (Nominal) Mittlerer Wert: 1.20 mm Höhe
- (Most) Maximaler Wert: 1.50 mm Höhe

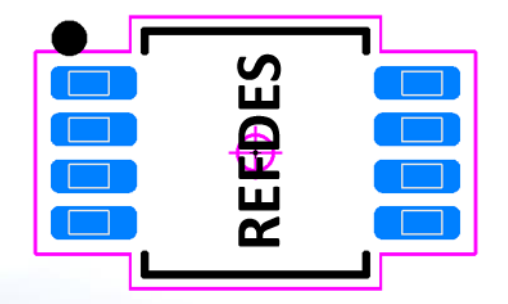

- Der Standardwert für Assembly Referenzbezeichner ist 2.00 mm.
- Für Miniaturbauteile müssen die Texthöhen skalierbar sein um zu passen.
- Die Rotation des Assembly Referenzbezeichners entspricht im Regelfall der Rotation der Bauteilkörperlänge.

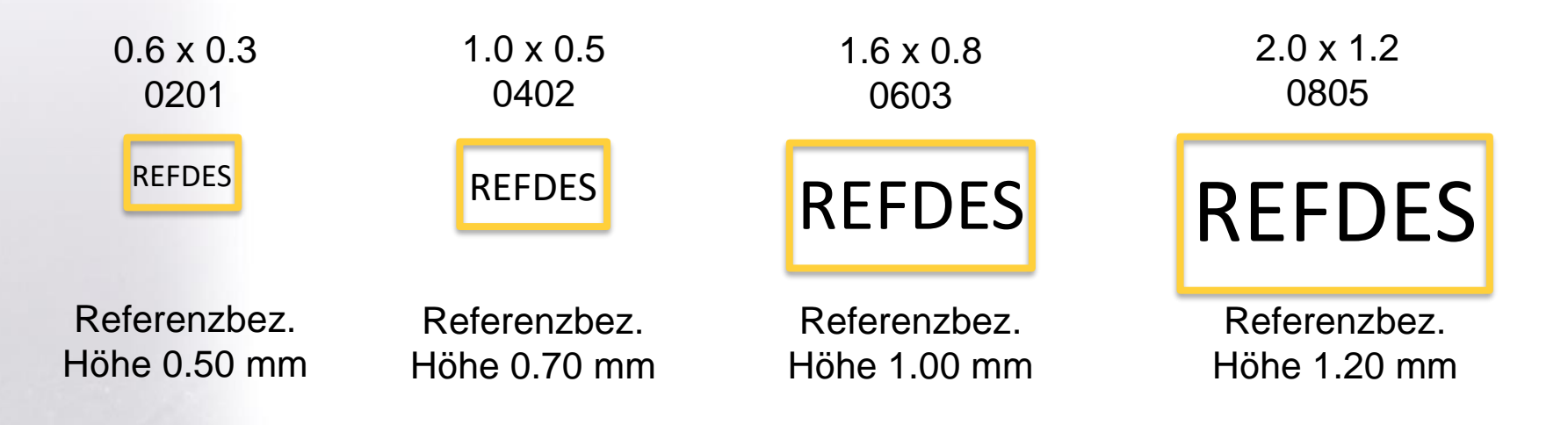

*Die Chip Assembly Referenzbezeichner wurden herunterskaliert, damit sie innerhalb der Assembly Kontur liegen.*

Die Nullpunkte des Land Patterns sind normalerweise im Flächenmittelpunkt. Jedoch ist es gelegentlich schwierig, diesen Punkt bei unregelmäßigen Konturen zu bestimmen.

- In diesen Fällen wird der Pin 1 verwendet. Das gilt auch für viele Verbinder mit Durchgangsbohrungen.
- Die zentrierten Nullpunkte der Land Pattern werden, wie in den Bildern gezeigt, mit einem runden, nichtgefüllten 0.50 mm großen Kreis, mit einer 0.05 mm Linienbreite und einem 0.70 mm großen Kreuz gekennzeichnet.

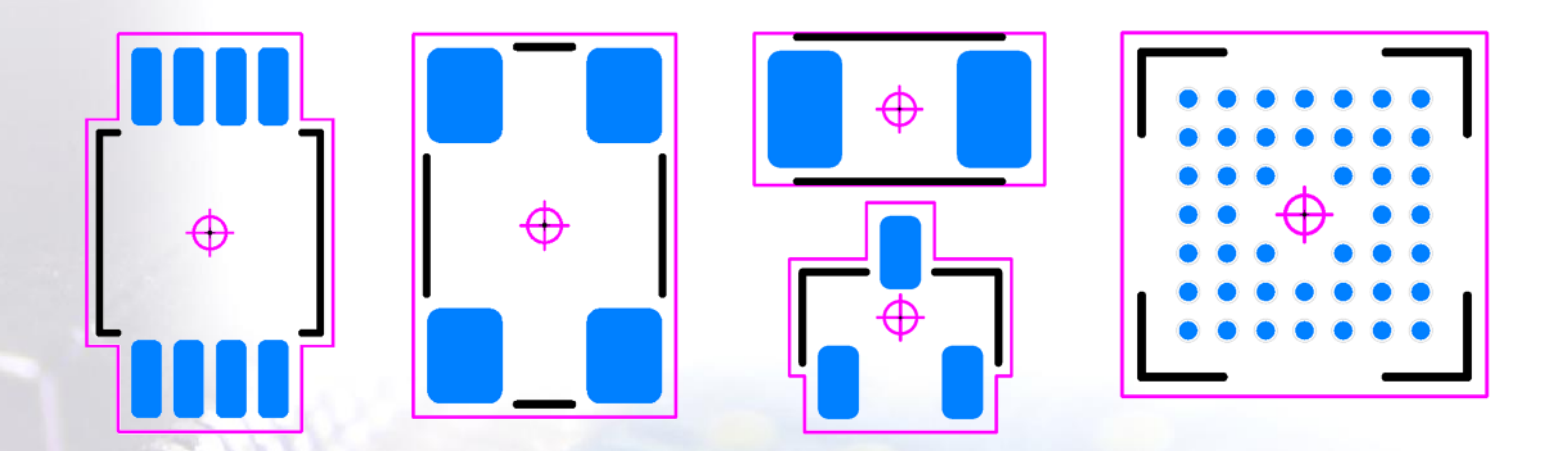

Land Pattern Eigenschaften mit den kleinstmöglichsten Abstufungen bzw. Abständen

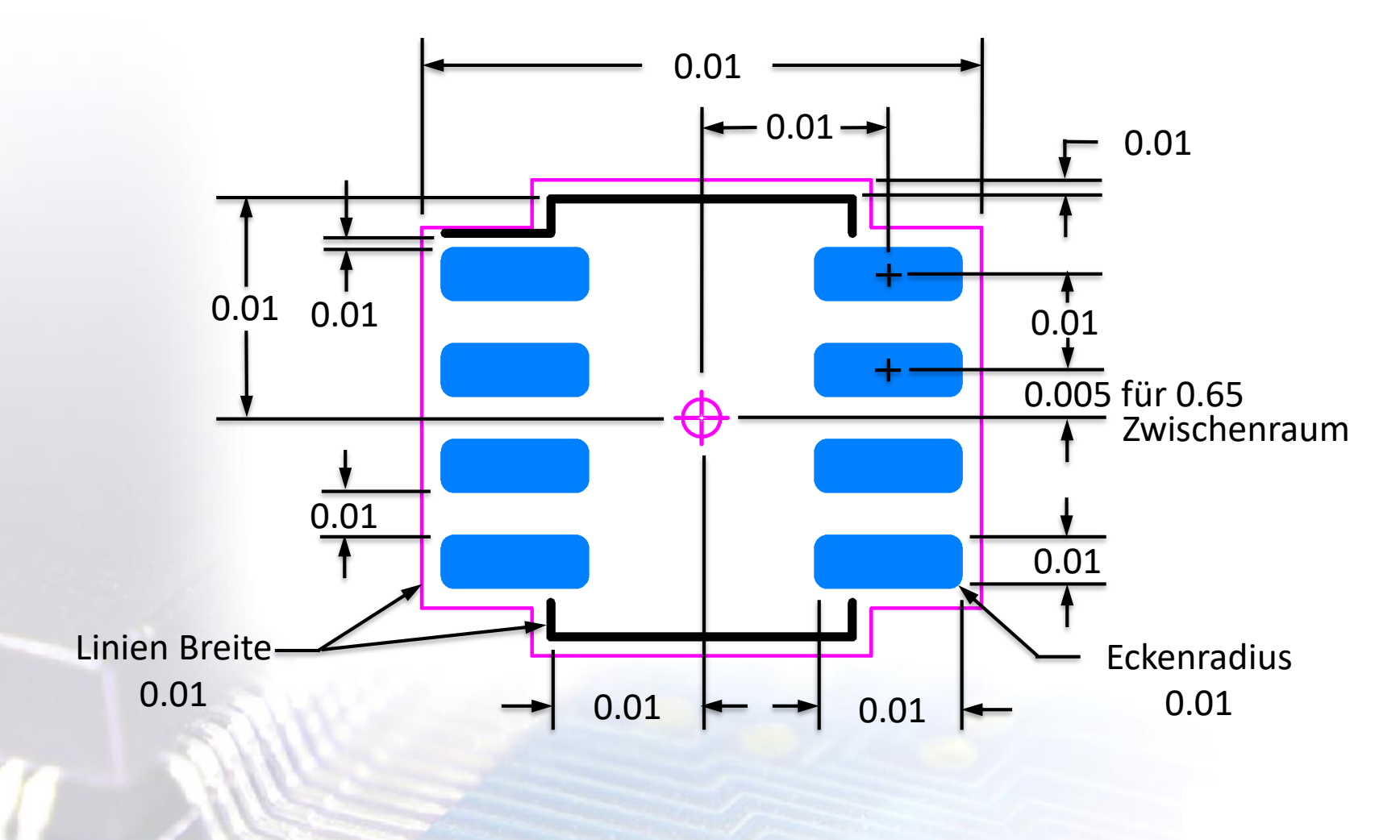

Lokale Passermarken\* werden nur bei "fine pitch" QFP- & BGA-Land Pattern verwendet:

- $\triangleright$  Fine pitch QFP = mit einem kleineren Raster als 0.625 mm
- $\triangleright$  Fine pitch BGA = mit einem kleineren Raster als 0.80 mm

Library Expert empfiehlt folgende Größen für lokale Passermarken:

- $\triangleright$  Stufe A (Most) Maximaler Wert = 1.00 mm mit 2.00 mm Lötstoppmaske und der Freistellung
- $\triangleright$  Stufe B (Nominal) Mittlerer Wert = 0.75 mm mit 1.50 mm Lötstoppmaske und der Freistellung
- $\triangleright$  Stufe C (Least) Minimaler Wert = 0.50 mm mit 1.00 mm Lötstoppmaske und der Freistellung

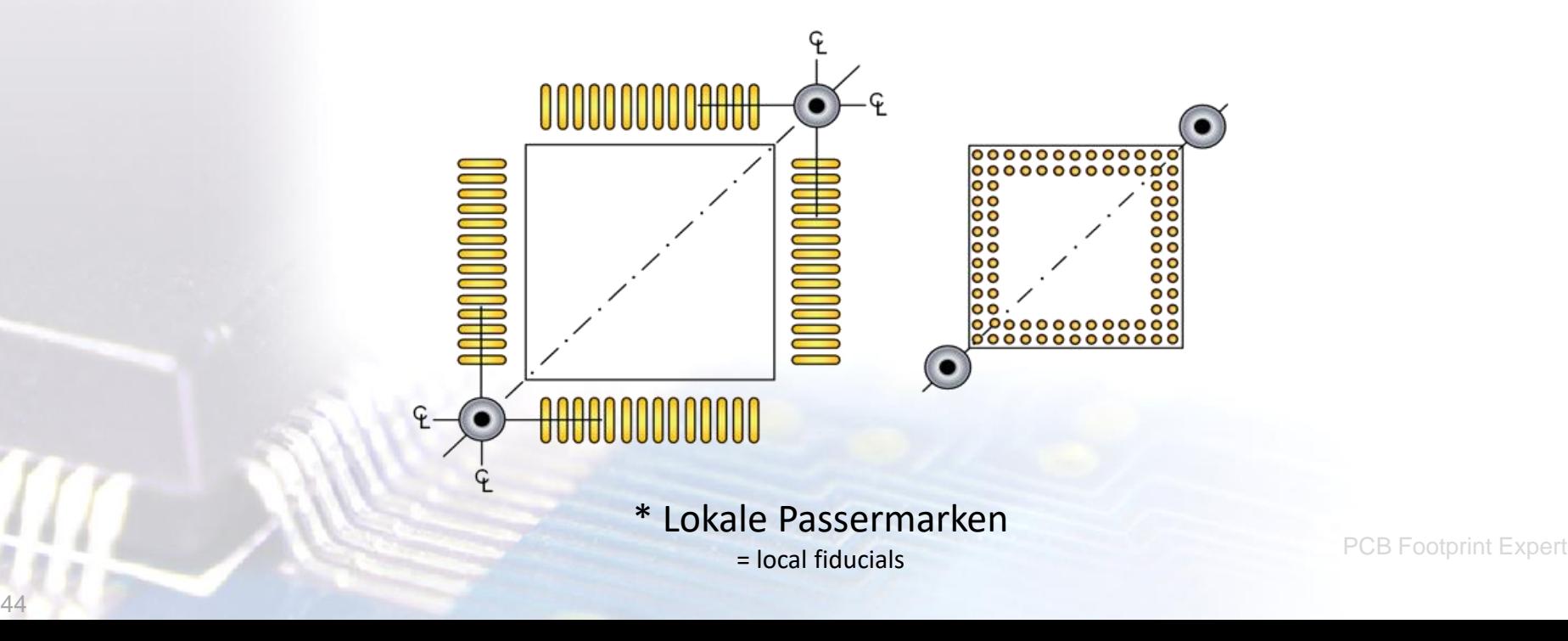

Die Nullpunkt Orientierung mit Pin 1 in der **oberen** linken Ecke wurde 2007 in der **IPC-7351A** veröffentlicht und wird in der Software als "**Level A**" bezeichnet.

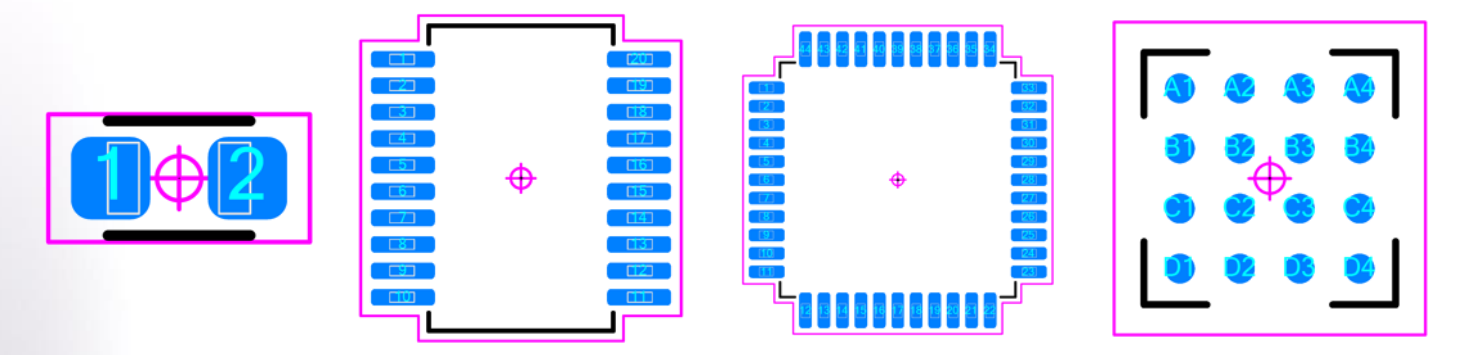

Die Nullpunkt Orientierung mit Pin 1 in der **unteren** linken Ecke wurde 2009 in der **IEC 61188-7** veröffentlicht und wird in der Software als "**Level B**" bezeichnet.

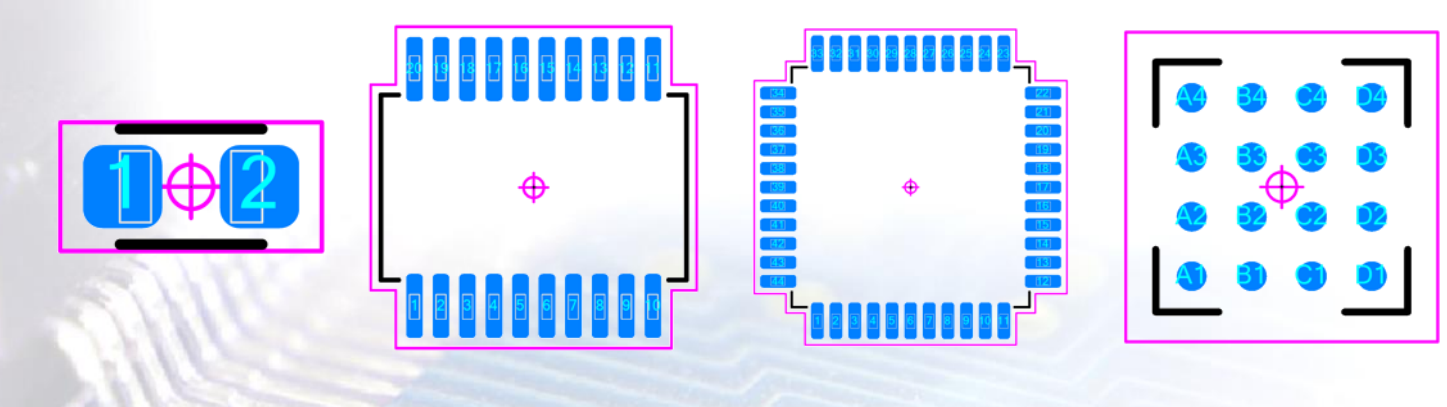

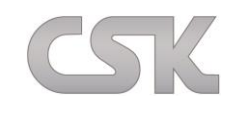

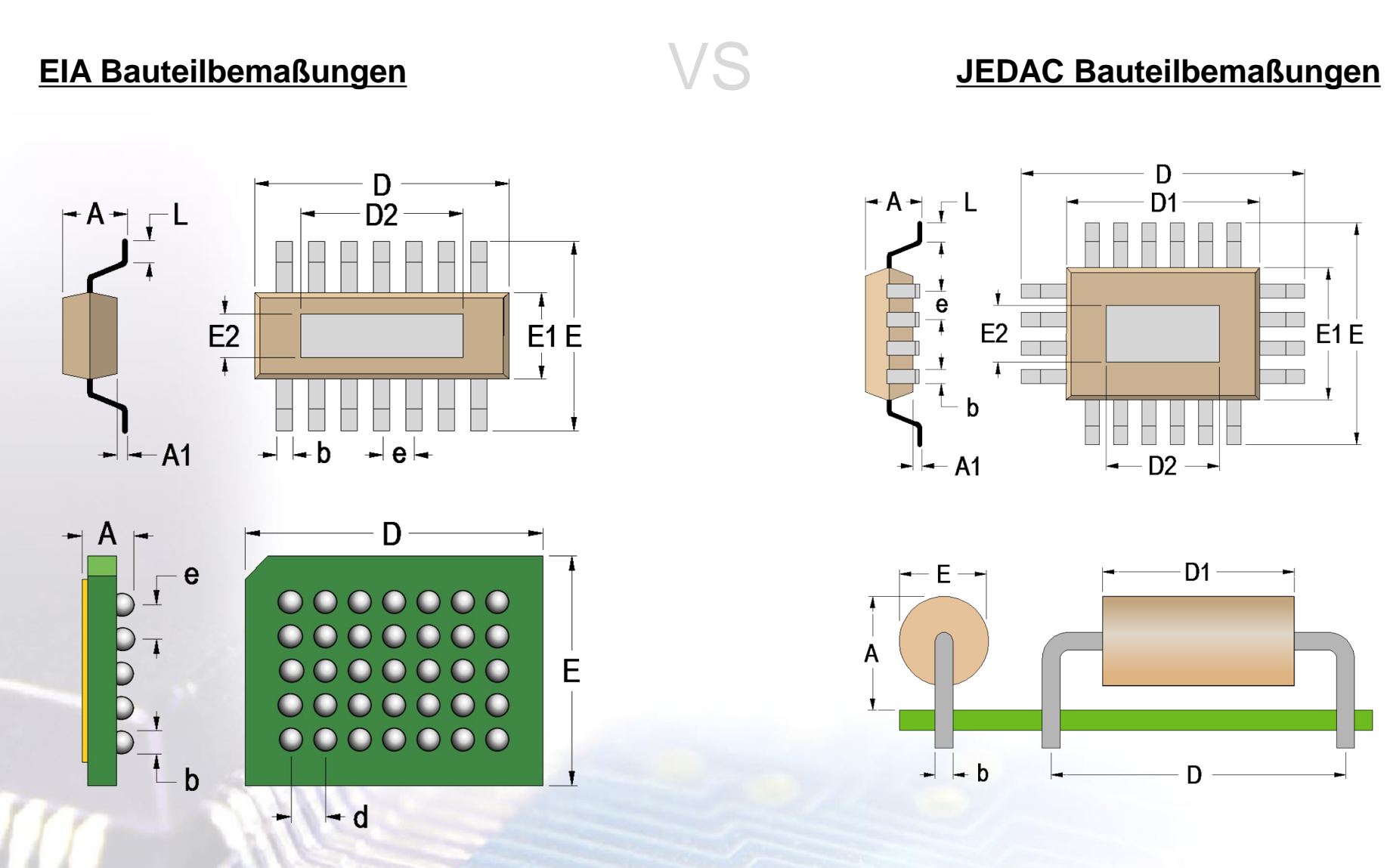

## JEDEC Bemaßungsbuchstaben

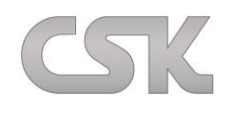

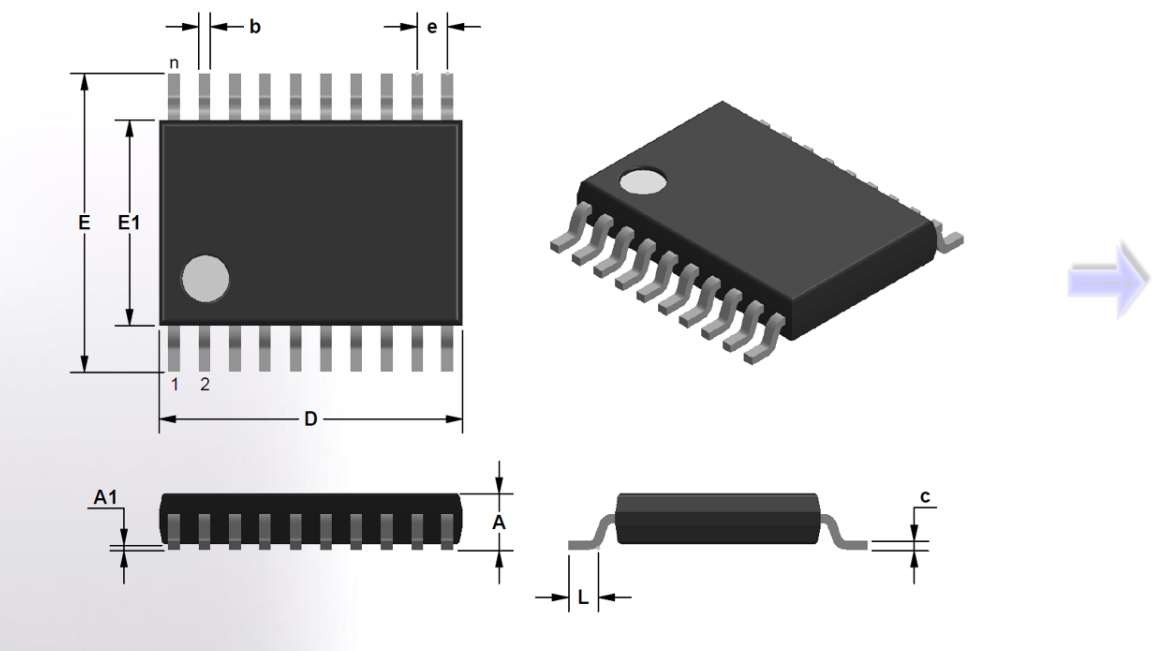

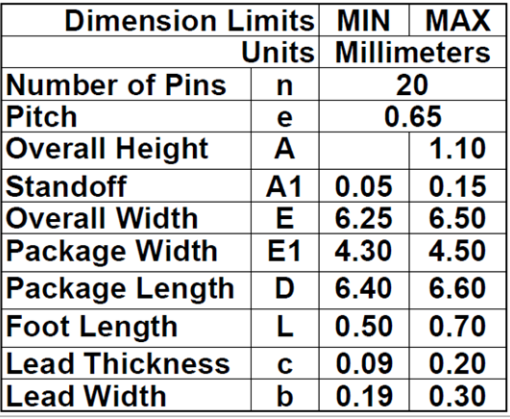

*\*c = cnom*

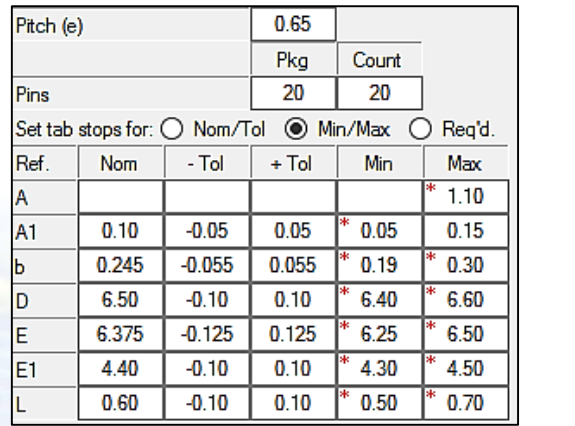

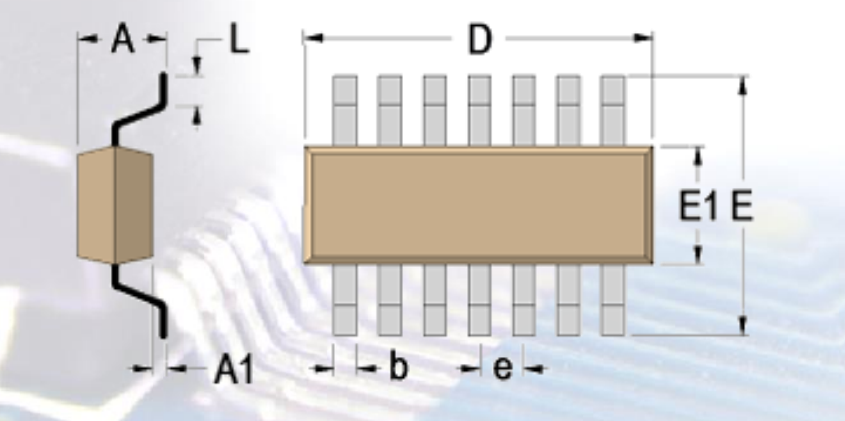

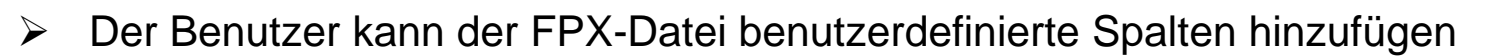

- Unternehmensteilenummer
- Lieferantendaten
- Werte
- Der Zeileninhalt der FPX-Datei ändert sich nie
	- Der Hersteller ändert niemals die Teilenummer, die logische Beschreibung oder den zugehörigen Case Code
- Die FPX-Datei wächst ständig mit neuen Daten
- Der Benutzer kann eine komplette CAD-Bibliothek aus der FPX-Datei basierend auf neuen Bibliothekskonstruktionsregeln neu erstellen

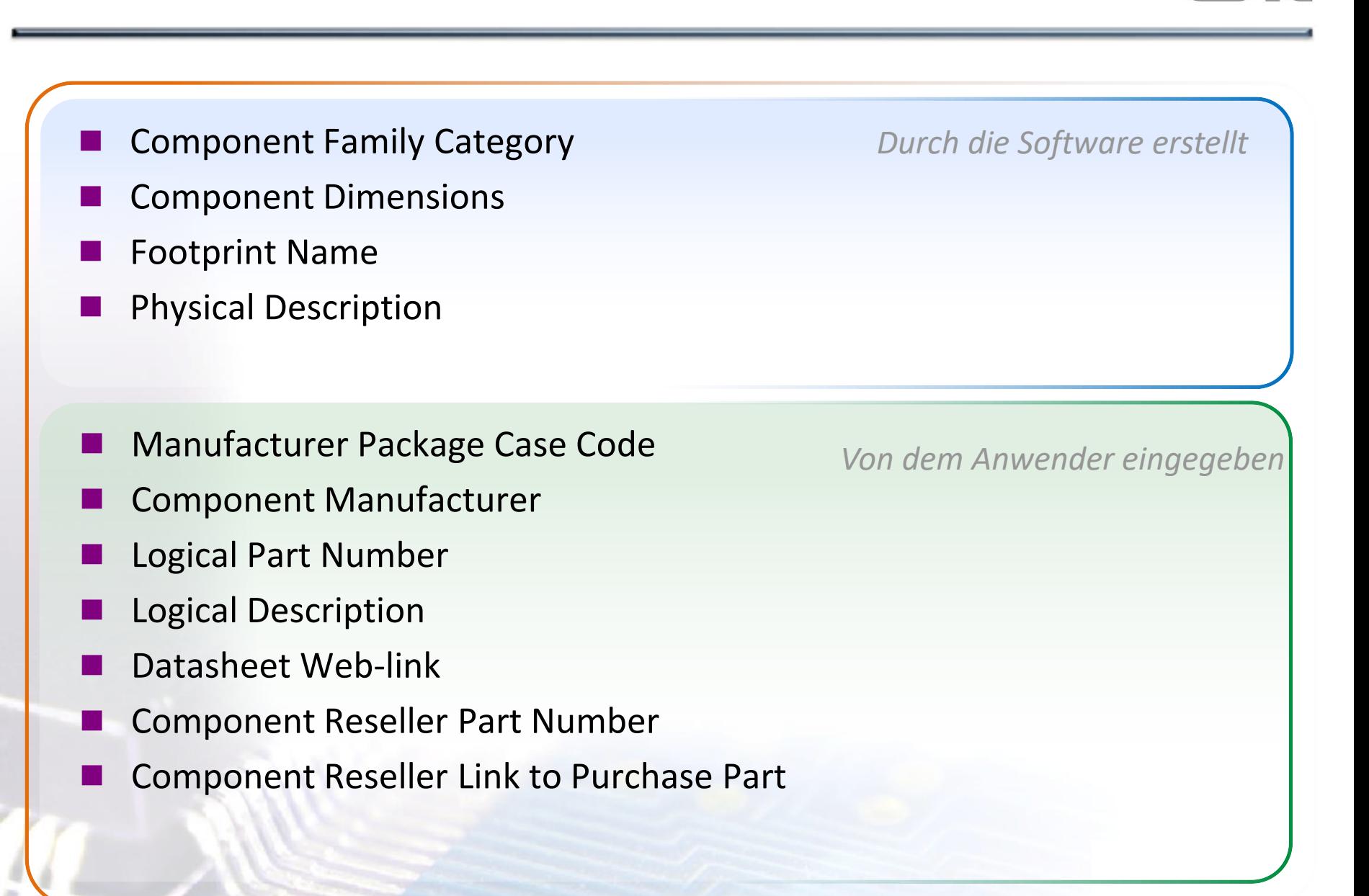

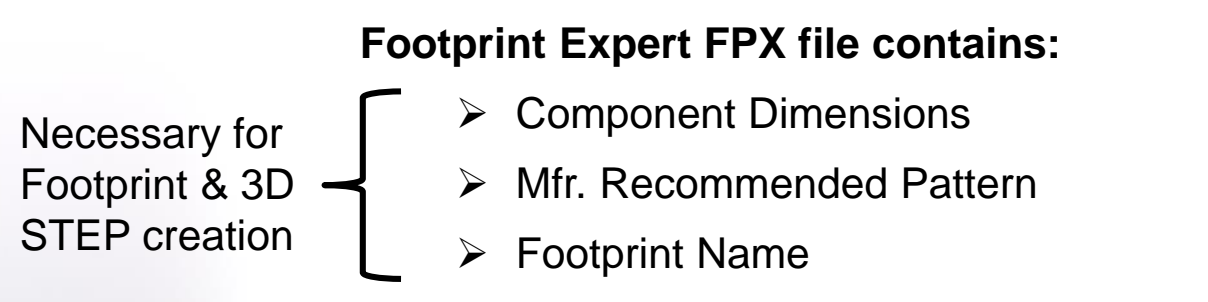

 $\triangleright$  Physical Description of Package

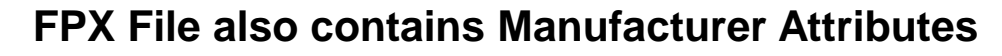

Mfr. Case Code

Library Management Data

- $\triangleright$  Mfr. Name
- **≻** Mfr. Part Number
- Mfr. Logical Description
- Mfr. Datasheet link

**IPC-7351** Pad Stack Naming Convention

PCB Libraries, Inc.

**August 18, 201** 

 $\ddot{\phantom{0}}$ 

Der erste Buchstabe im Pad Stack Namen beschreibt die Form von dem Pad auf den Außenlagen der Leiterplatte. Standardgemäß werden kleine Buchstaben verwendet. *Hinweis: "b" = Oblongs, weil der Buchstabe "O" leicht mit der Zahl "0" verwechselt werden könnte.*

Alle IPC-Richtlinien der Naming Conventions stehen kostenlos zum Download zur Verfügung. Kontaktieren Sie uns bei Interesse.

### **Den Grundformen werden sechs Buchstaben zugewiesen:**

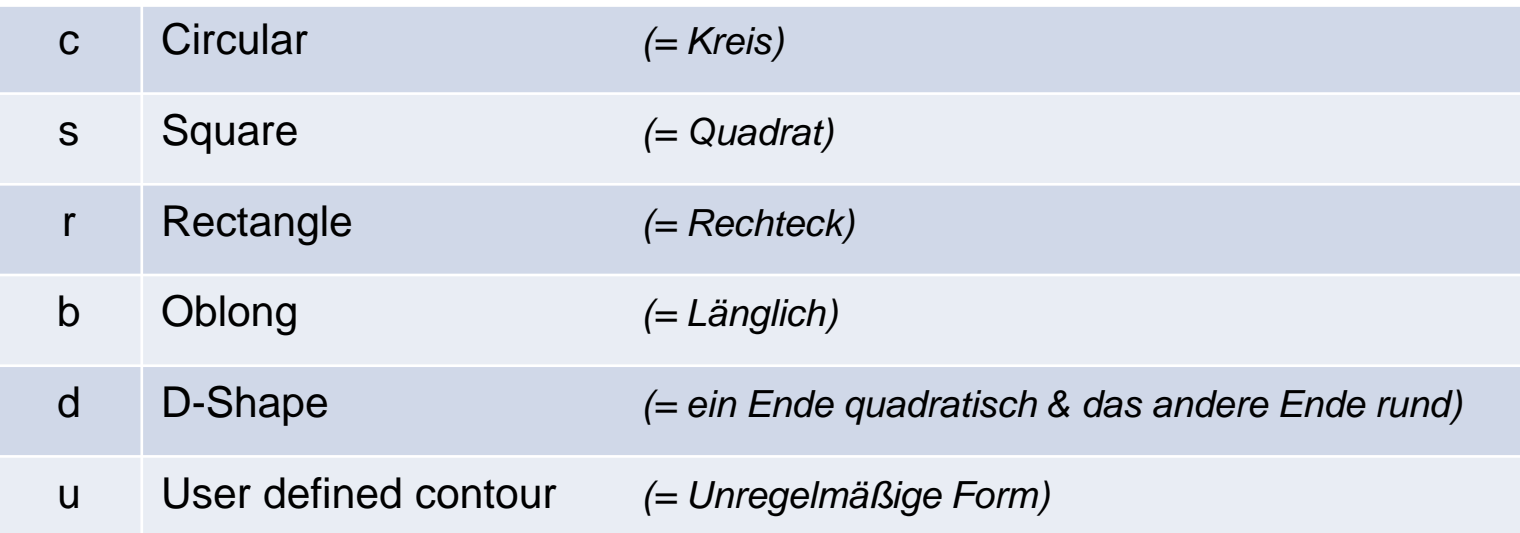

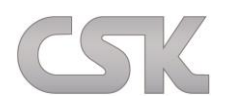

- Die **Lötstoppmaske** ist im Maßstab 1:1 der Pad-Größe
- Die **Pastenmaske** ist im Maßstab 1:1 der Pad-Größe
- Auf den Innenlagen ist die **gleiche Pad-Form**, wie auf den Außenlagen
- Die primären und sekundären Pads haben die **gleiche Größe**
- Auf den **Innenlagen** sind die Pad-Formen **rund**
- **Vias** *(Durchkontaktierungen)* sind **rund**
- **Montagebohrungen** sind **rund**

52

- Unzulässige Zeichen: "", ; : / \ [] () . {} \* & % \$ # ! @ ^ =
- **Wärmefallen** haben **4 Anschlussstege**
- **Wärmefallen:** Gleiche Größe beim Außendurchmesser *(OD*) und der Plane-Freistellung
- **Proportionales Verhältnis:** Pad-Freistellung (Anti-Pad) in einer Plane zum Pad
- **Proportionales Verhältnis:** Wärmefallen-Innendurchmesser *(ID)*, Außendurchmesser *(OD)* und Stege

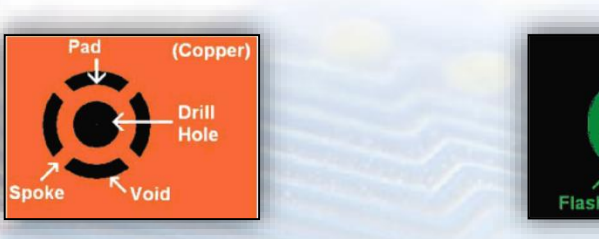

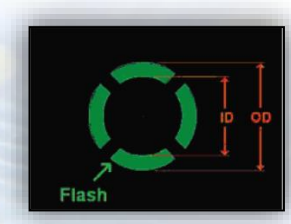

## Kennzeichner für Pad Stack Namen

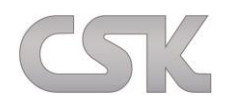

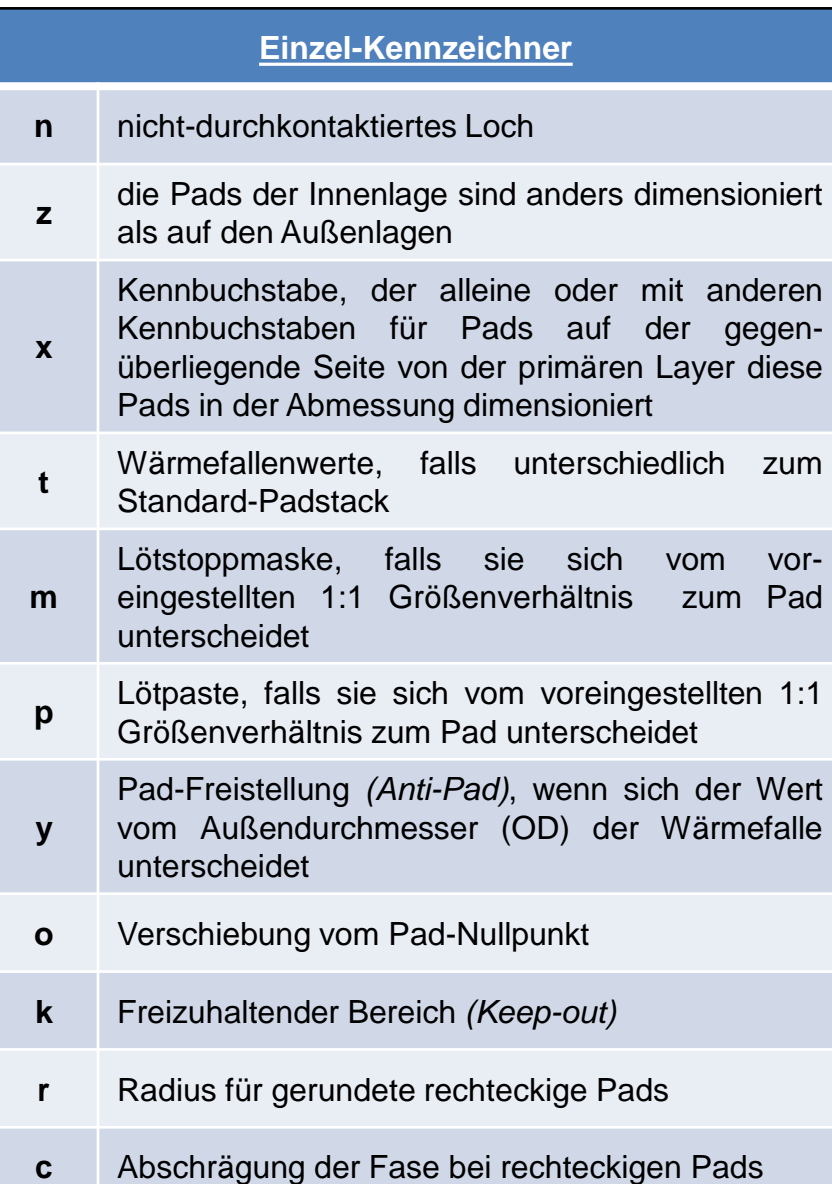

53

#### **Doppel-Kennzeichner**

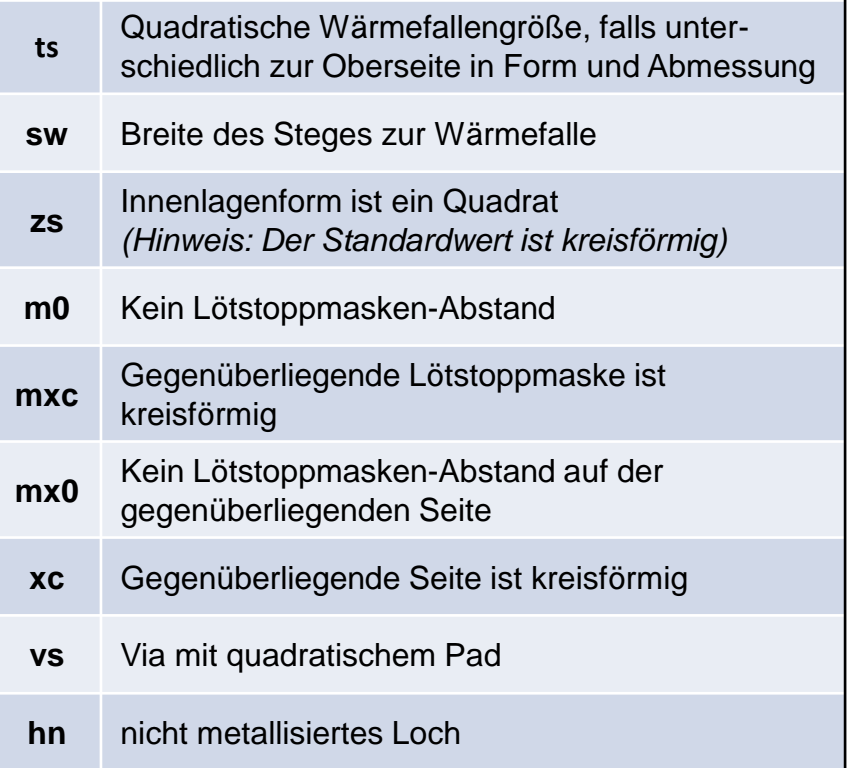

## Beispiele für Pad Stack Namen

54

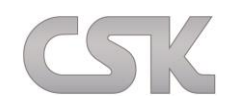

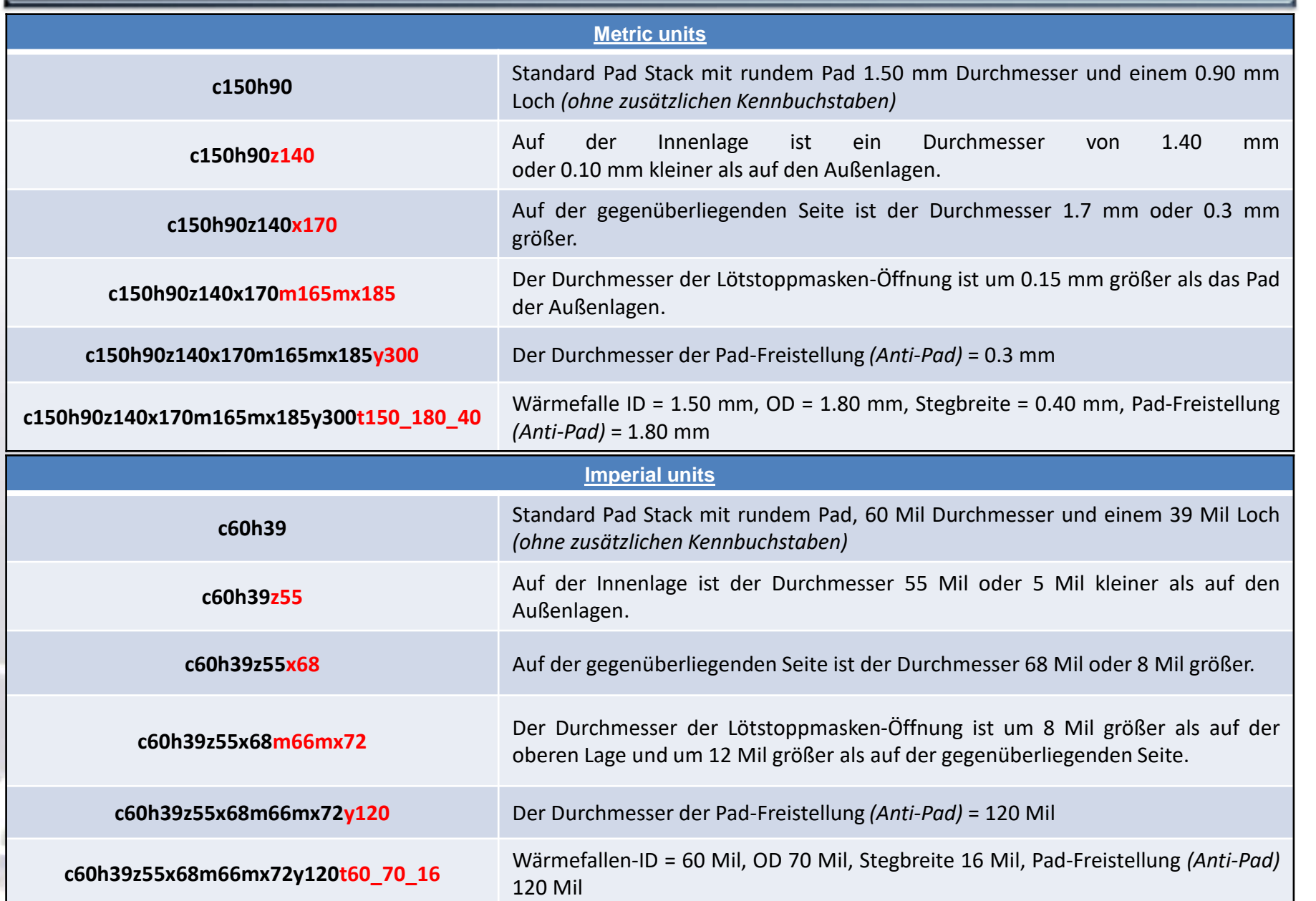

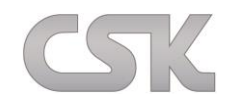

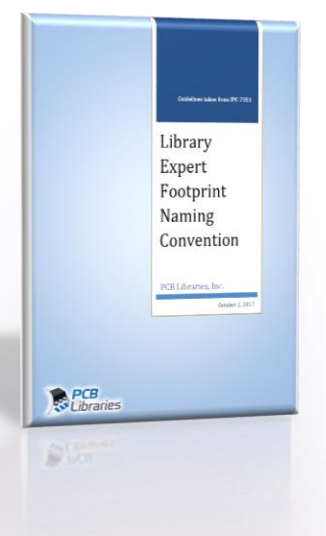

 Bei der Naming Convention gilt für alle Funktionen: Der Längenwert steht vor dem Breitenwert, wie z.B.: Bauteilkörper, Thermal Pad und Anschlussfläche

#### **Die Pinanzahl folgt nun der Bauteilfamilienabkürzung:**

- Beispiel für ein SOP: **SOP16P65\_500X640X120L60X24T340X500**
- Beispiel für ein QFP: **QFP64P50\_1200X1200X100L60X22T800**
- Gull Wing Lead Anschlusslängentoleranz: **SOP50P710X120-14NL60**
- Ballgrid-Größe: **BGA121C50P11X11\_600X600X100NB23**
- Chip Terminal Leadbreite: **CAP320X160x140L50**

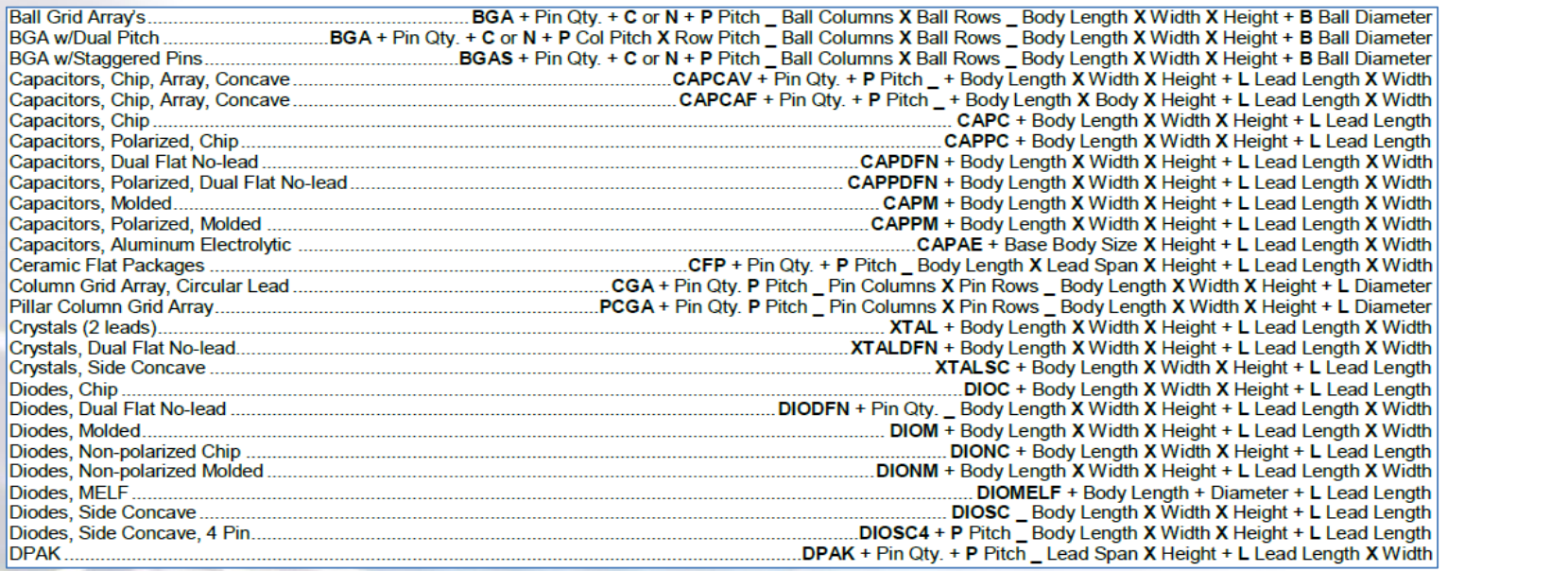

L = Lead Terminal Toleranz; T = Termal Tab size; X = instead of word "by"

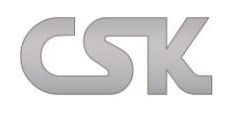

## **Eine Auswahl von PCB Footprint Expert-Beispielen bzgl. der Hersteller Namen:**

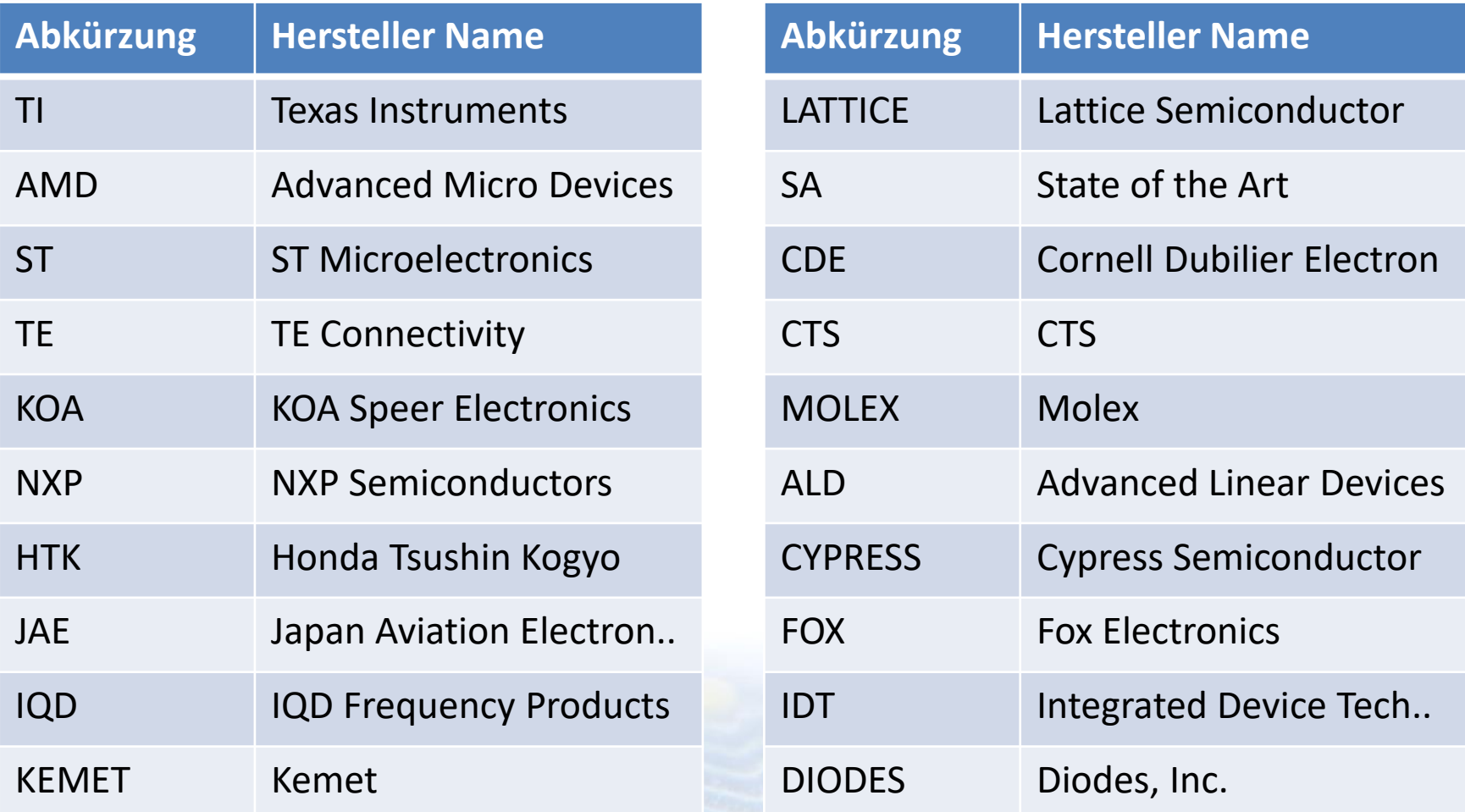

### **Standard Vishay Chip Widerstände:**

- Bauteil Toleranzen haben einen Einfluss auf die PADs, Legend und der Courtyard Größe.
- Daraus können für Bauteilgehäuse mit den gleichen und unterschiedlichen Toleranzen absolut identische Footprint-Namen entstehen.
- Als Lösung dient hierzu die Verwendung eines Präfix, bestehend aus einer Abkürzung des Herstellernamens. Die Library Expert Naming Convention kann beibehalten werden.

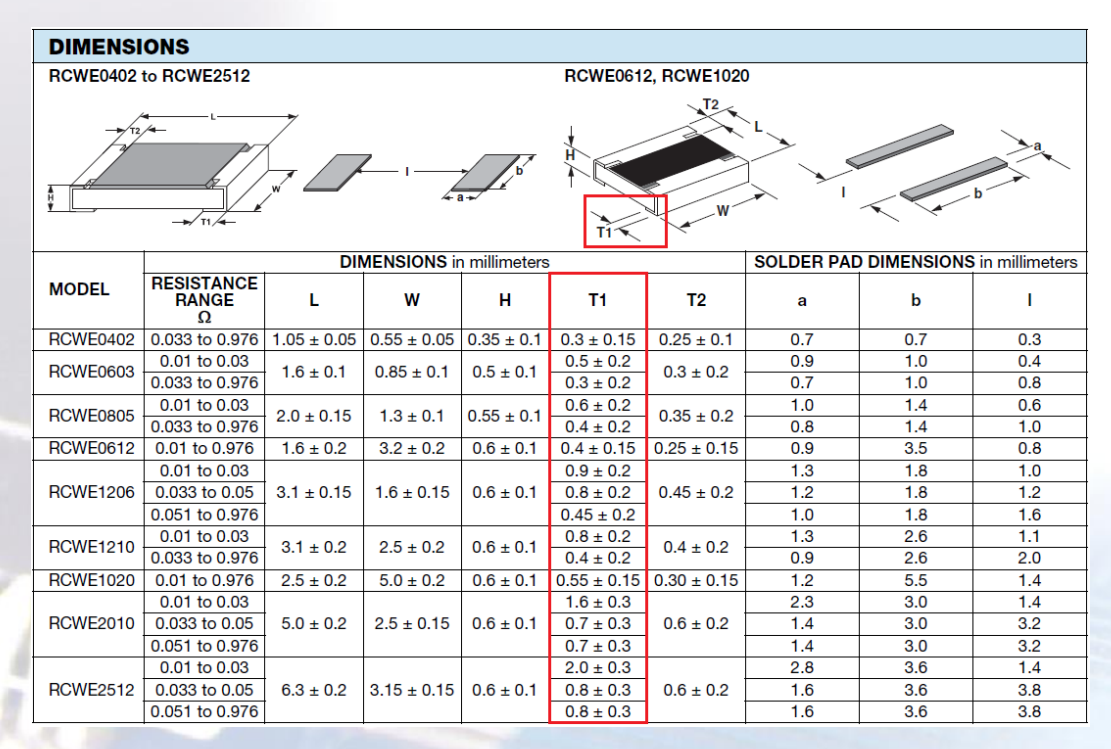

**Beispiel:**  SOP50P710X120-14L50T300X500

#### **Der Name passt sich durch das Präfix an:**

TI\_SOP50P710X120-14L50T300X500 MAXIM\_SOP50P710X120-14L50T300X500 ANALOG\_SOP50P710X120-14L50T300X500

PCB Footprint Expert *nahmen in der Terminal Leadbreite, Alle Abmessungen in der Liste sind absolut identisch mit einigen Ausz.B. RCW0603.*

### **Land Pattern Namen für nicht-standardisierte Bauteile:**

Eine große Anzahl von Land Pattern passen in keine standardisierten Bauteil Familien. Vor allem aus diesem Grund muss eine eindeutige Regel zur Erstellung der Land Pattern Namen verwendet werden. Jeder Land Pattern Name wird mit dem Herstellernamen und der Artikelnummer oder der Gehäusebezeichnung verknüpft.

Durch diese Regel werden alle Land Pattern Namen in Ihrer Bezeichnung einzigartig.

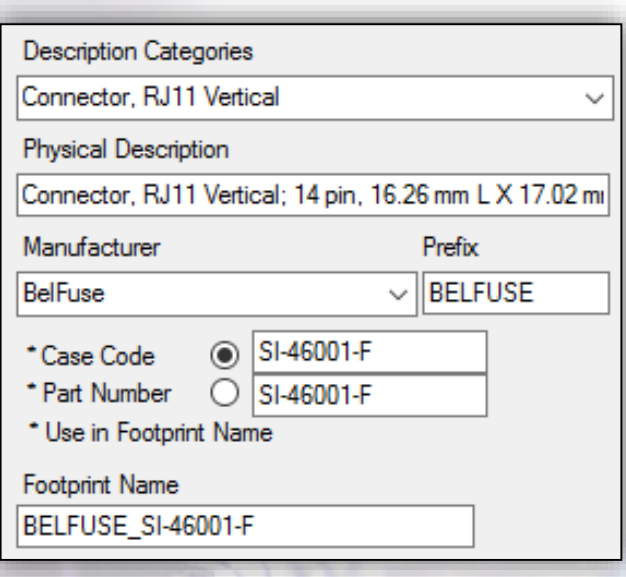

Statt einer Naming Convention für Standard Bauteile und einer weiteren für einzigartige Bauteile, gilt diese neue Naming Convention für alle Land Pattern.

- 
- 

 **Standard Bauteile:** MfrNameAbr\_MfrCaseCode **Einzigartige Bauteile:** MfrNameAbr\_MfrPartNumber

## IPC-7351B Lötempfehlungen Gull Wing Leads

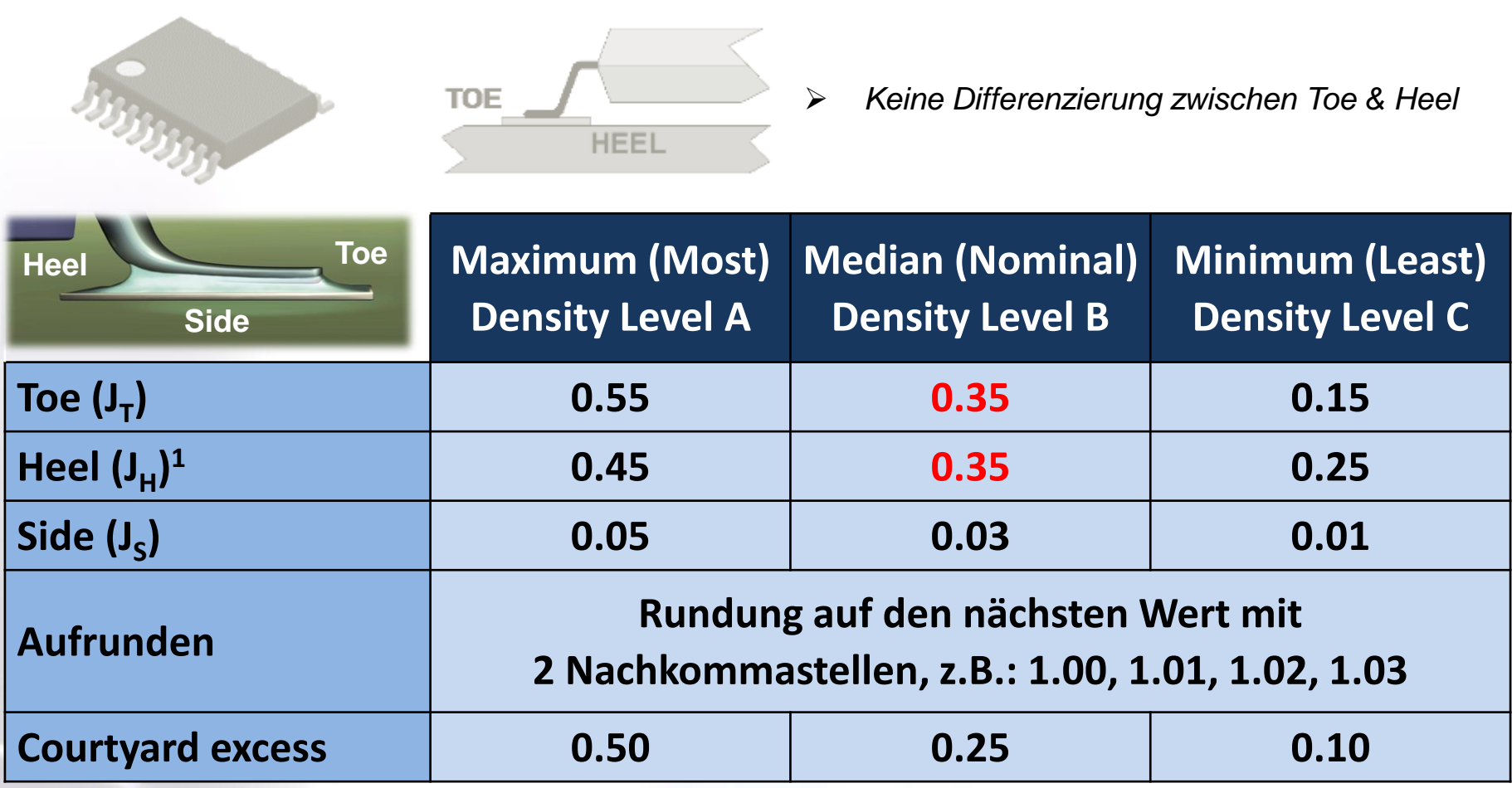

CSK

## Lötempfehlungen Gull Wing Leads

## **Incremental Pin Pitch**

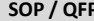

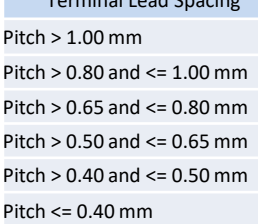

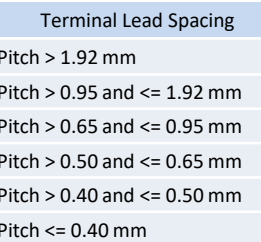

Terminal Lead Spacing Pitch  $> 2.29$  and  $\le$  2.54 mm Pitch  $> 1.70$  and  $<= 2.29$  mm Pitch  $> 1.27$  and  $\leq 1.70$  mm

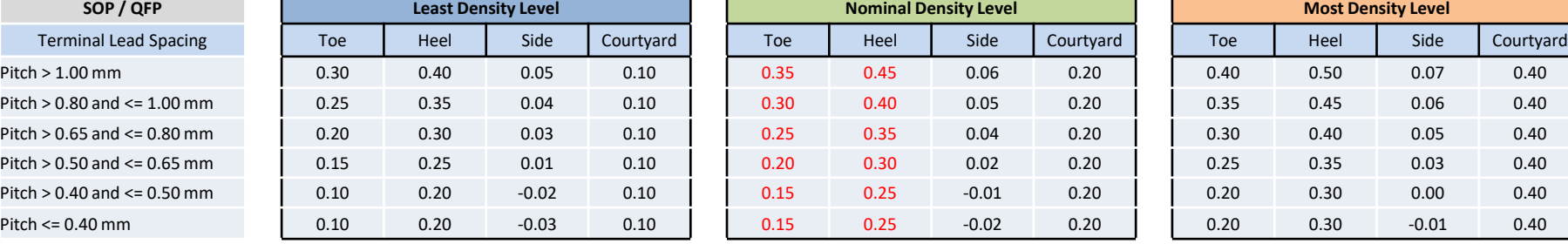

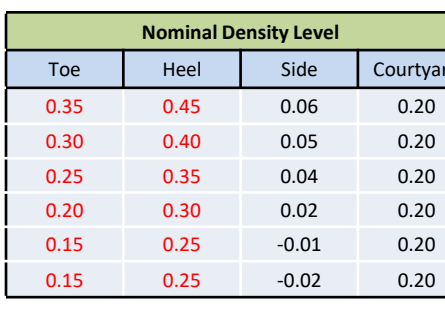

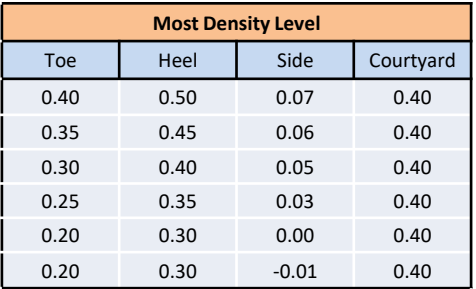

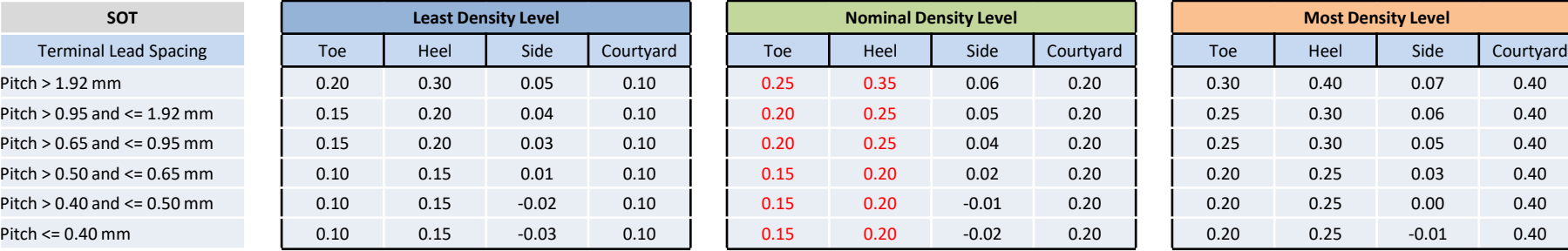

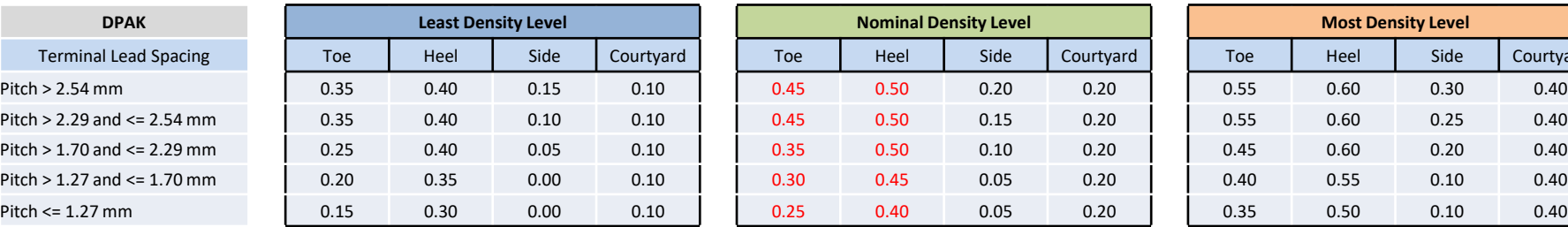

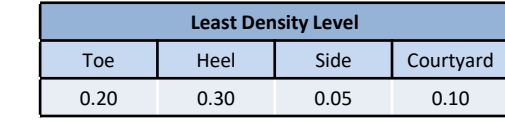

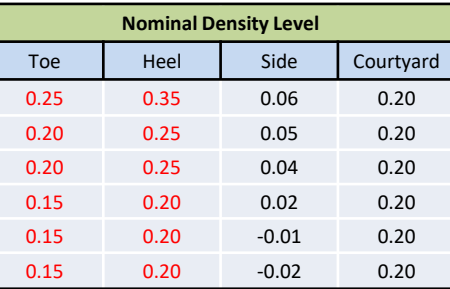

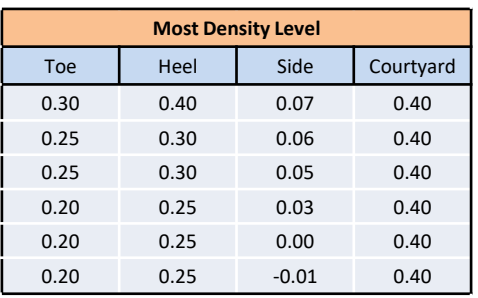

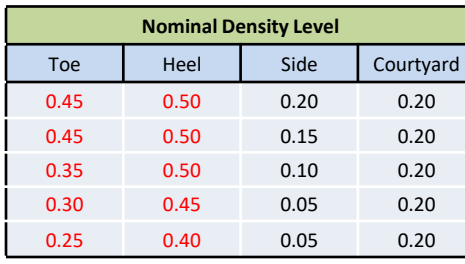

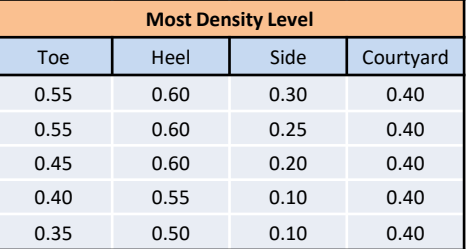

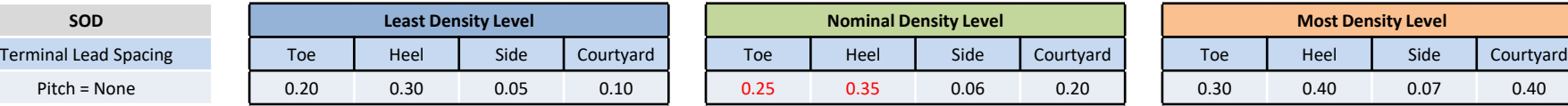

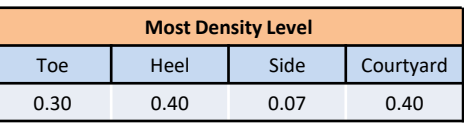

## Lötempfehlungen Gull Wing Leads

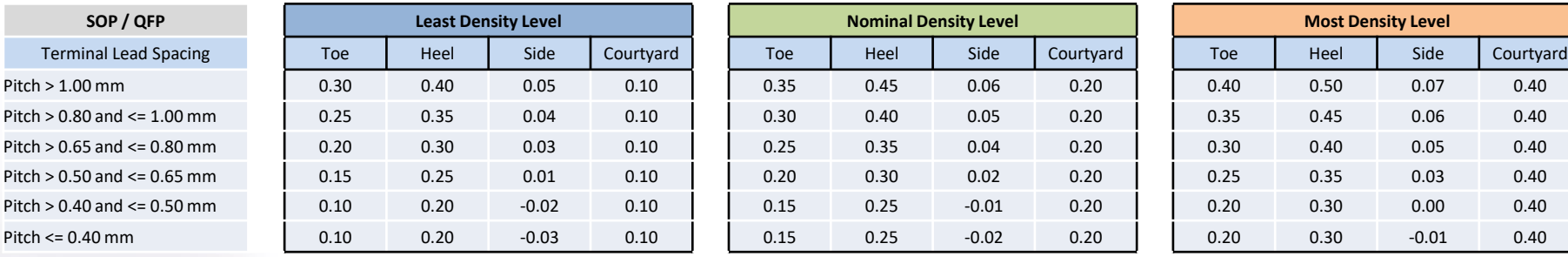

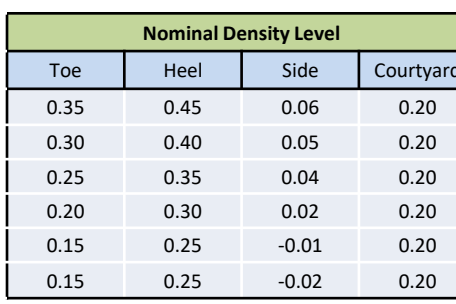

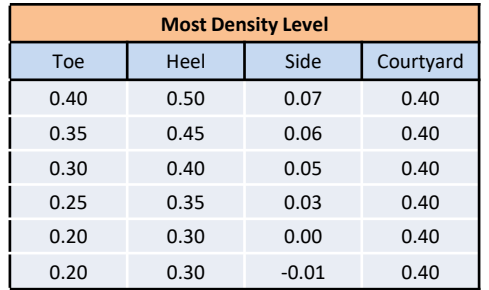

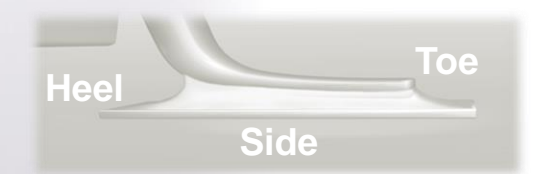

Je kleiner der Pin Pitch, desto kleiner die Land Pattern.

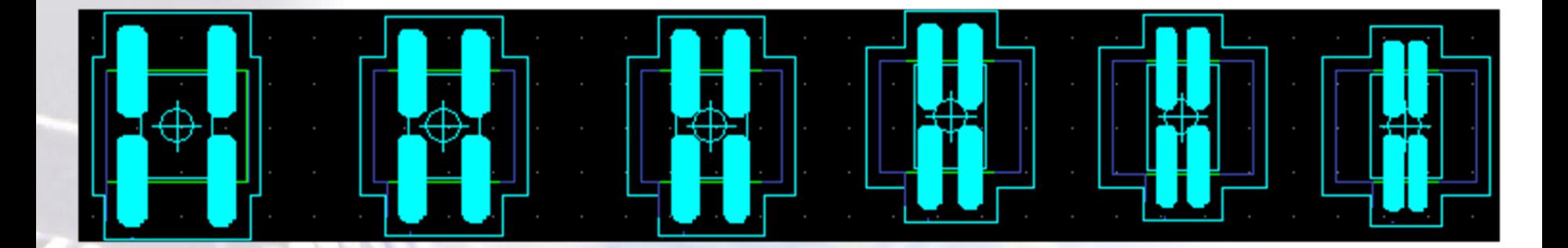

# Lötempfehlungen Gull Wing Leads

- $\triangleright$  Perfekte Pad Zentrierung
- > Lückenlose Benetzung unter dem Anschluss
- $\triangleright$  Kurzschluss Chance ist sehr gering
- $\triangleright$  Schlechte Pad Zentrierung
- Unvollständige Benetzung
- $\triangleright$  Kurzschluss Chance mit der Leiterbahn ist hoch

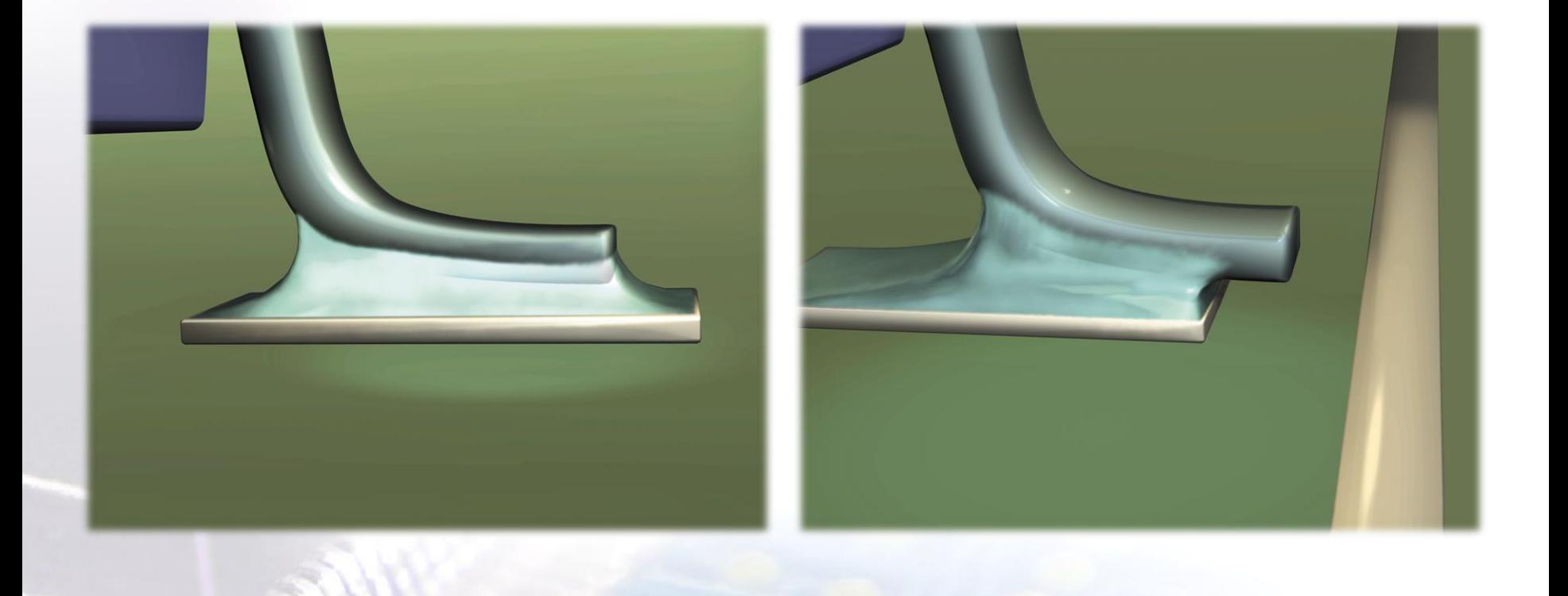

## IPC-7351B Lötempfehlungen für Chip Bauteile

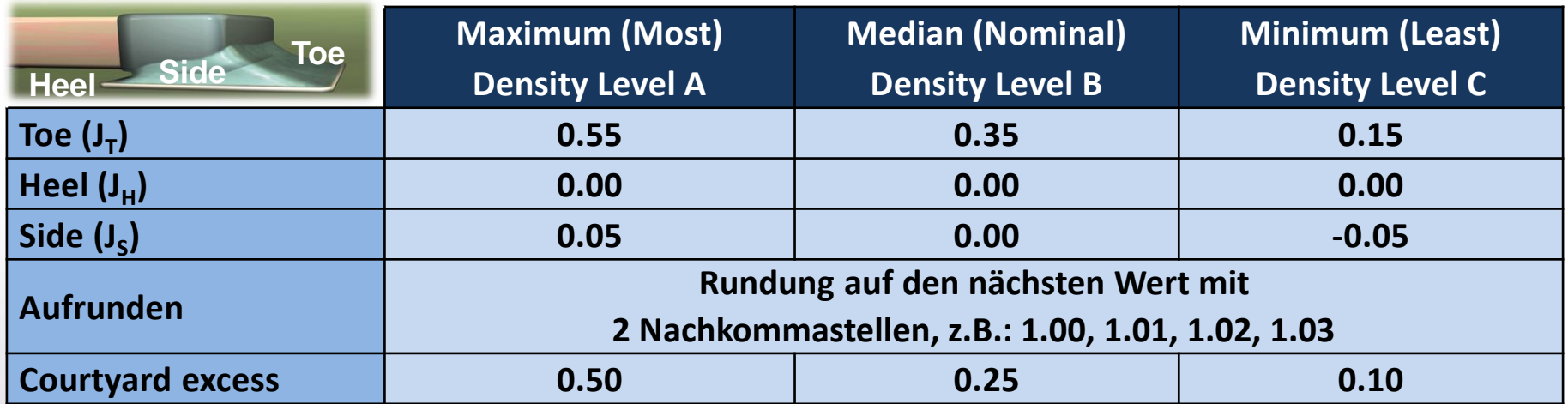

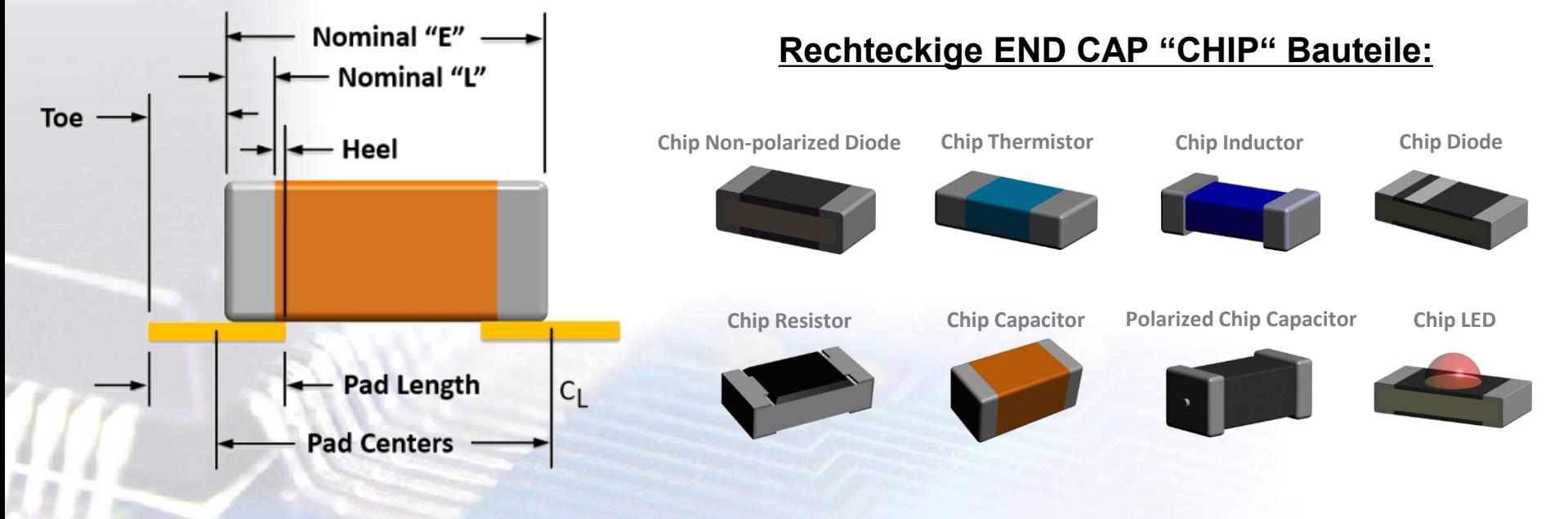

## Lötempfehlungen für Chip Bauteile

### **Incremental Pin Pitch**

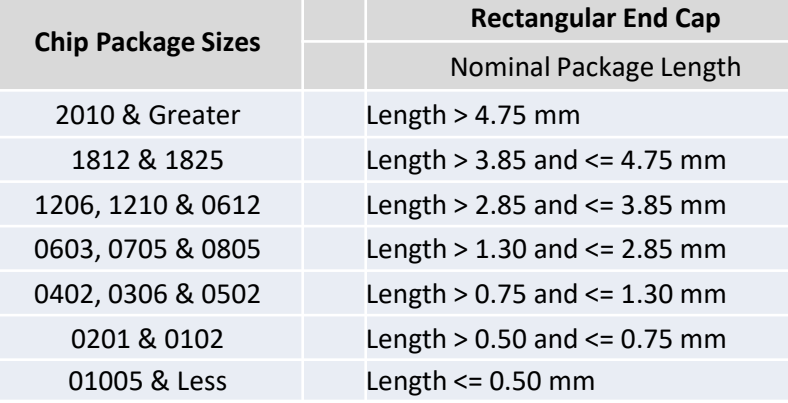

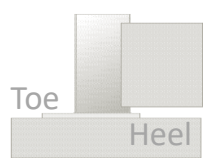

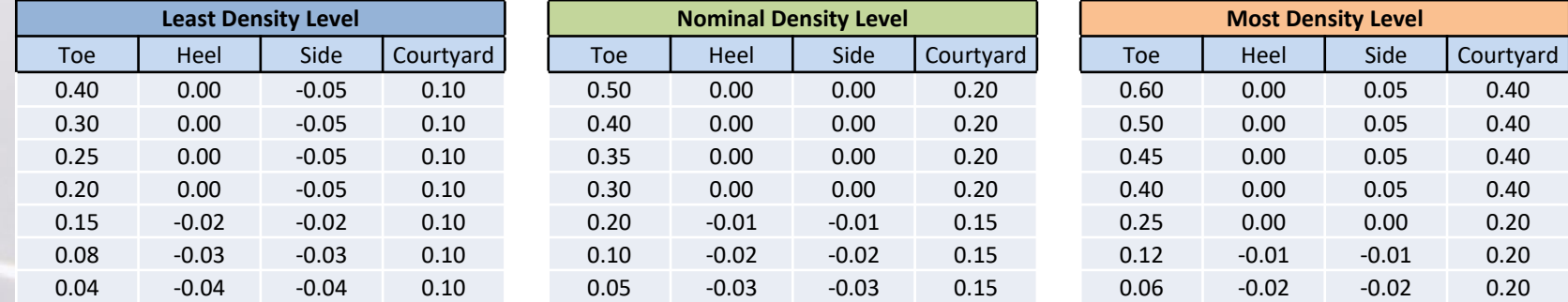

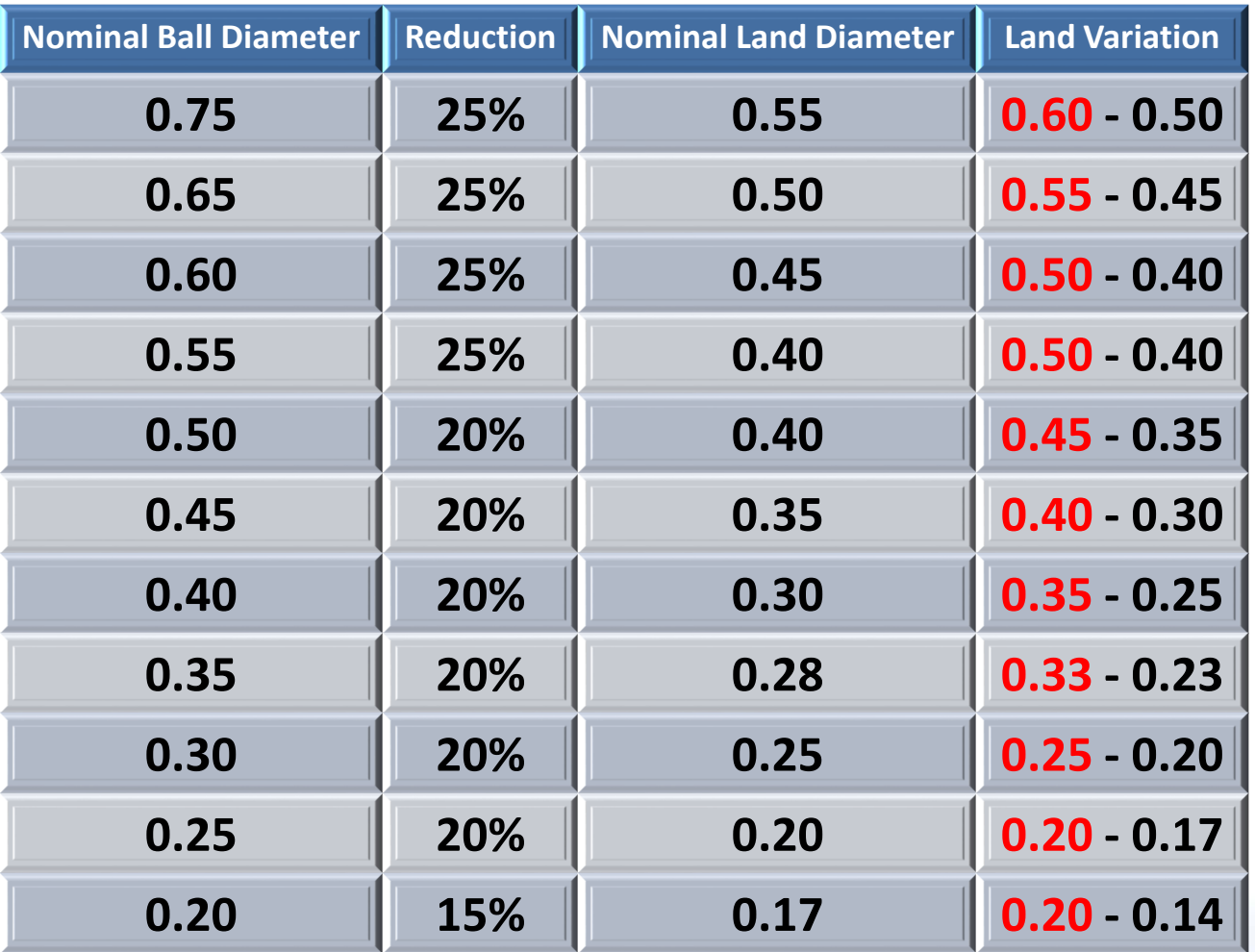

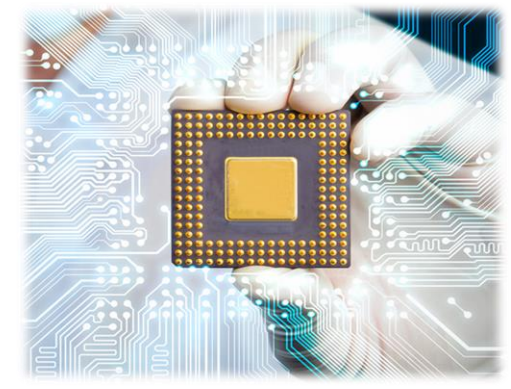

CSK

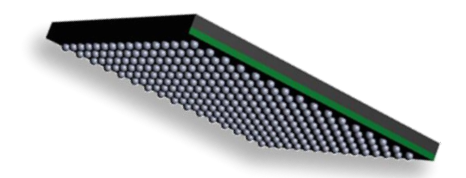

Ball Grid Array

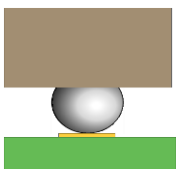

**0.20 15% 0.17 0.20 - 0.14** Von IPC-7351B zu Library Expert

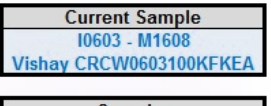

**Samples Rectangular End Cap** C0201 R0201 R0402 C0402 C0603 R0603

**Gull Wing Examples** 

SO-14 Pitch 1.27

SOT-23 Pitch 0.95

TQFP-44 Pitch 0.80

TSSOP-16 Pitch 0.65

MSOP-10 Pitch 0.50

TVSOP-24 Pitch 0.40

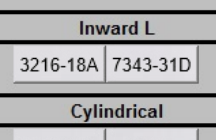

MiniMelf Melf

**Flat Protruded** 

SOT-563

Castellated

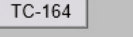

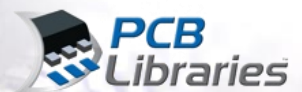

**Enter D** 

 $Etol =$ 

 $b$ tol  $=$ 

**Enter Data:** 

 $Enom =$ 

 $Lnom =$ 

 $bnom =$ 

 $cnom =$  $e$  (pitch) =

 $cnom = Terminal$ 

Thickness or Height

 $3,13$ 

 $0,50$ 

 $1,55$ 

 $0.70$ 

 $\mathbf{0}$ 

Emin

**Emax** 

Lmin

**Lmax**  $\text{Ltol}$  =

bmin

bmax

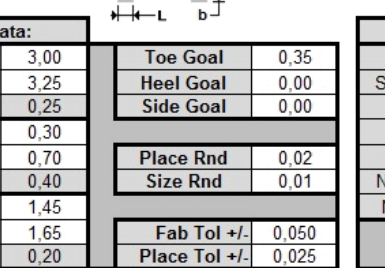

 $\overline{\mathbf{S}}$   $\rightarrow$ 

## Incremental SMD Reference Calculator

 $\longleftarrow$  z $\longrightarrow$ 

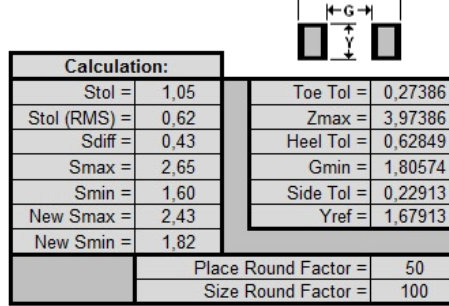

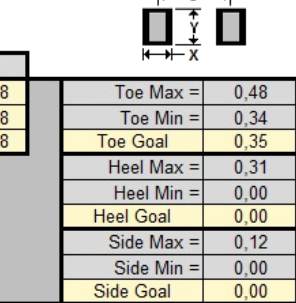

 $\leftarrow$   $\leftarrow$   $\leftarrow$   $\leftarrow$ 

## F E D Proportional SMD Reference Calculator

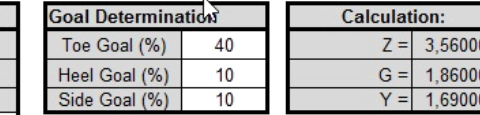

Goals are a percentage of cnom

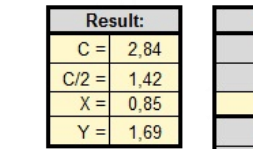

**Result:** 

 $C = 2.8$ 

 $X = 1.0$ 

 $Y = 1,6$ 

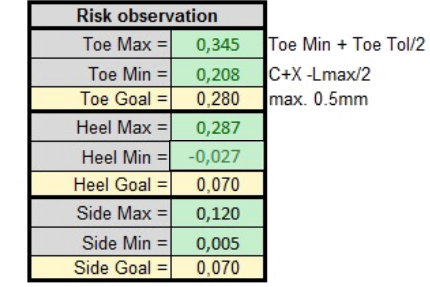

For Evaluation Purposes Only

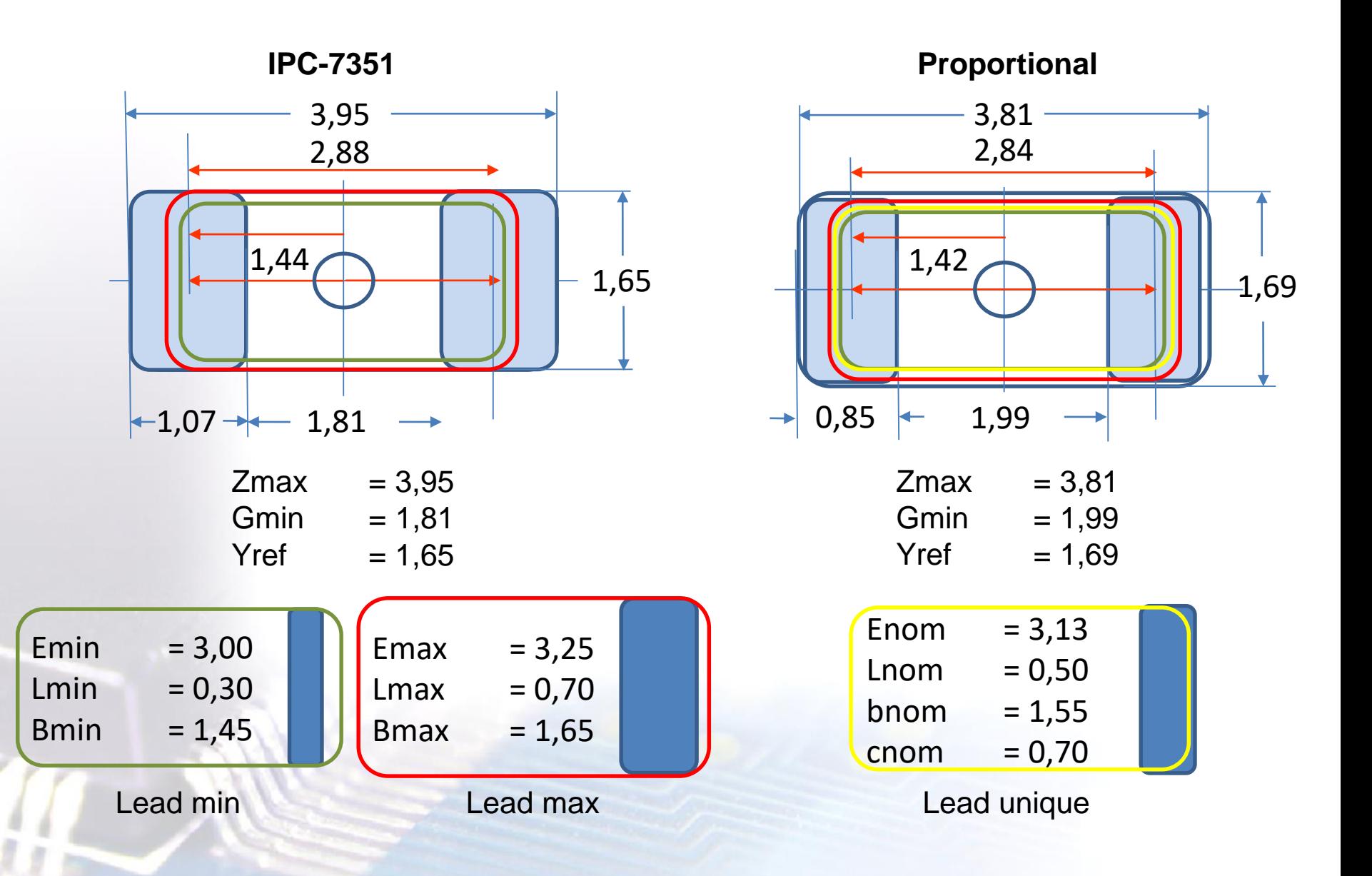

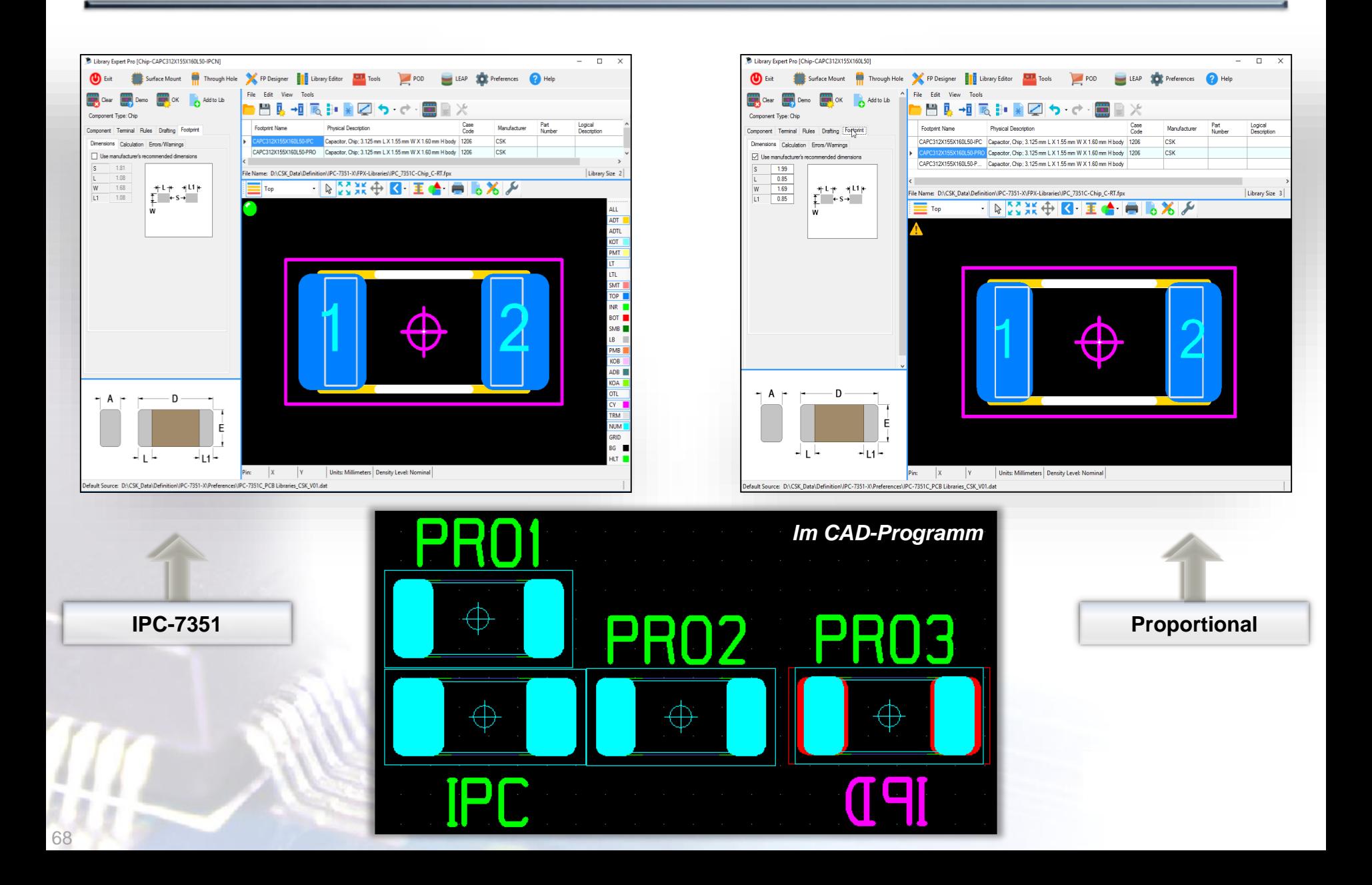

Software Programme berechnen für Land Pattern traditionell nur die Standard-Bauteile. Damit werden nur ca. 50% aller verfügbaren Bauteile abgedeckt. Die herausragende Aufgabe ist es, flexible und dynamische Regeln und Definitionen zu erstellen, um Millionen von unterschiedlichen Bauteilen gemäß der Herstellerempfehlungen zu erstellen.

**PCB Footprint Expert erstellt sowohl diese Mengen an Bauteilen als auch Land Pattern gemäß Hersteller Empfehlungen und/oder IPC-Richtlinien, z.B. nach PAD Form Eigenschaften:**

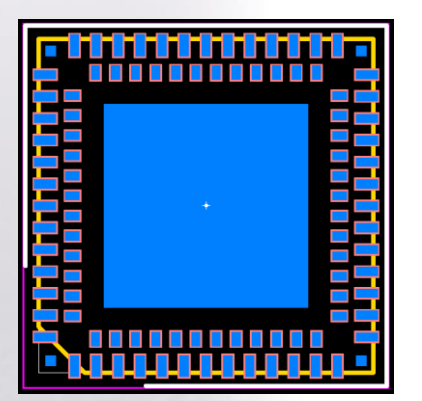

- $\checkmark$  Asymmetrische Formen
- Unterschiedliche Größen
- $\checkmark$  Verschiedene Formen
- $\checkmark$  Slotted holes

 $\checkmark$ 

- $\checkmark$  Pads on different grids
- $\checkmark$  Import von X/Y Koardinaten
- $\checkmark$  Save data to FPX library

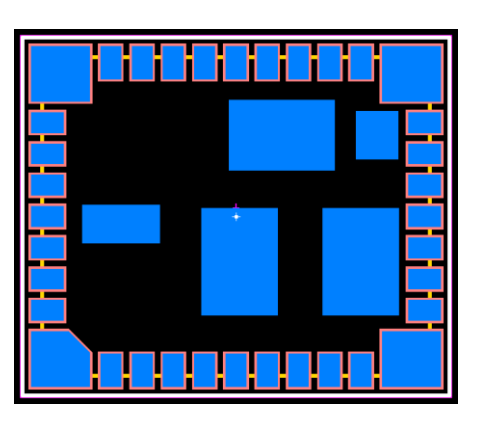

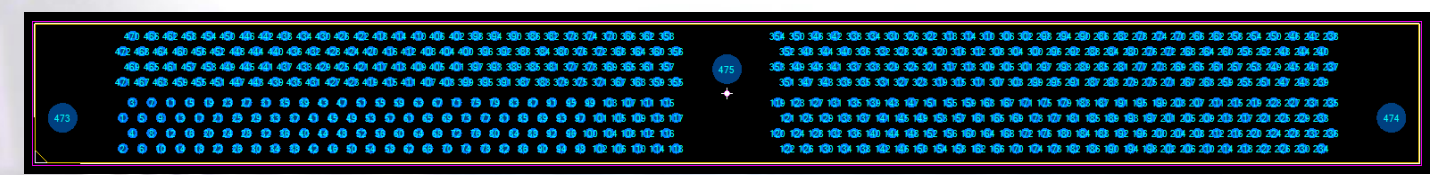

## PCB Footprint Expert Erweiterung - 3D STEP

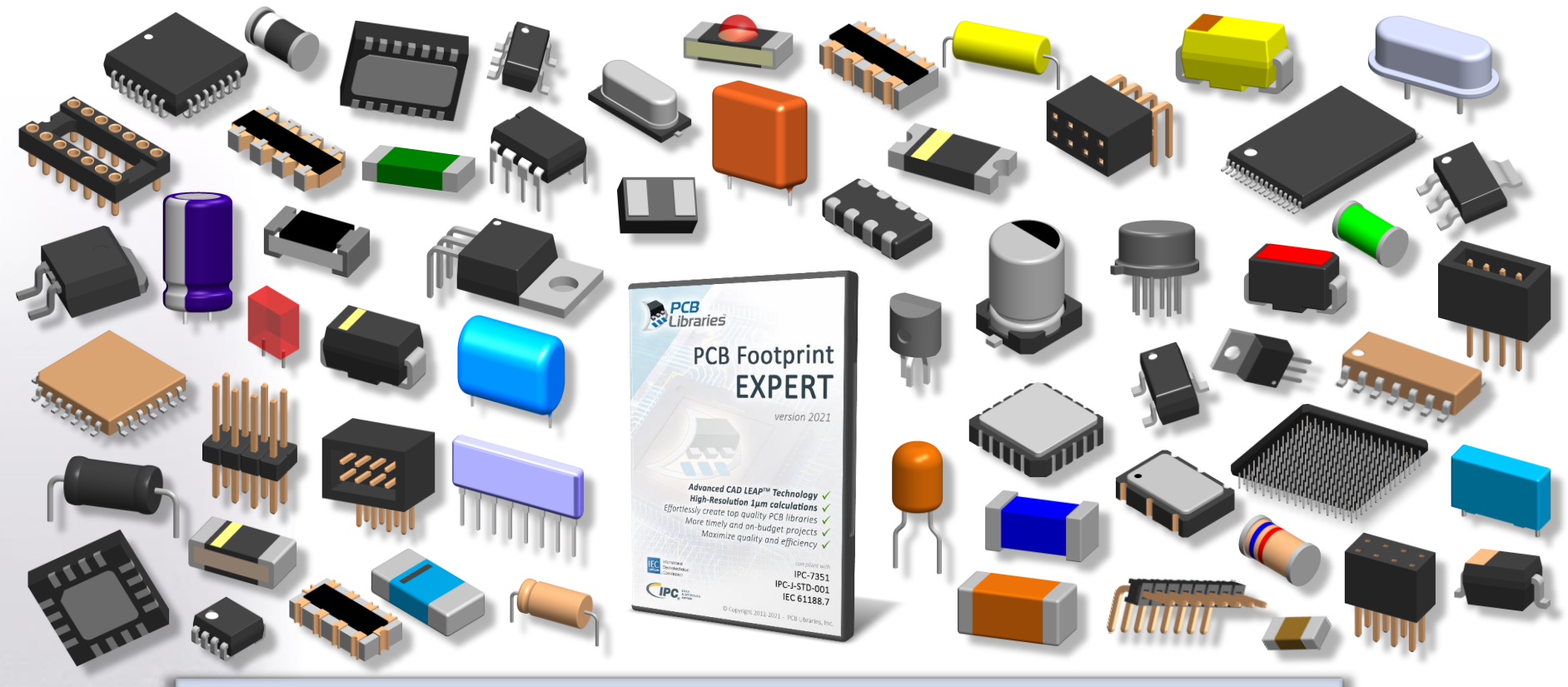

CSK

- Überprüfen Sie Footprint-Lötstellen mit genauen 3D-Modellen
- $\checkmark$  PCB Footprint Expert gibt hochwertige 3D-STEP-Modelle mit sehr beeindruckenden Details aus.
- Der PCB Footprint Expert verfügt über ein **3D-IDF-Modellkontur- und Höhenattribut**, das in jedes PCB-Bibliotheksteil integriert ist
- $\checkmark$  und viele mehr ...

## PCB Footprint Expert Erweiterung - 3D STEP

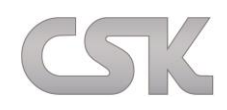

### **Library Expert Surface Mount Families**

- Library Expert Solder Joint Goals
- $\triangleright$  Hinweis: Land Pattern = Nominal Density Level
- $\triangleright$  Non-polarized Rectangular chip Components

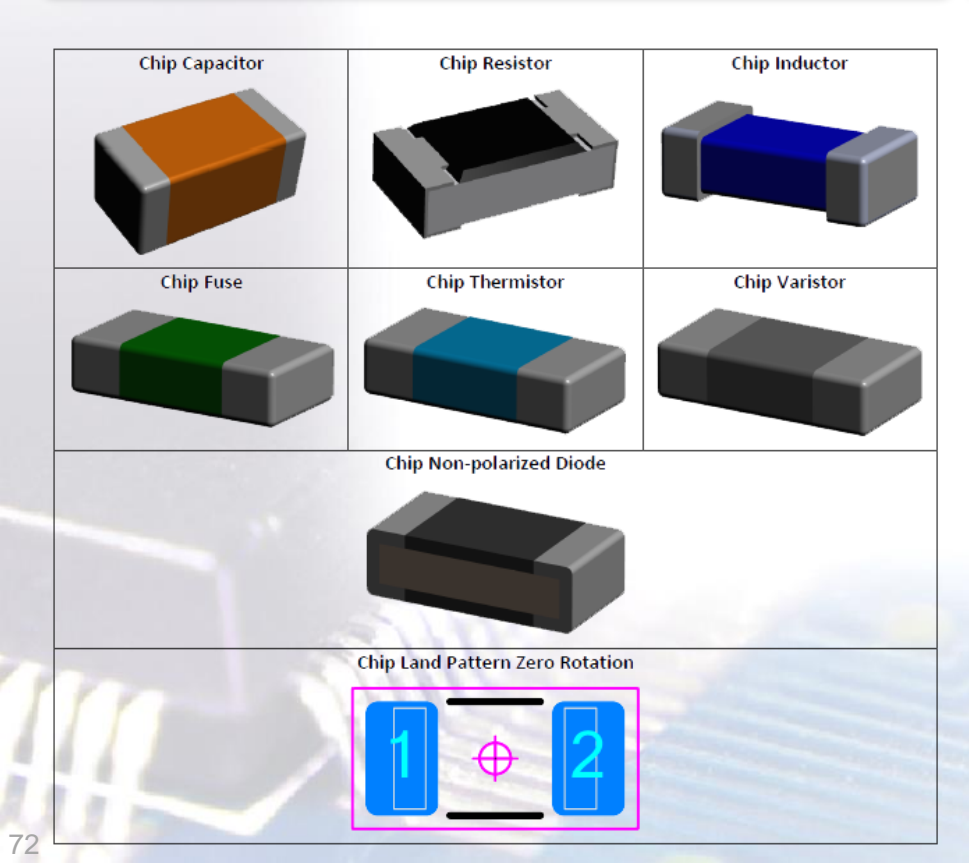

#### **Library Expert Through-hole Families**

- Flange Mount Vertical (TO-220)
- Cylindrical (JEDEC TO)
- $\triangleright$  Single In-line Packages (SIP)

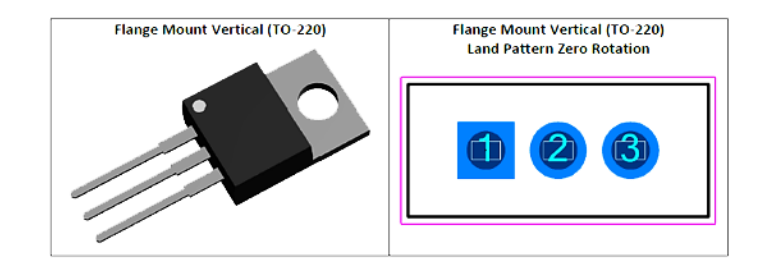

#### **Cylindrical (JEDEC TO)**

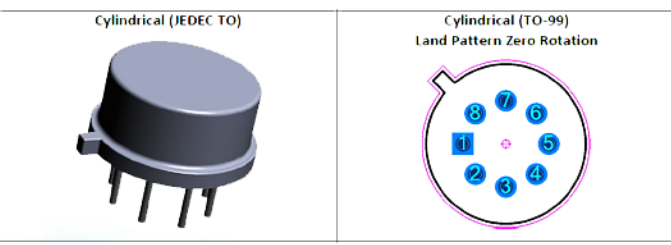

#### Single In-line Package (SIP)

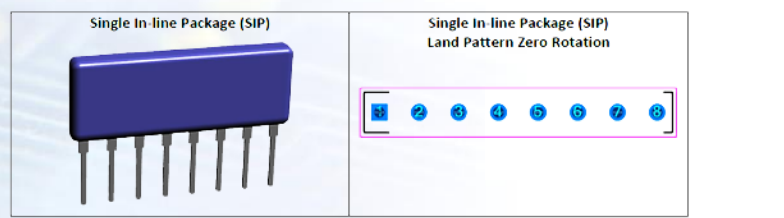

# **The PCB Footprint Expert Solution**

**Official German Distributor of PCB Libraries**

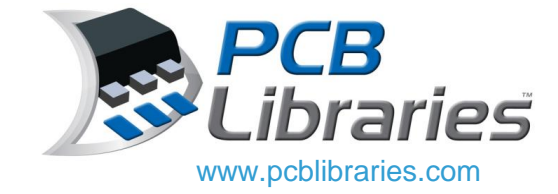

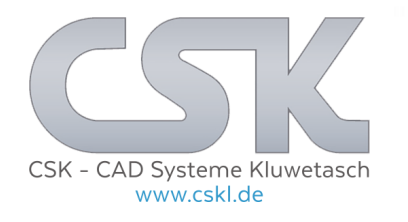

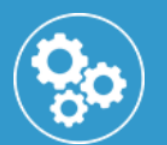

## Technischer Support +49 431 32132-42

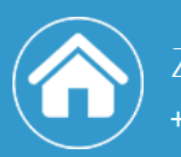

Zentrale +49 431 32132-40

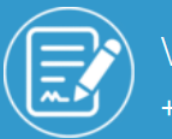

Vertrieb +49 431 32132-41

## **CSK - CAD Systeme Kluwetasch GmbH**

Struckbrook 49 24161 Altenholz **DEUTSCHLAND** 

Tel.: +49 431 32132-40 Fax: +49 431 32132-47 E-Mail-Adresse: info@cskl.de

Mo. bis Do.: 8:00 bis 17:00 Uhr Fr.: 8:00 bis 16:00 Uhr